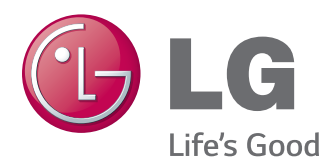

# KULLANIM KILAVUZU MONİTÖR TABELA

Setinizi çalıştırmadan önce bu kılavuzu lütfen dikkatle okuyun ve ileride başvurmak için saklayın.

## MONİTÖR TABELA MODELLERİ

32LS33A 42LS33A 47LS35A 47LS33A 55LS33A 65LS33A 42LS35A 55LS35A

# **İÇİNDEKİLER**

#### **[LISANSLAR](#page-2-0)**

#### **[MONTAJ](#page-3-0) VE HAZIRLIK**

- [Paketin](#page-3-0) Açılması
- İsteğe Bağlı [Aksesuarlar](#page-4-0)
- [Parçalar](#page-5-0) ve düğmeler
- Ayaklık [bağlantısının](#page-6-0) yapılması
- [Hoparlör](#page-7-0) bağlantısının yapılması
- [IR ALICISI](#page-8-0)
- [Dikey Anahat](#page-8-0)
- [Duvara](#page-9-0) monte etme

#### **[UZAKTAN](#page-11-0) KUMANDA**

#### **[BAĞLANTILARIN](#page-13-0) YAPILMASI**

- RGB [bağlantısı](#page-14-0)
- HDMI [bağlantısı](#page-15-0)
- IR Alıcısı [bağlantısı](#page-15-0)
- [USB'ye](#page-16-0) Bağlama
- [LAN'a](#page-16-0) bağlama

#### **MONİTÖRÜN [KULLANILMASI](#page-17-0)**

- Giriş listesinin [kullanılması](#page-17-0)
- [İzleme](#page-17-0) oranını ayarlama

#### **[EĞLENCE](#page-19-0)**

- Ağı [kullanma](#page-19-0)
- 20 Kablolu ağa bağlanma
- 21 Ağ Durumu
- 22 My Media'yı [kullanma](#page-21-0)
- 22 USB depolama aygıtlarının [bağlanması](#page-21-0)
- 24 Dosyaları tarama
- 27 Film izleme
- [- Fotoğraf](#page-29-0) görüntüleme
- 32 Müzik dinleme
- [- İçerikler](#page-34-0) Listesini İzleme

#### **[AYARLARIN](#page-35-0) [ÖZELLEŞTİRİLMESİ](#page-35-0)**

- Ana [menülere](#page-35-0) erişim
- 37 RESİM ayarları
- 40 SES ayarları
- 41 SAAT ayarları
- 42 SEÇENEK ayarları
- 43 AĞ ayarları

#### **SORUN [GİDERME](#page-43-0)**

#### **TEKNİK [ÖZELLİKLER](#page-45-0)**

#### **IR [KODLARI](#page-61-0)**

#### **[BIRDEN](#page-62-0) FAZLA ÜRÜNÜ KON-TROL [ETMEK](#page-62-0) IÇIN**

- [Kablonun](#page-62-0) bağlanması
- RS-232C [Yapılandırması](#page-62-0)
- İletişim [Parametresi](#page-62-0)
- [Komut](#page-63-0) Referans Listesi
- İletim / Alım [Protokolü](#page-65-0)

# <span id="page-2-0"></span>**LISANSLAR**

Desteklenen lisanslar modele göre değişiklik gösterebilir. Lisanslar hakkında daha fazla bilgi için, www. lg.com adresini ziyaret edin.

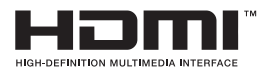

HDMI ve HDMI Yüksek Tanımlı Multimedya Arabirimi terimleri ve HDMI Logosu, HDMI Licensing, LLC'nin Amerika Birleşik Devletleri ve diğer ülkelerde ticari markaları veya tescilli ticari markalarıdır.

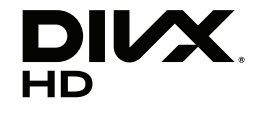

DIVX VIDEO HAKKINDA: DivX®, Rovi Corporation'ın bağlı kuruluşu olan DivX, LLC tarafından oluşturulmuş bir dijital video biçimidir. Bu, DivX video oynattığının onaylanması için sıkı testlerden geçirilmiş, resmi DivX Certified® onaylı bir cihazdır. Dosyalarınızı DivX videolara dönüştürmek hakkında daha fazla bilgi ve yazılım araçları edinmek için divx.com adresini ziyaret edin.

DIVX VIDEO-ON-DEMAND HAKKINDA: Bu DivX Certified® onaylı cihaz, satın alınan DivX Video-on-Demand (VOD) filmleri oynatabilmek için kaydedilmelidir. Kayıt kodunuzu almak için aygıt kurulum menüsünde DivX VOD bölümünü bulun. Kaydınızı tamamlama hakkında daha fazla bilgi için vod.divx.com adresine gidin.

DivX Certified®, premium içerik dahil HD 1080p çözünürlüğe kadar DivX® video oynatılabileceğini belirtir.

DivX®, DivX Certified® ve ilgili logolar Rovi Corporation ya da bağlı şirketlerin ticari markalarıdır ve lisanslı olarak kullanırlar.

Aşağıdaki bir veya birkaç ABD patentinin kapsamındadır: 7,295,673; 7,460,668; 7,515,710; 7,519,274

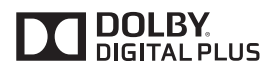

Dolby Laboratories lisansı altında üretilmiştir. Dolby ve çift D sembolü, Dolby Laboratories'ın ticari markalarıdır.

# <span id="page-3-0"></span>**MONTAJ VE HAZIRLIK**

# **Paketin Açılması**

Ürün kutunuzda aşağıdaki öğelerin olduğunu kontrol edin. Aksesuarlarda herhangi bir eksiklik olması durumunda ürünü satın aldığınız yerel satıcıyla iletişime geçin. Bu kılavuzdaki gösterimler gerçek ürün ve aksesuarlardan farklı olabilir.

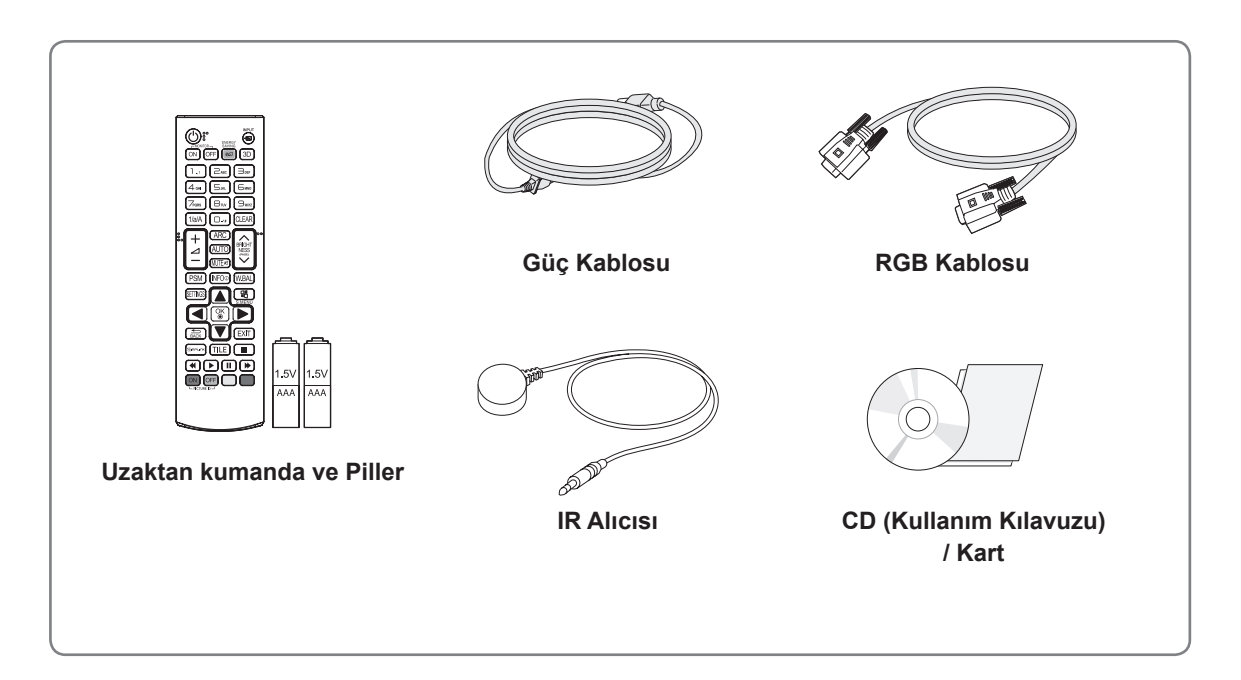

# **DİKKAT**

- y Ürünün kullanım ömrü ve güvenliğiniz için onaylanmamış öğeler kullanmayın.
- y Onaylanmamış öğelerin kullanılmasından kaynaklanan hasar ve yaralanmalar garanti kapsamına girmez.

#### **NOT**

- y Ürününüzle birlikte verilen aksesuarlar modele göre değişiklik gösterebilir.
- y Ürün özellikleri veya bu kılavuzun içeriği, ürün fonksiyonlarının yükseltilmesinden dolayı önceden haber verilmeksizin değiştirilebilir.
- SuperSign Yazılımı ve Kılavuzu
- -LG Electronics web sitesinden indiriliyor.
- -LG Electronics web sitesini ziyaret edin (http://www.lgecommercial.com/supersign) ve modeliniz için en yeni yazılımı indirin.

# <span id="page-4-0"></span>**İsteğe Bağlı Aksesuarlar**

Önceden bildirilmeksizin, isteğe bağlı aksesuarlar ürün performansını geliştirmek amacıyla değiştirilebilir ve yeni aksesuarlar eklenebilir. Bu kılavuzdaki resimler gerçek ürün ve aksesuarlardan farklı olabilir.

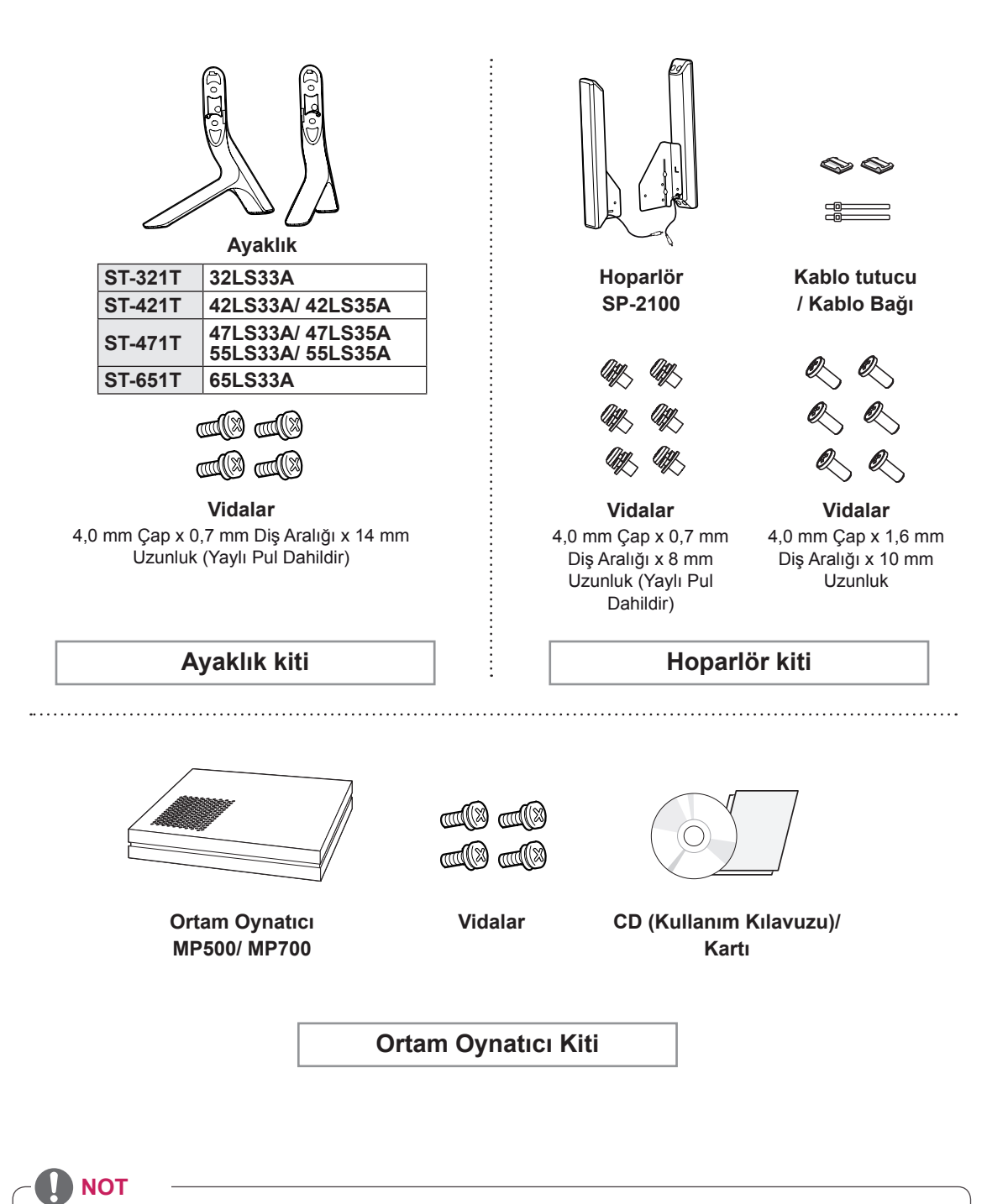

• Kablo tutucu/Kablo bağı bazı bölgelerde veya bazı modeller için mevcut olmayabilir.

• İsteğe bağlı aksesuarlar tüm modellerde bulunmaz.

# <span id="page-5-0"></span>**Parçalar ve düğmeler**

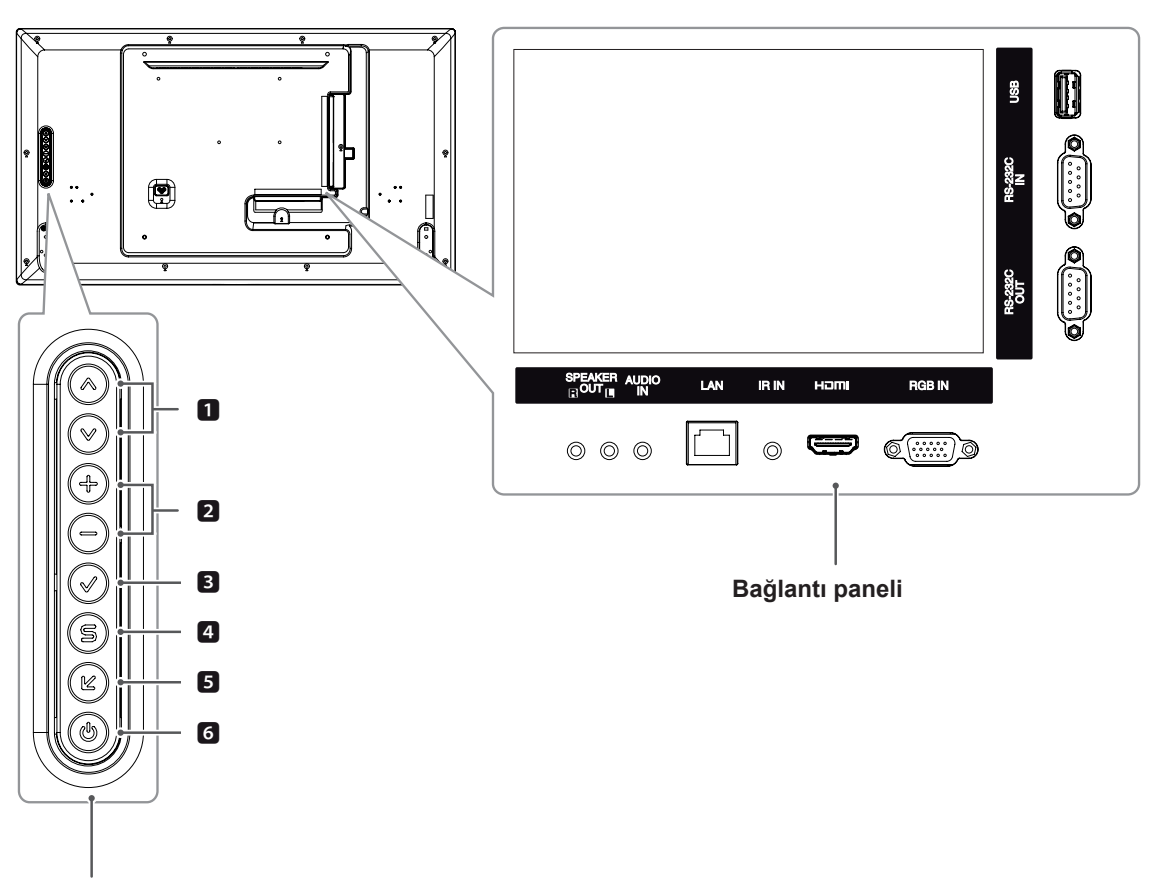

**Ekran Düğmeleri**

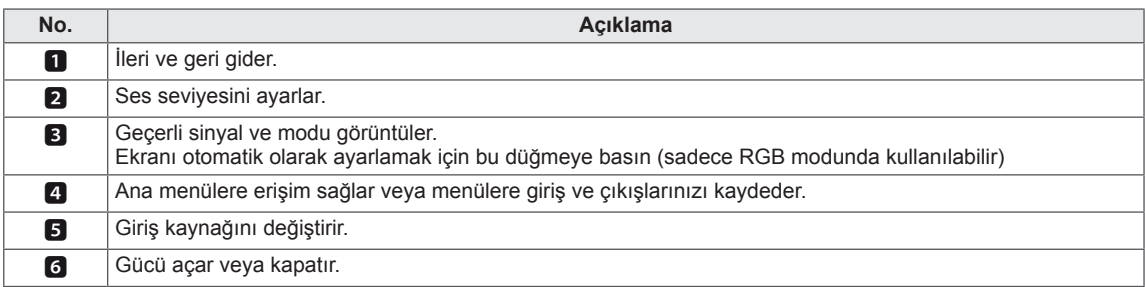

## <span id="page-6-0"></span>**Ayaklık bağlantısının yapılması**

- Sadece bazı modellerde.

1 Masanın üzerine yumuşak bir bez serin ve ekran yüzü aşağı gelecek şekilde ürünü üzerine koyun.

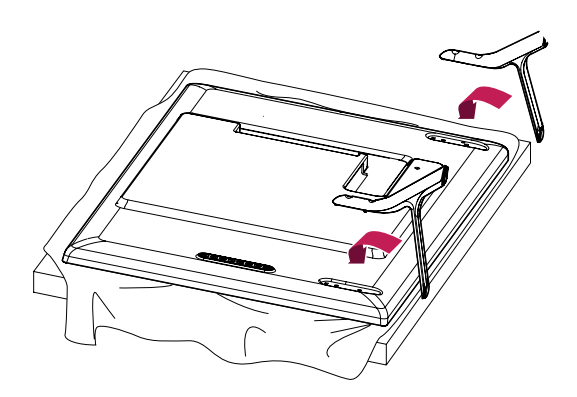

2 Şemada gösterildiği gibi ürünün arkasına ayaklığı sabitlemek için vidaları kullanın.

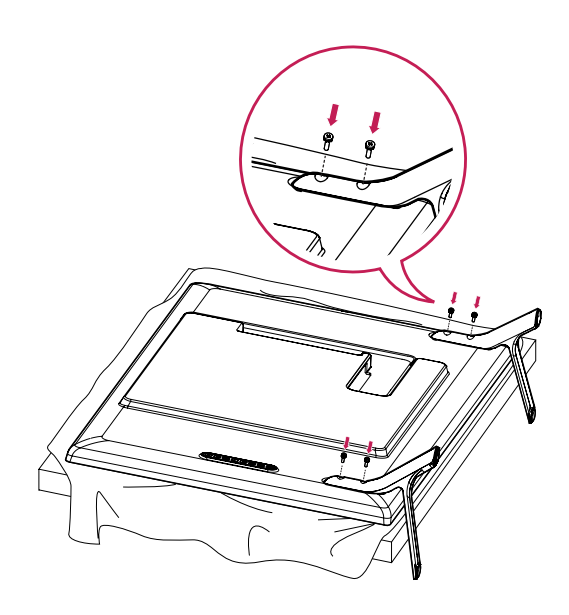

## <span id="page-7-0"></span>**Hoparlör bağlantısının yapılması**

- Sadece bazı modellerde.

#### 32LS33A

1 Hoparlörleri yüklemeden önce kullanmak için bir gen sinyal kablosu bağlayın. Kabloları düzenlemek ve sabitlemek için bir kablo bağı kullanın.

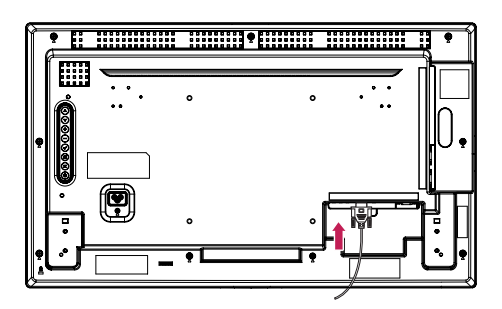

2 Aşağıda gösterildiği gibi bir vida kullanarak hoparlörü monte edin. Sonra, hoparlör kablosunu bağlayın. Güç kablosunun bağlı olmadığından emin olun.

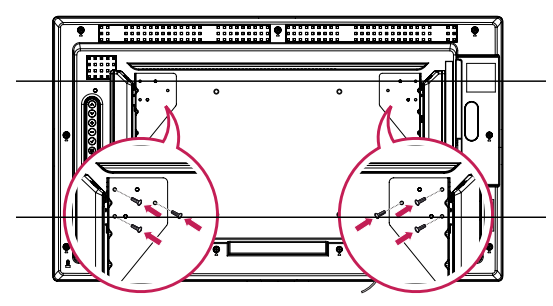

3 Hoparlör girişlerini doğru kutuplara bağlayın. Kabloları düzenlemek ve sabitlemek için bir kablo bağı kullanın.

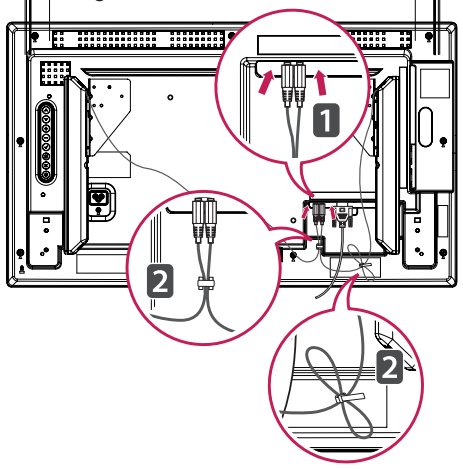

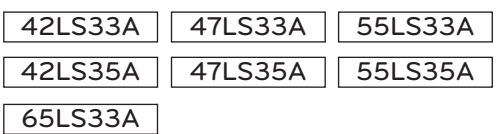

- Sadece bazı modellerde.
- 1 Hoparlörleri yüklemeden önce kullanmak için bir gen sinyal kablosu bağlayın. Kabloları düzenlemek ve sabitlemek için bir kablo bağı kullanın.

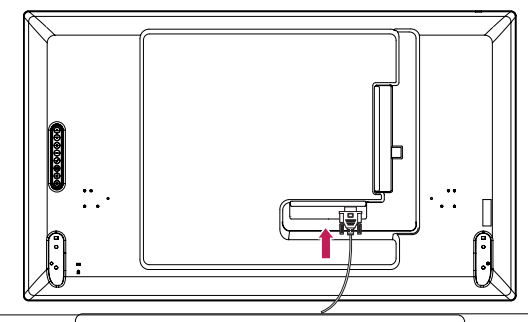

2 Aşağıda gösterildiği gibi bir vida kullanarak hoparlörü monte edin. Sonra, hoparlör kablosunu bağlayın. Güç kablosunun bağlı olmadığından emin olun.

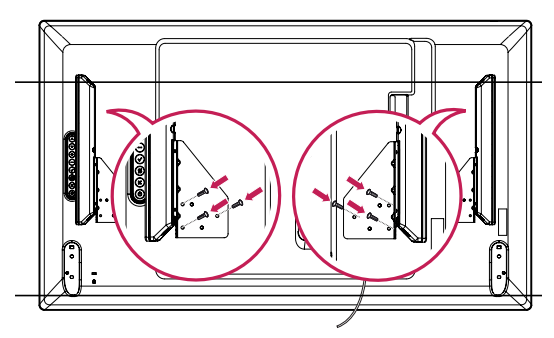

3 Hoparlör girişlerini doğru kutuplara bağlayın. Kabloları düzenlemek ve sabitlemek için bir kablo bağı kullanın.

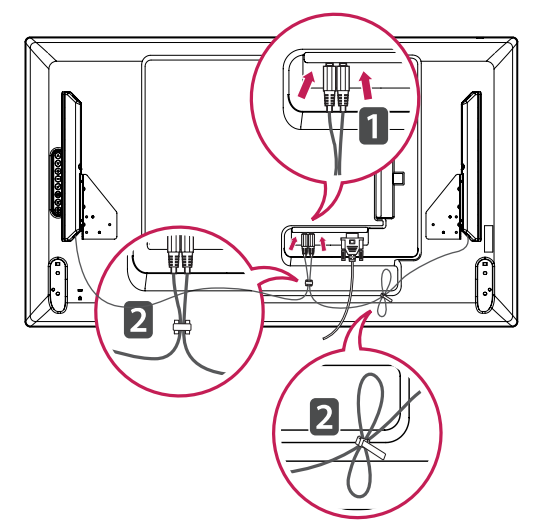

# <span id="page-8-0"></span>**IR ALICISI**

Bu, uzaktan kumanda sensörünü istediğiniz yere koymanıza olanak tanır. IR alıcısı bir mıktanıstan yapılmıştır. Manyetik levhayı ürün üzerinde istenen konuma yerleştirin. Monitörün kenarına takabilirsiniz.

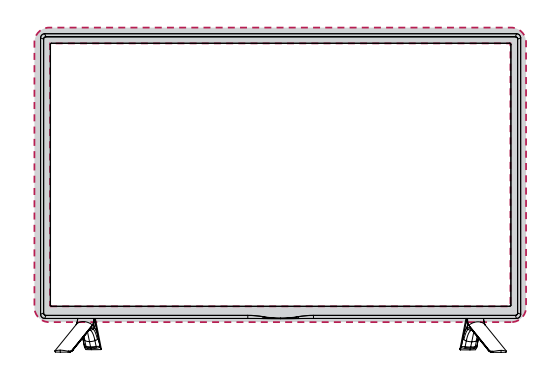

#### **Kensington güvenlik sisteminin kullanılması**

Kensington güvenlik sistemi konnektörü Monitörün arka tarafında yer alır. Kurulum ve kullanıma ilişkin daha fazla bilgi için, Kensington güvenlik sistemiyle birlikte verilen kılavuza bakın ya da *http://www. kensington.com* adresini ziyaret edin.

Kensington güvenlik sistemi kablosunu Monitörle masa arasına bağlayın.

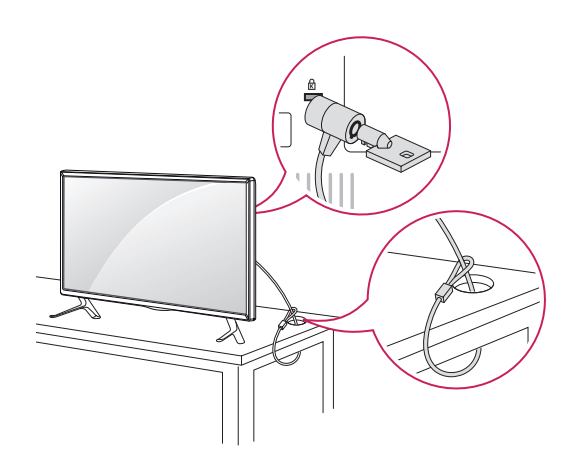

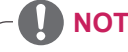

• Kensington güvenlik sistemi isteğe bağlı bir aksesuardır. Ek aksesuarları birçok elektronik dükkanında bulabilirsiniz.

## **Dikey Anahat**

Portrait mode'da (Dikey mod) kurulum yapmak için ön taraftan bakıldığında seti 90 derece saat yönünün tersine çevirin.

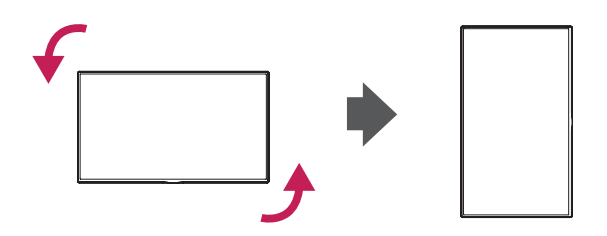

#### <span id="page-9-0"></span>**Duvara monte etme**

Uygun havalandırma için duvarla cihaz arasında her yönden 10 cm boşluk bırakın. Ayrıntılı talimatları satıcınızdan öğrenebilirsiniz, bkz. Yatık Duvar Montaj Braketi Talimatları ve Kurulum Rehberi.

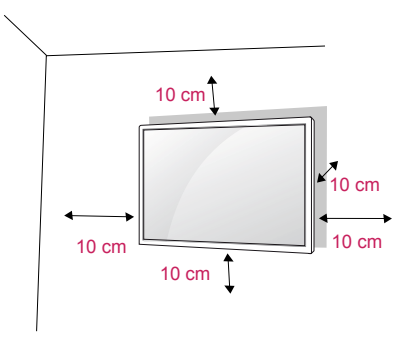

Monitörü bir duvara monte etmek isterseniz, cihazın arkasına Duvara montaj aparatını (isteğe bağlı parçalar) takın. Monitörü Duvara montaj aparatını (isteğe bağlı parçalar) kullanarak kurduğunuzda, cihazın düşmeyecek şekilde takılmış olmasına dikkat edin.

- 1 Lütfen VESA Standartlarına uygun vida ve duvar montajı aparatı kullanın.
- 2 Standarttan daha uzun bir vida kullanırsanız, monitörün iç kısmı zarar görebilir.
- 3 Yanlış vida kullanırsanız ürün zarar görebilir ve monte edildiği yerden düşebilir. LG Electronics bu durumdan sorumlu tutulamaz.
- 4 Lütfen aşağıdaki VESA standartlarını kullanın.
	- 785 mm veya daha büyük
		- \* Bağlama vidası: Çap: 6,0 mm x Eğim: 1,0 mm x Uzunluk: 12 mm

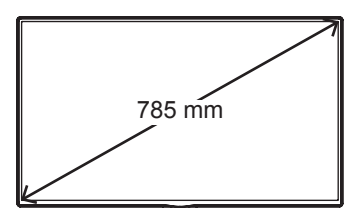

# **DİKKAT**

- Öncelikle fisi çekin ve daha sonra Monitörü taşıyın veya monte edin. Aksi halde, elektrik çarpması durumuyla karşılaşılabilir.
- Monitörü tavana veva eğik bir duvara monte ederseniz, düşerek ciddi yaralanmalara neden olabilir.
- Onaylı bir LG duvar montaj aparatı kullanın ve yerel satıcınızla ya da kalifiye personelle iletişime geçin.
- Vidaları, Monitöre hasar verebileceği ve garantinizin geçersiz kalmasına yol açabileceğinden dolayı çok fazla sıkmayın.
- VESA standartlarını karşılayan vidaları ve duvar montaj aparatlarını kullanın. Hatalı kullanım veya uygun olmayan aksesuarların kullanılmasından kaynaklanan hasar ve yaralanmalar garanti kapsamına girmez.

# **NOT**

- Duvar montaj kiti kurulum kılavuzu ve gerekli parçaları içerir.
- Duvar montaj braketi isteğe bağlıdır. Yerel satıcınızdan ilave aksesuarları alabilirsiniz.
- Vidaların boyları duvar montaj aparatına göre değişiklik gösterebilir. Uygun boy kullandığınızdan emin olun.
- Daha fazla bilgi için, duvar montaj aparatıyla birlikte verilen kılavuza bakın.
- y Ürünü aşırı tozlu ortamda kullanmaktan kaynaklanan hasarlar garanti kapsamında yer almaz.

#### **Ürünü duvara sabitleme (isteğe bağlı)**

(Modele bağlı olarak)

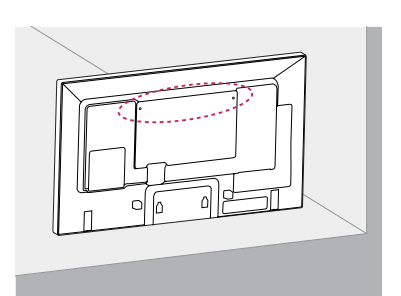

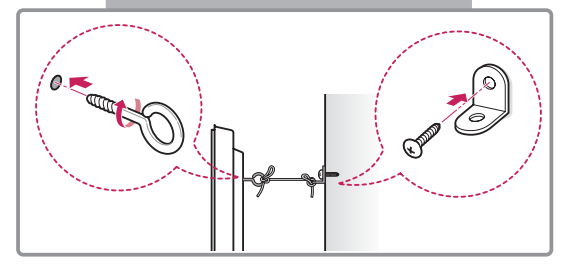

- 1 Delikli cıvataları ya da ürün braketleri ve cıvatalarını ürünün arka tarafına takarak sıkın.
	- - Delikli cıvataların konumunda takılı cıvata varsa, öncelikle bu cıvataları sökün.
- 2 Duvar braketlerini civatalarla duvara monte edin.

Duvar braketiyle ürünün arka tarafındaki delikli cıvataları karşı karşıya getirin.

3 Delikli cıvatalarla duvar braketlerini sağlam bir iple sıkıca bağlayın.

İpin zeminle yatay konumda kalmasını sağlayın.

# **DIKKAT**

• Cocukların ürünün üzerine çıkmamalarına ve ürüne asılmamalarına dikkat edin.

## **NOT**

- Ürünü emniyetli bir şekilde destekleyecek kadar büyük ve sağlam bir platform veya kabin kullanın.
- Braketler, cıvatalar ve ipler isteğe bağlıdır. Yerel satıcınızdan ilave aksesuarlar alabilirsiniz.

# **UYARI**

- Bir ürün yeterince sabit bir konuma yerleştirilmezse düşme nedeniyle tehlikeye yol açması olasıdır. Aşağıdaki gibi basit önlemler alınarak birçok yaralanmanın, özellikle çocukların yaralanması önlenebilir:
	- » Üretici tarafından önerilen kabinler veya standlar kullanın.
	- » Yalnızca ürünü güvenli bir şekilde destekleyebilen mobilyalar kullanın.
	- » Ürünün, destekleyen mobilyanın kenarından sarkmamasını sağlayın.
	- » Mobilyayı ve ürünü uygun bir desteğe sabitlemeden ürünü uzun mobilyaların (örneğin, dolaplar veya kitaplıklar) üzerine yerleştirmeyin.
	- » Ürünü, ürün ile destekleyen mobilya arasına yerleştirilen örtü veya diğer malzemeler üzerine koymayın.
	- » Çocukları, ürüne veya kumandalarına uzanmak için mobilyalara tırmanmanın tehlikeleri hakkında bilgilendirin.

# <span id="page-11-0"></span>**UZAKTAN KUMANDA**

Bu kılavuzdaki açıklamalar uzaktan kumandanın düğmeleriyle ilgilidir. Lütfen bu kılavuzu dikkatlice okuyun ve Monitörü doğru şekilde kullanın.

Pilleri değiştirmek için pil kapağını açın, pilleri (1,5 V AAA)  $\oplus$  ve  $\ominus$  uçlar pil yuvasındaki etiketle eşleşecek şekilde değiştirin ve pil kapağını kapatın.

Pilleri yerinden çıkarmak için, pilleri takma işlemlerini ters sıra ile yapın.

**DİKKAT**

- Eski ve yeni pilleri birlikte kullanmayın, aksi halde uzaktan kumanda hasar görebilir.
- Uzaktan kumandayı, Monitör üzerindeki uzaktan kumanda sensörüne doğru tuttuğunuzdan emin olun.

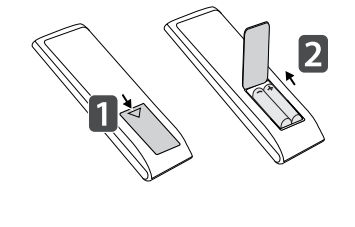

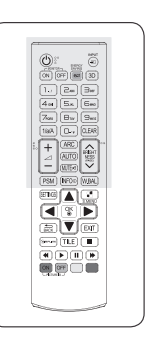

Uzaktan kumandayı, Monitör üzerindeki uzaktan kumanda sensörüne doğru tuttuğunuzdan emin olun.

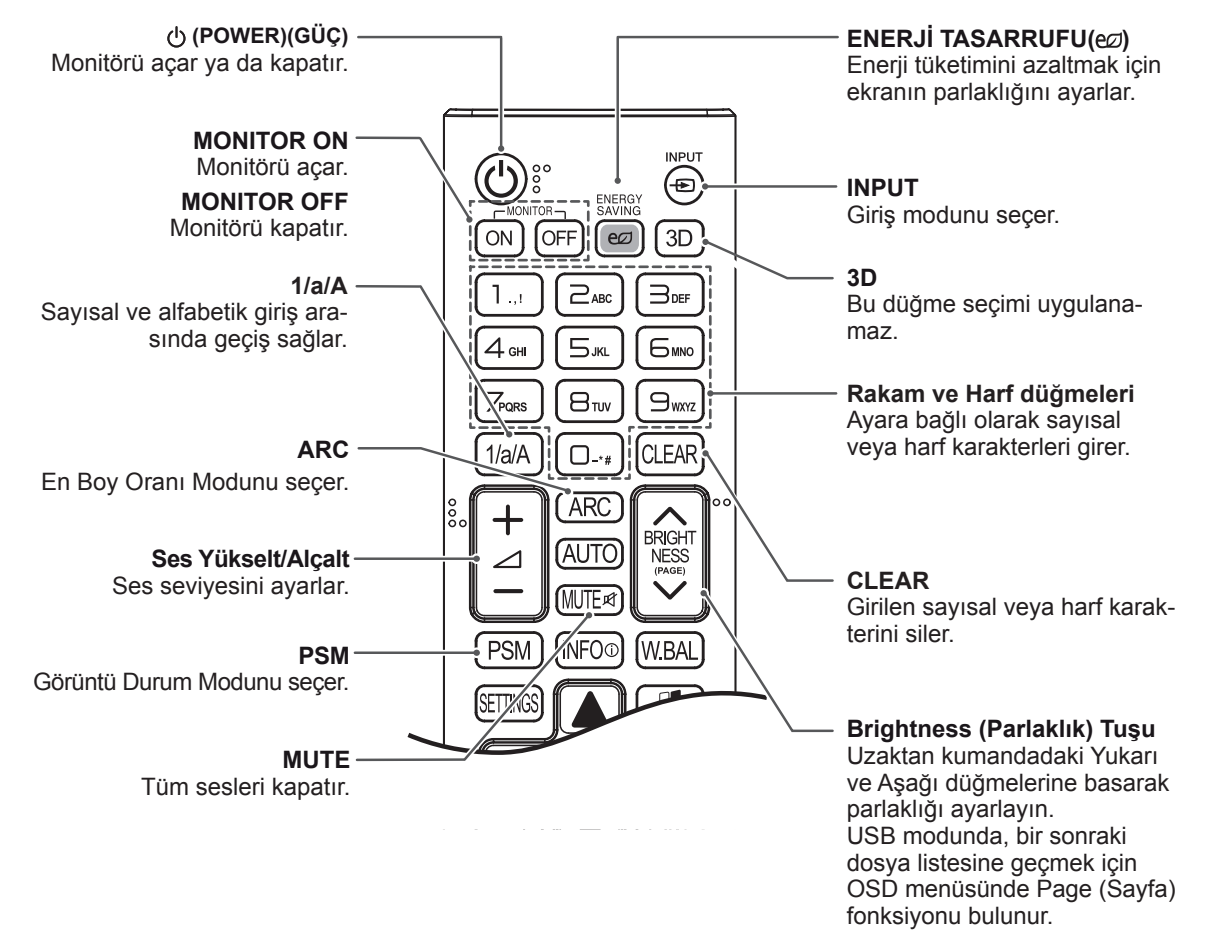

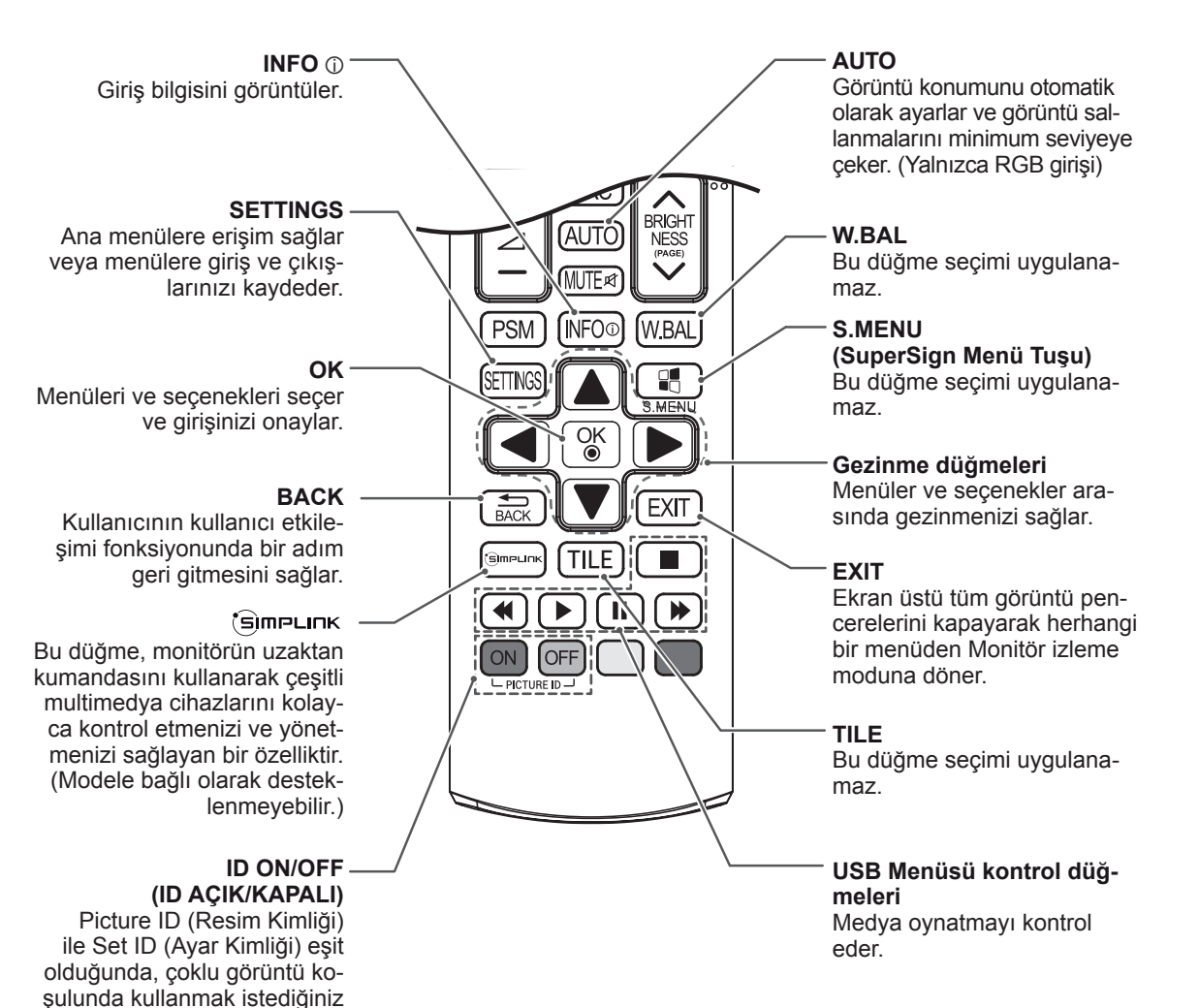

monitörü kontrol edebilirsiniz.

# <span id="page-13-0"></span>**BAĞLANTILARIN YAPILMASI**

Monitör arka paneline çeşitli harici cihazlar bağlayın.

- 1 Aşağıdaki şekilde gösterildiği gibi Monitörünüze bağlamak istediğiniz bir harici cihaz bulun.
- 2 Harici cihazın bağlantı tipini kontrol edin.
- 3 Uygun gösterime gidin ve bağlantı ayrıntılarını kontrol edin.

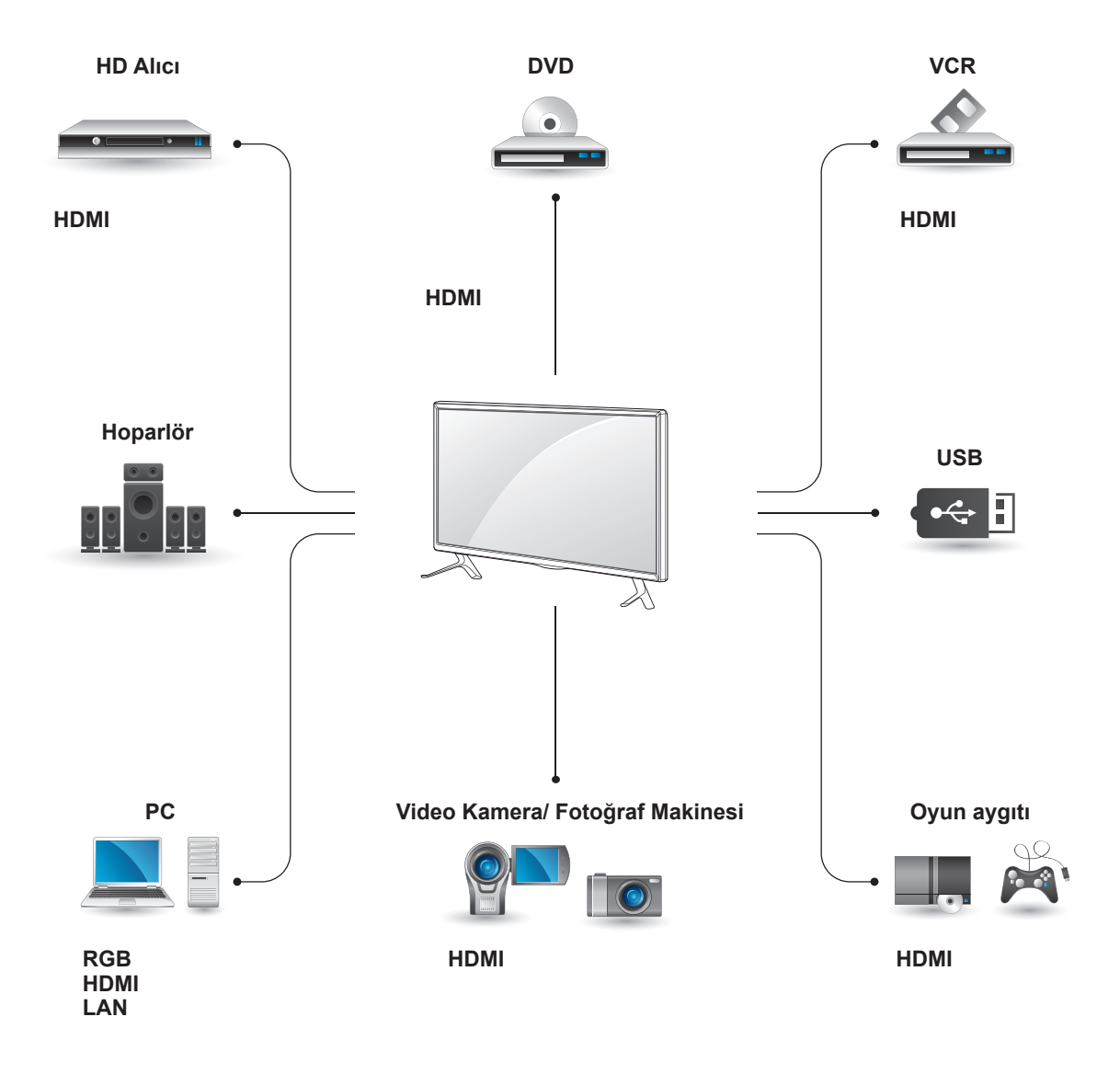

#### **NOT**

- Monitöre bir oyun cihazı bağlarsanız, oyun cihazıyla birlikte verilen kabloyu kullanın.
- y Verilen isteğe bağlı hoparlörü kullanmanız önerilir.

#### <span id="page-14-0"></span>**Bilgisayara bağlamaya ilişkin talimatlar**

Monitörünüz Tak ve Çalıştır\* özelliğini destekler.

\* Tak ve Çalıştır: PC'nin monitörü sürücü kurulmasına gerek kalmadan kullanmasına olanak veren fonksiyondur.

## **RGB bağlantısı**

PC'nizden Monitöre analog video sinyali gönderir. PC ve Monitör setini, aşağıdaki resimlerde gösterildiği gibi, D-sub 15 pin kablo ile bağlayın. RGB giriş kaynağını seçin.

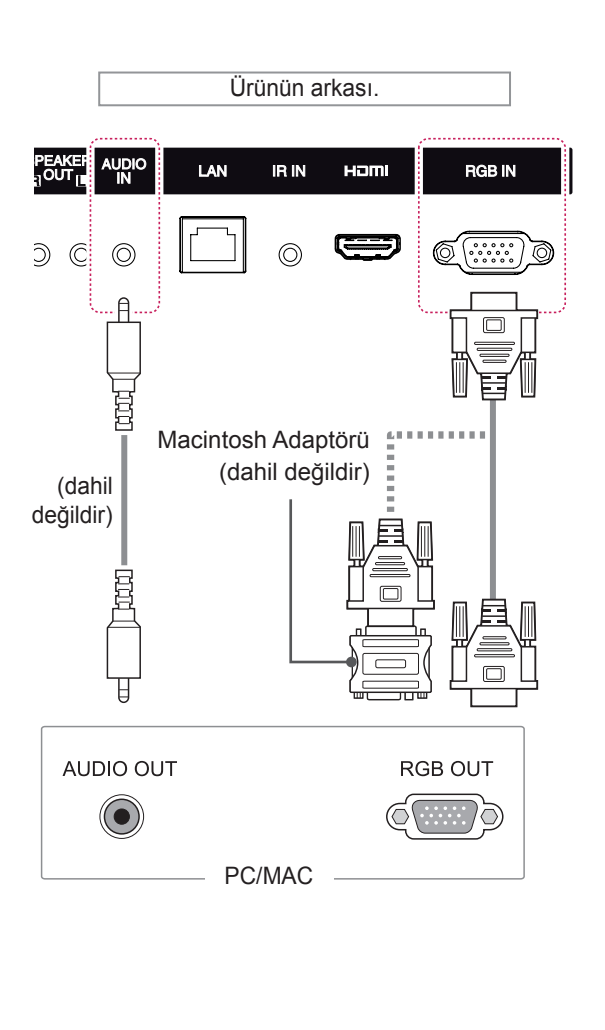

# **NOT**

- En iyi görüntü kalitesi için, Monitörün HDMI bağlantısıyla kullanılması önerilir.
- y Ürünün standart uyumluluğunu sağlamak için D-sub 15 pimli sinyal kablosu ve demir çekirdekli DVI kablosu gibi yalıtımlı bir arabirim kablosu kullanın.
- Monitörü soğukken açarsanız ekranda bir titreme olabilir. Bu normal bir durumdur.
- Ekranda bazı kırmızı, yeşil ya da mavi noktalar görünebilir. Bu normal bir durumdur.

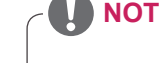

- Pazarda uyumsuz bir adaptör bulunduğundan, standart Macintosh adaptörünü kullanın. (Farklı sinyal sistemi)
- Apple bilgisayarların, bu monitöre bağlanması için adaptör gerekebilir. Daha fazla bilgi için arayın veya web sitelerini ziyaret edin.

# **DİKKAT**

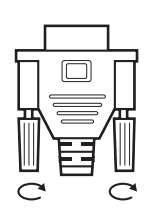

- Sinyal giriş kablosunu bağlayın ve vidaları saat yönünde çevirerek bunu sıkın.
- Ekrana parmağınızla uzun süre bastırmayın, aksi halde ekran üzerinde geçici şekil bozuklukları ortaya çıkabilir.
- Görüntü yanmasını önlemek için Monitörü ekranında uzun süre sabit bir görüntünün görüntülenmesinden kaçının. Mümkün olduğunca ekran koruyucu kullanın.

## <span id="page-15-0"></span>**HDMI bağlantısı**

Dijital video ve ses sinyallerini bilgisayarınızdan veya harici cihazdan monitöre aktarır. Bilgisayar veya harici cihazı ve Monitörü aşağıdaki şemalarda gösterildiği gibi HDMI kablo kullanarak bağlayın. Bağladıktan sonra HDMI girişini seçin.

# Ürünün arkası. AUDIO<br>IN LAN IR IN **RGB IN** Haml  $\textcircled{6}$   $\textcircled{3}$   $\textcircled{3}$  $\odot$  $\circledcirc$ (dahil değildir) **HDMI**

# **IR Alıcısı bağlantısı**

Kablolu bir uzaktan kumandanın veya IR alıcısı uzatma parçasının kullanılmasına olanak tanır.

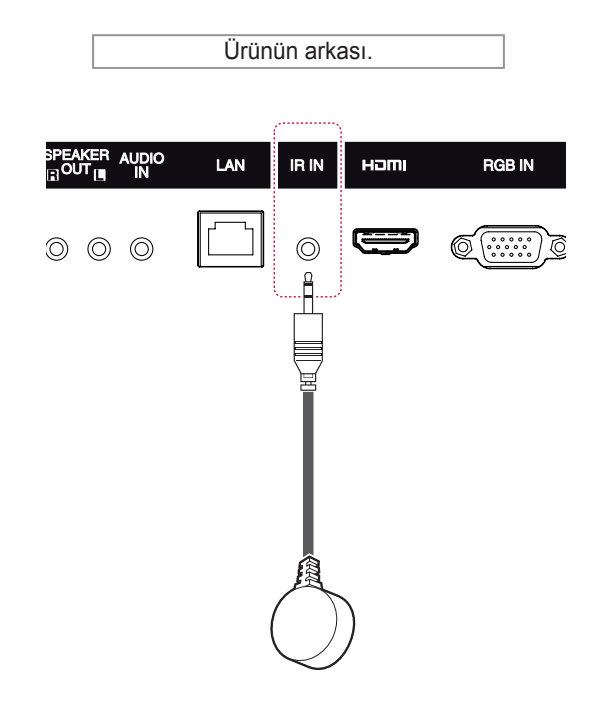

# **NOT**

- y Yüksek Hızlı bir HDMI™ Kablosu kullanın.
- HDMI modunda sesi duyamıyorsanız, PC ortamını kontrol edin. Bazı PC'lerde, varsayılan ses çıkışını manuel olarak HDMI olarak değiştirmeniz gerekir.
- HDMI-PC modunu kullanmak isterseniz, PC/ DTV'yi PC moduna ayarlamanız gerekir.
- HDMI PC kullanıldığında, bir uyumluluk sorunu oluşabilir.

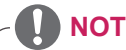

y Güç kablosunun bağlı olmadığından emin olun.

# <span id="page-16-0"></span>**USB'ye Bağlama LAN'a bağlama**

Monitöre USB flaş bellek, harici sabit disk, MP3 oynatıcı ya da USB bellek kartı okuyucu gibi bir USB depolama aygıtı bağlayın ve çeşitli multimedya dosyalarına erişmek için USB menüsüne gidin. kısmında "**USB depolama aygıtlarının bağlanması**" ve "**Dosyaları tarama**".

# **USB**  $\leftrightarrow$  $\blacksquare$  $\Box$ veya

A Yönlendirici (Anahtar) kullanarak

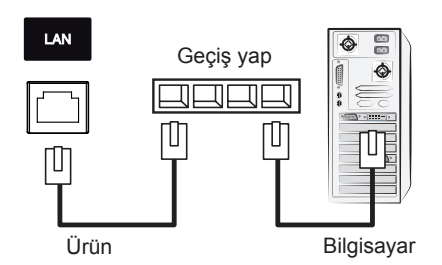

B Internet'i kullanarak.

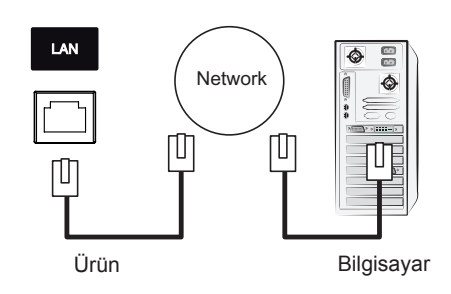

# <span id="page-17-0"></span>**MONİTÖRÜN KULLANILMASI**

# **Giriş listesinin kullanılması**

- 1 Giriş kaynak listesine erişmek için **INPUT** (Gİ-RİŞ) düğmesine basın.
- 2 Giriş kaynaklarından birine geçmek için Gezinme düğmelerine ve **OK** (TAMAM) düğmesine basın.

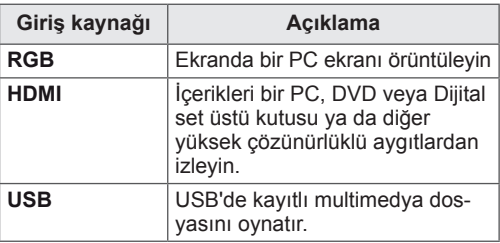

## **İzleme oranını ayarlama**

Monitörü izlerken, **ARC** düğmesine basarak bir görüntüyü optimal boyutunda görüntülemek için yeniden boyutlandırın.

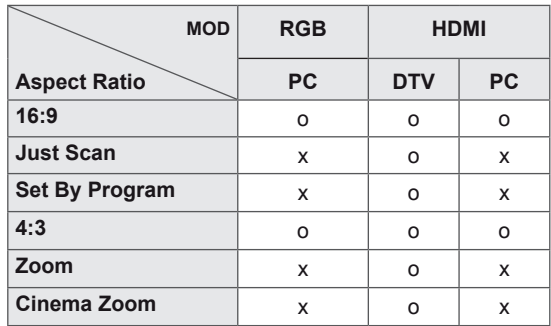

#### **NOT**

- y Görüntü boyutunu ana menülere erişerek de değiştirebilirsiniz.
- Sadece Tarama modu, video sinyali 720p veya daha yüksek çözünürlüğe sahip olduğunda çalışır.

# **DİKKAT**

- Sabit bir görüntü ekranda uzun bir süre görüntülenirse, bu görüntü ekranda iz bırakır ve kalıcı bir görüntü bozukluğu meydana gelir. Bu "görüntü yanması" ya da "ekran yanması" olup garanti kapsamına girmez.
- y Monitörünüzü kullanmıyorsanız gücü kapatın ya da görüntünün iz bırakmasını önlemek için PC ya da sistemde bir ekran koruyucu programı ayarlayın.
- İzleme oranını uzun süre 4:3 olarak ayarlarsanız, ekranın sinemaskop bölgesinde görüntü yanması meydana gelebilir.
- **16:9**: Bu seçim, tüm ekranı kaplayacağı şekilde görüntüyü yatay olarak doğrusal oranda ayarlamanızı sağlar(4:3 formatlı DVD'leri seyretmek için elverişli).
- **4:3**: Bu seçim orijinal 4:3 izleme oranı olan bir resim görüntülemenizi sağlayacaktır; ekranın sağında ve solunda gri çubuklar belirecektir.

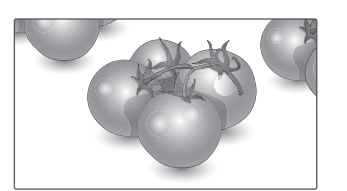

- **Just Scan (Sadece Tarayın)**: Aşağıdaki Seçim yüksek çözünürlük görüntüsünde orijinal resimde kayıp olmaksızın en iyi resim kalitesini almanızı sağlar.

 Not: Orijinal Resimde parazit varsa, kenarlarda parazit görebilirsiniz.

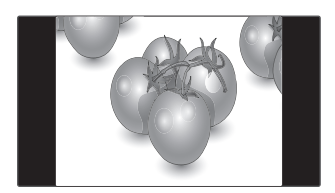

- **Zoom**: Bu seçim görüntüyü, oranda değişiklik olmaksızın tüm ekranı kaplayacak şekilde seyretmenizi sağlar. Ancak görüntü üst ve alttan kırpılmış olacaktır.

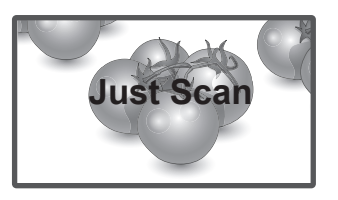

**- Set By Program**: Giriş sinyaline bağlı olarak ekran izleme oranı 4:3 ya da 16:9 değeriyle değiştirilir.

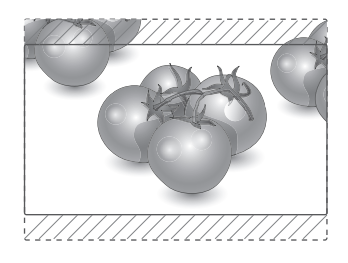

- **Cinema Zoom (Sinema Zoom)**: Resmi doğru orantıda büyütmek istediğinizde, Cinema Zoom (Sinema Zoom) seçeneğini belirtin. Not: Resmi büyütürken veya küçültürken görüntü bozulabilir.

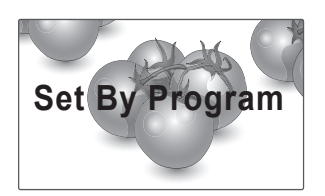

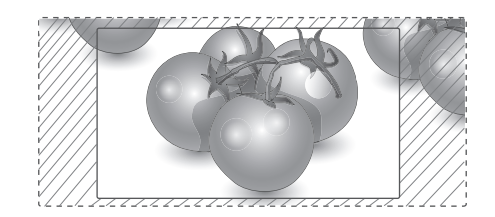

# <span id="page-19-0"></span>**EĞLENCE**

# **Ağı kullanma**

#### **Kablolu ağa bağlanma**

Ekranı aşağıdaki şekilde gösterildiği gibi LAN bağlantı noktası aracılığıyla yerel bir ağa (LAN) bağlayın ve ağ ayarlarını yapın.

Yalnızca kablolu ağ bağlantısını destekler.

Fiziksel bağlantıyı gerçekleştirdikten sonra, az sayıda ev ağı ekran ağ ayarlarının tekrar yapılmasını gerektirebilir. Çoğu ev ağı için, Monitör herhangi bir ayar yapılmaksızın ekran olarak bağlanacaktır.

Ayrıntılı bilgi için internet servis sağlayıcınızla temasa geçin veya yönlendiricinizin kılavuzuna başvurun.

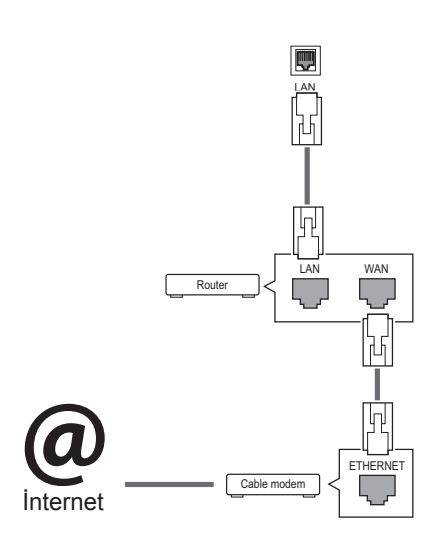

# **DİKKAT**

- LAN bağlantı noktasına modüler telefon kablosu bağlamayın.
- Cesitli bağlantı yöntemleri olduğundan, telekomünikasyon operatörü veya İnternet hizmeti sağlayıcınızın talimatlarına uyun.

Ağ ayarlarını yapmak için: (ekran otomatik olarak bağlanmış dahi olsa, tekrar ayarlamanın herhangi bir zararı olmayacaktır),

- 1 Ana menülere erişmek için **SETTINGS** düğmesine basın.
- 2 **NETWORK (Ağ)** öğesine geçmek için Gezinme düğmelerine ve **OK (Tamam)** düğmesine basın.
- 3 **Network Setting**'i **(Ağ Ayarı)** seçmek için Gezinme düğmelerine ve **OK (Tamam)** düğmesine basın.
- 4 Ağ Ayarlarını yaptıysanız, **Resetting**'i **(Sıfırlama)** seçin. Yeni bağlantı ayarları mevcut ağ ayarlarını sıfırlar.
- 5 **IP Auto Setting (Oto. IP Ayarı)** ya da **IP Manual Setting'i (Manuel IP Ayarı)** seçin.
	- **IP Manual Setting'i (Manuel IP Ayarı)** : Gezinme ve Sayı düğmelerine basın. IP adreslerinin manuel olarak girilmesi gerekir.
	- **IP Auto Setting (Oto. IP Ayarı)** : Bunu, kablolu bağlantı aracılığıyla yerel ağ (LAN) üzerinde bir DHCP sunucusu (Yönlendirici) varsa seçin, böylece ekran otomatik olarak bir IP adresi atayacaktır. Geniş bant bir yönlendirici veya DHCP (Dynamic Host Configuration Protocol/Dinamik Ana Bilgisayar Yapılandırma Protokolü) sunucu işlevine sahip bir geniş bant modem kullanıyorsanız. IP adresi otomatik olarak belirlenecektir.
- 6 Tamamladığınızda, **EXIT** (Çıkış) düğmesine basın.

# **DİKKAT**

- Ekran fiziksel ağa bağlanıncaya kadar ağ ayarı menüsü kullanılamaz.
- Çeşitli bağlantı yöntemleri olduğundan, telekomünikasyon operatörü veya İnternet hizmeti sağlayıcınızın talimatlarına uyun.

# <span id="page-20-0"></span>**NOT**

- Ekranınızda doğrudan İnternet'e erişmek istiyorsanız, internet bağlantısı daima açık olmalıdır.
- İnternet'e erisemiyorsanız, ağınızdaki bir PC'den ağ durumlarını kontrol edin.
- y **Network Setting**'i **(Ağ Ayarı)** kullanırken, LAN kablosunu ya da yönlendiricide DHCP'nin açık olup olmadığını kontrol edin.
- Ağ ayarlarını tamamlamazsanız, ağ düzgün çalışmayabilir.

#### **Ağ ayarları için ipuçları**

- Bu ekranla birlikte standart bir LAN kablosu kullanın. RJ45 konnektörlü Cat5 veya daha iyi bir kablo.
- y Ayar sırasında karşılaşılabilecek çoğu ağ bağlantısı sorunu sıklıkla yönlendirici veya modemin yeniden ayarlanmasıyla giderilebilir. Ekranı ev ağına bağladıktan sonra, ev ağ yönlendiricisini veya kablolu modemi hızla kapatın ve/veya elektrik kablosunu çekin. Ardından yeniden açın ve/veya elektrik kablosunu tekrar bağlayın.
- İnternet servis sağlayıcısına (İSS) bağlı olarak internet servisinden yararlanacak cihaz sayısı yürürlükteki kullanım koşullarıyla sınırlandırılmış olabilir. Ayrıntılar için İSS'nizle temasa geçin.
- LG, internet bağlantınızla veya bağlı diğer ekipman nedeniyle gerçekleşen iletişim hataları/arızaları yüzünden ekran ve/veya internet bağlantısındaki herhangi bir arızadan sorumlu değildir.
- LG internet bağlantınızdaki sorunlardan sorumlu değildir.
- Ağ bağlantısı hızının erişilen içeriğin gereksinimlerini karşılamaması durumunda arzu edilmeyen sonuçlarla karşılaşabilirsiniz.
- İnternet bağlantısı servisini sağlayan İnternet servis sağlayıcısı (İSS) tarafından yapılan kısıtlamalar nedeniyle bazı internet bağlantı işlemleri mümkün olmayabilir.
- y Bağlantı ücretleriyle sınırlı olmamak koşuluyla İSS tarafından talep edilen tüm masraflar sizin sorumluluğunuzdadır.
- Bu ekran için kablolu bağlantı kullanılırken bir 10 Base-T veya 100 Base-TX LAN bağlantı noktası gereklidir. İnternet servis sağlayıcınız bu tip bir bağlantıya izin vermiyorsa, ekranınızı bağlayamazsınız.
- DSL servisini kullanmak için bir DSL modem, kablo modem servisini kullanmak içinse bir kablo modem gereklidir. Erişim yönetiminize ve İSS'nizle yaptığınız abone sözleşmesine bağlı olarak bu ekran içerisinde yer alan İnternet bağlantısı özelliğini kullanamayabilirsiniz veya aynı anda bağlayabileceğiniz cihaz sayısı sınırlandırılmış olabilir. (İSS'niz aboneliği tek bir cihazla sınırlıyorsa, PC bağlıyken bu ekranın bağlanmasına izin verilmeyebilir.)
- Bir "Yönlendirici" kullanımına izin verilmevebilir veya kullanımı İSS'nizin ilkeleri ve kısıtlamalarına bağlı olarak sınırlandırılmış olabilir. Ayrıntılar için İSS'nizle doğrudan temasa geçin.

### **Ağ Durumu**

- 1 Ana menülere erişmek için **SETTINGS** düğmesine basın.
- 2 **NETWORK (Ağ)** öğesine geçmek için Gezinme düğmelerine ve **OK (Tamam)** düğmesine basın.
- 3 **Network Status (Ağ Durumu)** öğesini seçmek için Gezinme düğmelerine basın.
- 4 Ağ durumunu kontrol etmek için **OK (Tamam)** düğmesine basın.
- 5 Tamamladığınızda, **EXIT(Çıkış)** düğmesine basın.

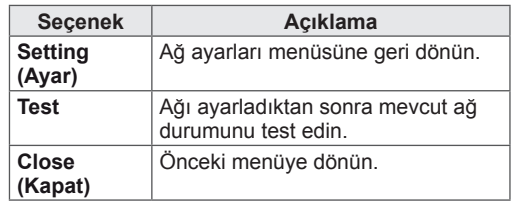

# <span id="page-21-0"></span>**My Media'yı kullanma**

#### **USB depolama aygıtlarının bağlanması**

Ekrana USB flaş bellek, harici sabit disk gibi USB depolama aygıtları bağlayın ve multimedya özelliklerini kullanın.

Aşağıdaki şekilde gösterildiği gibi ekrana bir USB flaş bellek ya da USB bellek kartı okuyucu bağlayın. Medyalarım ekranı görünür.

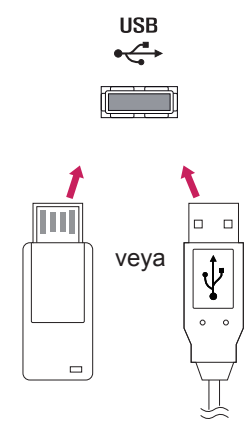

# **DİKKAT**

- Dosyaların kaybedilmesine veya USB depolama aygıtının zarar görmesine neden olabileceğinden, EMF(ortamım) Menüsü etkinken ekranı kapatmayın veya USB depolama aygıtını çıkarmayın.
- y USB aygıtında kayıtlı dosyalarınızı sık sık yedekleyin, dosyalarınız kaybolabilir veya hasar görebilir ve bu garanti kapsamına girmeyebilir.

#### **USB depolama aygıtlarının kullanılmasına ilişkin ipuçları**

- Sadece USB depolama aygıtı tanınmaktadır.
- USB bellek aygıtının USB hub ile bağlantısının yapılması durumunda aygıt tanınmaz.
- Otomatik tanıma programı kullanan bir USB depolama cihazı tanınamayabilir.
- y Kendi sürücüsünü kullanan bir USB bellek aygıtı tanınmayabilir.
- USB bellek aygıtının tanınma hızı cihaza göre değişebilir.
- y Bağlı bulunan USB bellek aygıtı çalışırken, lütfen ekranı kapatmayın, USB aygıtını çıkartmayın. Bu çeşit aygıtlar aniden çıkarıldıklarında ve çekildiklerinde, saklı dosyalar veya USB bellek aygıtı zarar görebilir.
- Lütfen, yalnızca Windows işletim sistemiyle birlikte sağlanan FAT32 dosya sistemi veya NTFS dosya sistemi olarak biçimlendirilmiş bir USB depolama aygıtı kullanın. Depolama aygıtının Windows tarafından desteklenmeyen farklı bir yardımcı programla biçimlendirilmiş olması durumunda tanınmayabilir.
- Harici güç beslemesi gerektiren USB depolama aygıtını (0,5 A üzerinde) ayrı bir güç kaynağına bağlayın. Aksi takdire cihaz tanınmayabilir.
- Lütfen USB depolama aygıtını, aygıt üreticisi tarafından sağlanan kabloyu kullanarak bağlayın.
- Bazı USB depolama aygıtları desteklenmeyebilir veya düzgün olarak çalışmayabilir.
- USB depolama aygıtının dosya hizalama yöntemi Windows XP'de kullanılan yönteme benzemektedir ve dosya adı en fazla 100 Latin alfabe karakterinden oluşabilir.
- USB bellek aygıtında depolanan veriler zarar görebileceğinden önemli dosyaları yedeklediğinizden emin olun. Veri kayıplarıyla ilgili herhangi bir sorumluluk almayacağız.
- USB HDD biriminin harici bir güç kaynağı yoksa, USB aygıtı algılanamayabilir. Bu durumda harici güç kaynağını bağlamayı unutmayın.
	- Harici güç için lütfen bir güç adaptörü kullanın. Harici güç kaynağı için bir USB kablosu tarafımızca garanti edilmemektedir.
- USB bellek aygıtınızda birden fazla bölüm varsa veya USB çoklu kart okuyucu kullanıyorsanız, en çok 4 bölüm veya USB bellek aygıtı kullanabilirsiniz.
- USB bellek aygıtı USB çoklu kart okuyucuya bağlanırsa, bellek aygıtının birim verileri algılanamayabilir.
- USB bellek aygıtı düzgün çalışmıyorsa, bağlantısını kesip yeniden bağlayın.
- USB bellek aygıtının algılanma hızı aygıta göre değişir.
- USB'nin Bekleme Modunda bağlanması durumunda belirlenen hard disk ekran açıldı ğında otomatik olarak yüklenecektir.
- Bir USB harici sabit disk için önerilen kapasite 1 TB veya daha az, USB bellek için ise 32 GB veya daha azdır.
- Önerilenden daha yüksek kapasiteli aygıt düzgün olarak çalışmayabilir.
- Enerji tasarruflu Harici USB hard diskin çalışmaması durumunda, hard diski kapatın ve tekrardan açarak çalışmasını sağlayın.
- USB 2.0 altında olan USB depolama aygıtları da desteklenmektedir. Ancak film listesinde düzgün olarak çalışmayabilirler.
- Maksimum 999 klasör veya dosya tek bir klasör altında tanınabilir.
- Onaylı bir USB depolama aygıtı ve kablo kullanmanız önerilir. Aksi halde, USB depo lama aygıtı algılanmayabilir veya kayıttan yürütme işleminde hata oluşabilir.
- SuperSign Manager tarafından dağıtılan ve saklanan dosyalar yalnızca USB bellek çubuğu kullanılarak oynatılabilir. USB sabit disk veya çoklu kart okuyucu çalışmaz.
- SuperSign Manager tarafından dağıtılan ve saklanan dosyaları yalnızca FAT 32 dosya formatlı depolama aygıtı oynatabilir.
- USB 3.0 depolama cihazı çalışmayabilir.

#### <span id="page-23-0"></span> **Dosyaları tarama**

USB depolama aygıtına kaydedilen dosyalara göz atın.

- 1 Ana menüye erişmek için **SETTINGS** düğmesine basın.
- 2 Arama düğmesine basıp ardından OK düğmesine basarak MY MEDIA'ya geçin.
- 3 İstediğiniz Film Listesi'ne, Fotoğraf Listesi'ne veya İçerik Listesi'ne gitmek için Arama düğmesine basın ve OK düğmesine basın.

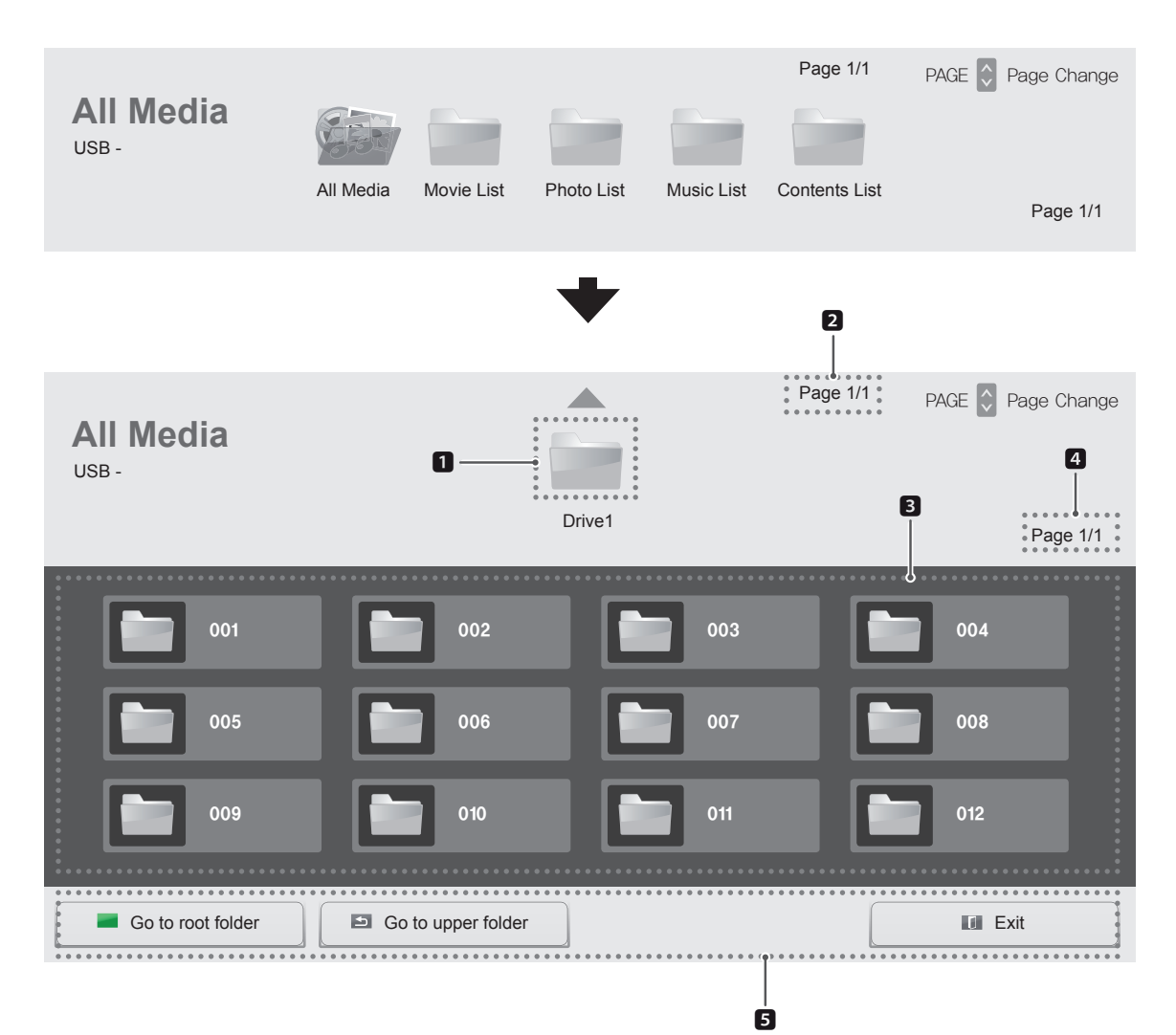

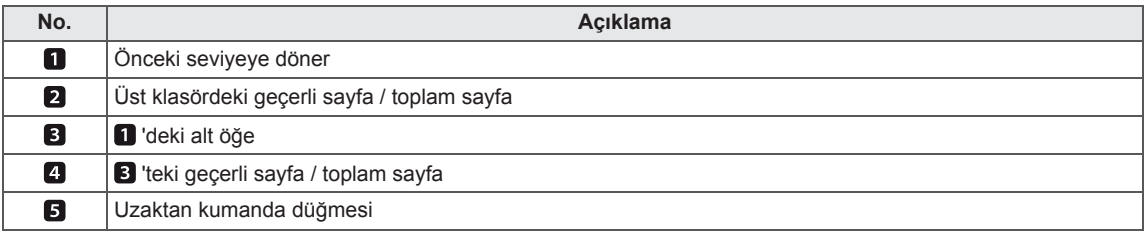

#### **Desteklenen dosya formatı**

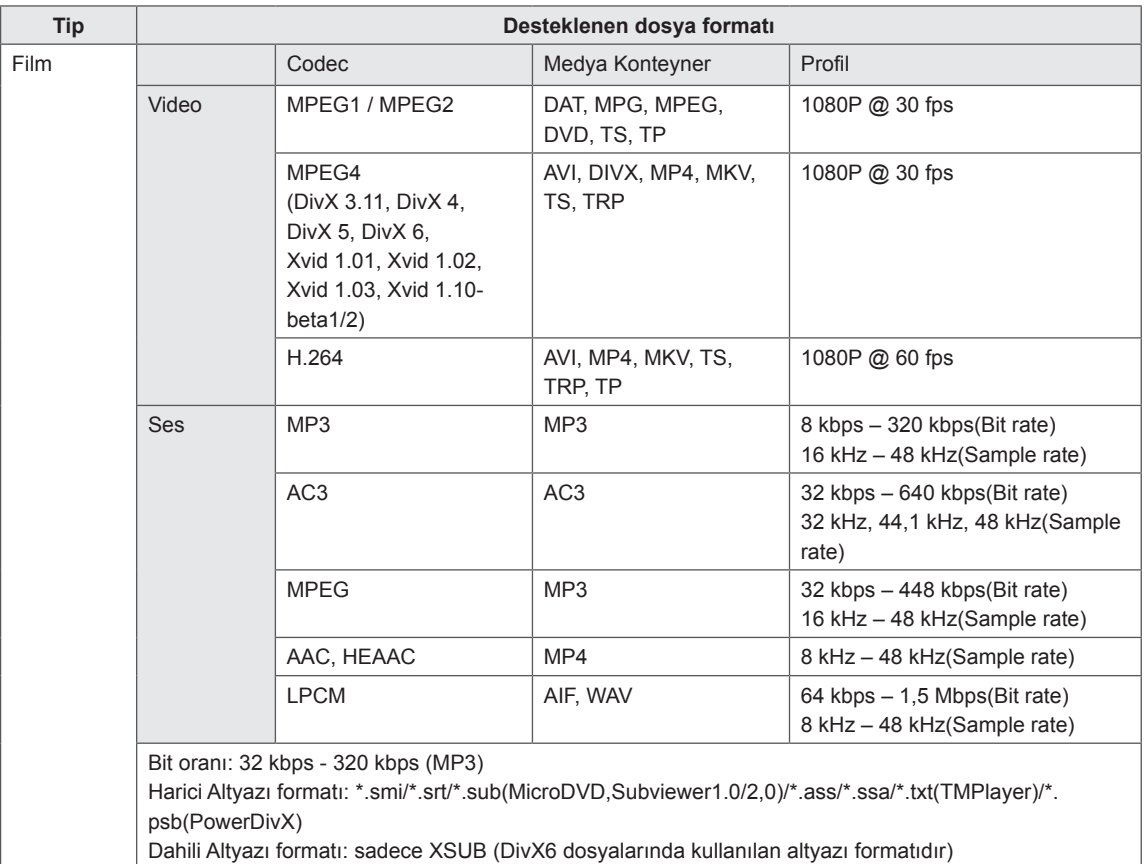

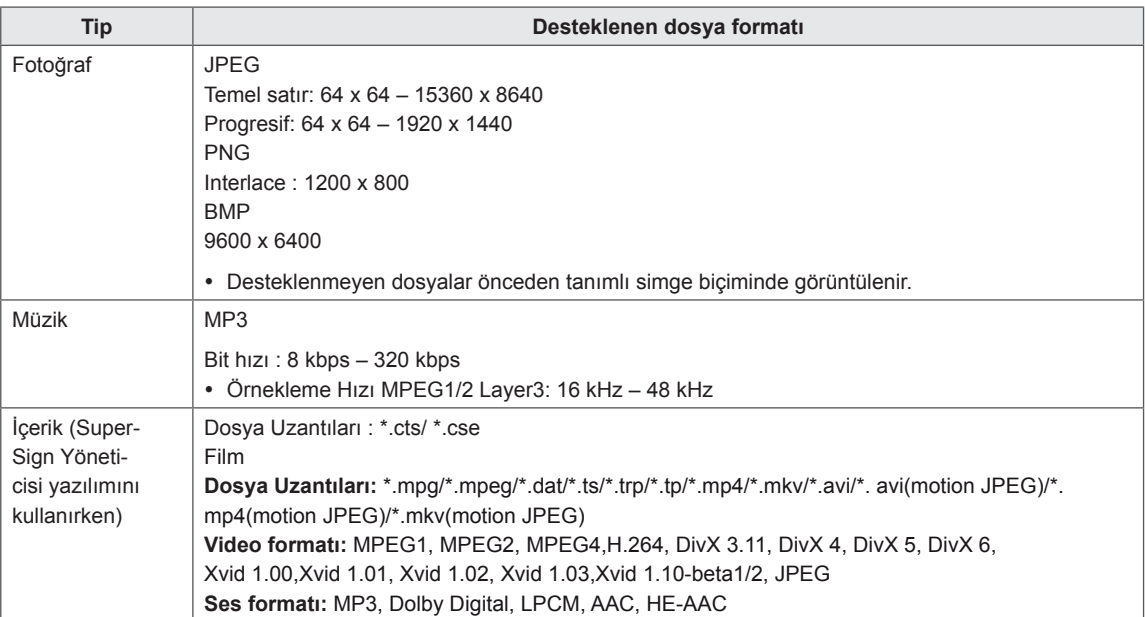

#### <span id="page-26-0"></span>**Film izleme**

USB depolama aygıtında kaydedilmiş film dosyalarını oynatır.

- 1 Ana menüye erişmek için **SETTINGS** düğmesine basın.
- 2 Gezinme düğmesine basıp OK düğmesine basarak MY MEDIA'ya geçin.
- 3 Gezinme düğmesini kullanarak Film Listesi'ne geçin ve OK düğmesine basın.
- 4 İstediğiniz bir klasöre geçmek için gezinme düğmelerine ve OK düğmesine basın.
- 5 İstediğiniz bir dosyaya geçmek için gezinme düğmelerine ve OK düğmesine basın.

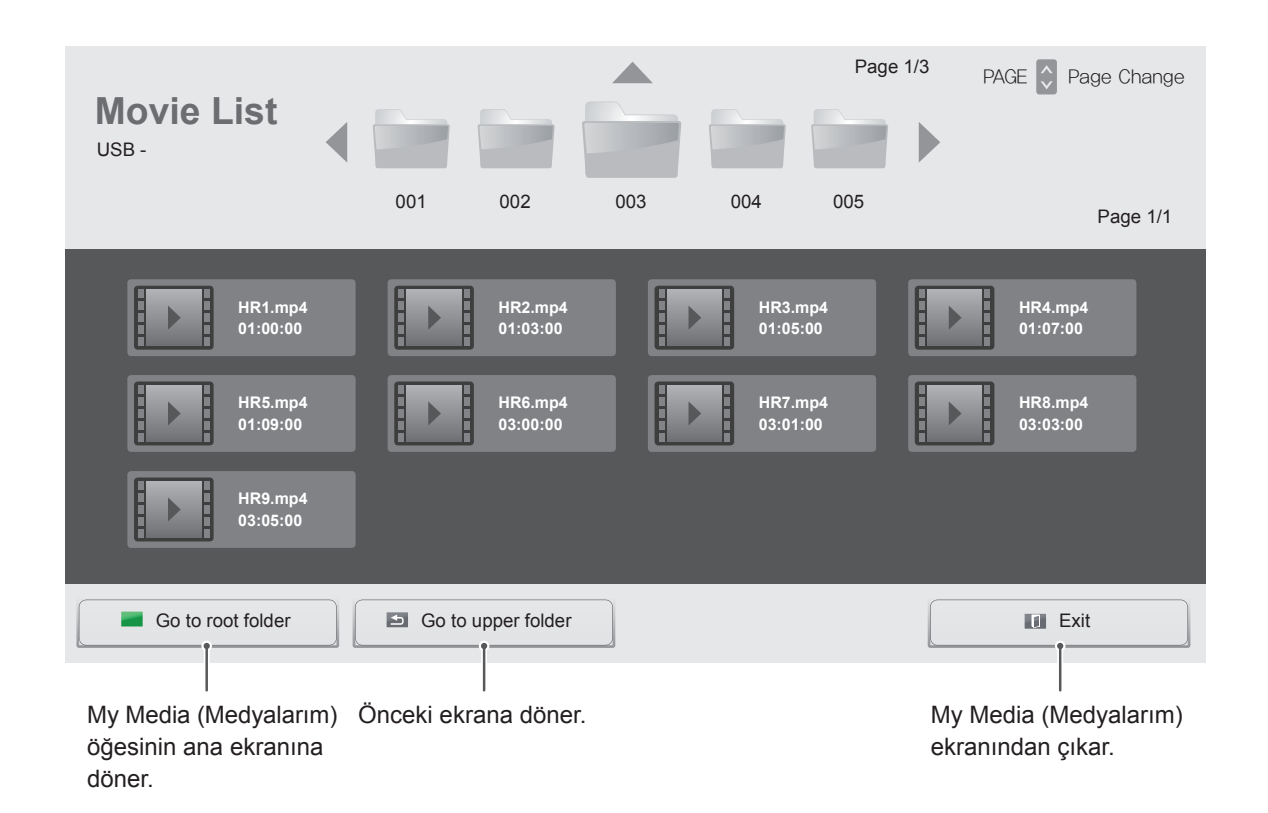

#### 6 Film oynatımı sırasında **OK**'e (Tamam) basarak şu ayarlara erişebilirsiniz:

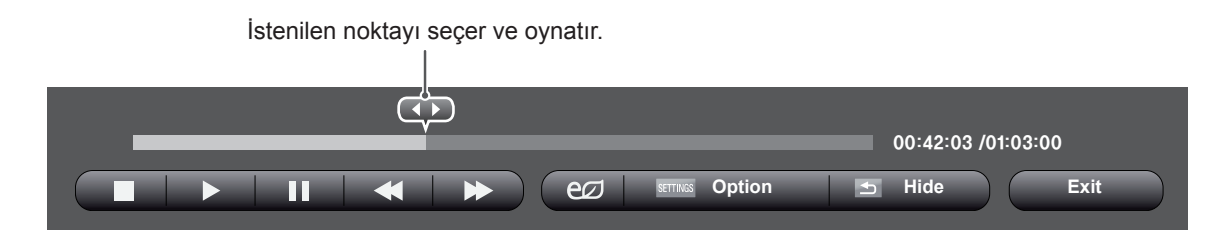

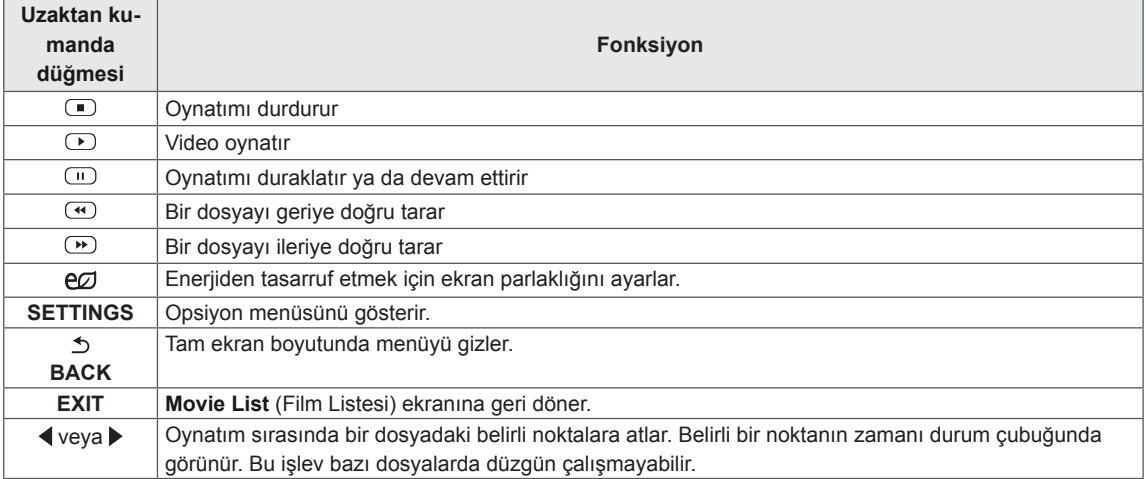

#### **Video dosyalarının oynatımına ilişkin ipuçları**

- Kullanıcı tarafından oluşturulan bazı alt yazılar düzgün çalışmayabilir.
- y Altyazılarda bazı özel karakterler görüntülenememektedir.
- Altyazılarda HTML etiketleri desteklenmemektedir.
- Altyazılar desteklenen dillerin dışında kullanılamamaktadır.
- Sesli dil değişikliği yapıldığında ekran geçici olarak duraksayabilir (görüntünün durması, daha hızlı gösterim, vb).
- Bozuk bir film dosyası düzgün gösterilemeyebilir veya bazı oynatıcı işlevleri kullanılamayabilir.
- Bazı kodlayıcılarla oluşturulan film dosyaları düzgün görüntülenmeyebilir.
- Kaydedilmiş dosyanın video ve audio yapısı aralanmamış ise ya video ya da audio oynatılır.
- y Çerçeveye bağlı olarak, en yüksek 1920 x 1080 @ 25/30 P veya 1280 x 720 @ 50/60 P çözünürlüğe sahip HD videoları desteklenir.
- Çerçeveye bağlı olarak, 1920 x 1080 @ 25/30 P veya 1280 x 720 @ 50/60 P değerinden daha yüksek çözünürlük değerine sahip Videolar düzgün çalışmayabilir.
- Belirtilen tür ve formatlar dışındaki film dosyaları düzgün çalışmayabilir.
- Yürütülebilir film dosyası için maksimum bit hızı 20 Mbps'dir. (sadece, Motion JPEG: 10 Mbps)
- y H.264/AVC'te seviye 4.1 veya daha üzeri olarak kodlanmış profillerin, sorunsuz olarak kayıttan yürütülmesini garanti etmiyoruz.
- DTS Audio codec bileşeni desteklenmez.
- Dosya boyutu 30 GB'den fazla olan film dosyalarının kayıttan yürütülmesi desteklenmez.
- DivX film ve bu filme ait altyazılar aynı klasör içinde yer almalıdır.
- Bir video dosyasının görüntülenebilmesi için dosya adının ve içindeki alt başlık dosya adının aynı olması gerekir.
- Yüksek hız özelliğini desteklemeyen bir USB bağlantısıyla video oynatılması, düzgün sonuç vermeyebilir.
- GMC (Global Hareket Dengeleme) ile şifrelenen dosyalar görüntülenemeyebilir.

#### **Video opsiyonları**

- 1 Açılır menülere erişmek için **SETTINGS** öğesine basın.
- 2 Şuna gitmek için Gezinme düğmelerini kullanın: **Video Oynatmayı Ayarla.**, **Videoyu Ayarla.**veya **Sesi Ayarla.** ve **OK** düğmesine basın.

# **NOT**

- **Film Listesi'ndeki değişen opsiyon değerleri Fotoğraf Listesi**'ni veya **Müzik Listesi**'ni etkilemez. Böylece **Fotoğraf Listesi**'nde veya **Müzik Listesi**'nde değiştirilen değerlerden etkilenmezler.
- y **Fotoğraf Listesi**'nde ve **Müzik Listesi**'nde değiştirilen opsiyon değerleri birbirini etkilemez.
- Video dosyasının durdurulduktan sonra tekrar çalıştırılması durumunda, videoyu kaldığı yerden oynatabilirsiniz.

**Video Oynatmayı Ayarla**'yı seçin. Aşağıdaki menülere erişin:

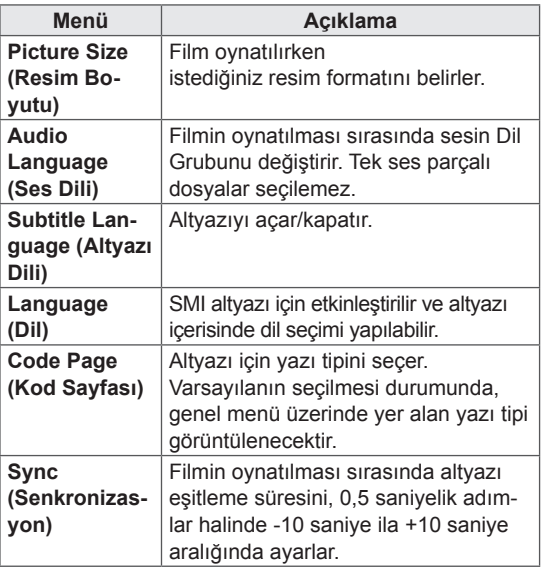

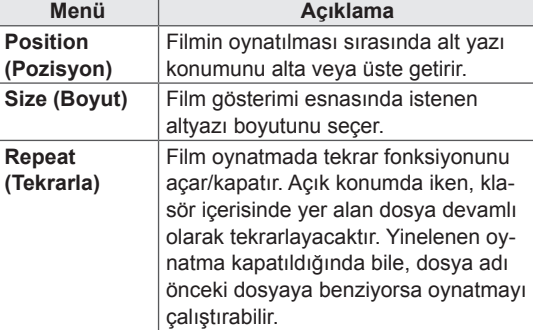

#### **NOT**

- Altyazı dosyalarında sadece 10.000 senkronize blok desteklenmektedir.
- y Bir video oynatırken, **ARC** düğmesine basarak Resim Boyutunu ayarlayabilirsiniz.
- y Kendi dilinizdeki altyazılar, yalnızca OSD menü kendi dilinizdeyken desteklenir.
- Kod sayfası seçenekleri, altyazı dosyalarının diline bağlı olarak devre dışı bırakılmış olabilir.
- Altyazı dosyaları için uygun kod sayfasını seçin.

Video Ayarla menüsü hakkında daha fazla bilgi için. CUSTOMIZE SETTINGS bölümüne bakın. Bkz. s.42

Ses Ayarla menüsü hakkında daha fazla bilgi için. CUSTOMIZE SETTINGS bölümüne bakın . Bkz. s.45

#### <span id="page-29-0"></span> **Fotoğraf görüntüleme**

USB depolama aygıtına kaydedilen görüntü dosyalarını görüntüleyin.

- 1 Ana menüye erişmek için **SETTINGS** düğmesine basın.
- 2 Gezinme düğmesine basıp OK düğmesine basarak MY MEDIA'ya geçin.
- 3 Gezinme düğmesini kullanarak **Fotoğraf Listesi'**ne gelin ve OK düğmesine basın.
- 4 İstediğiniz bir klasöre geçmek için gezinme düğmelerine ve OK düğmesine basın.
- 5 İstediğiniz bir dosyaya geçmek için gezinme düğmelerine ve OK düğmesine basın.

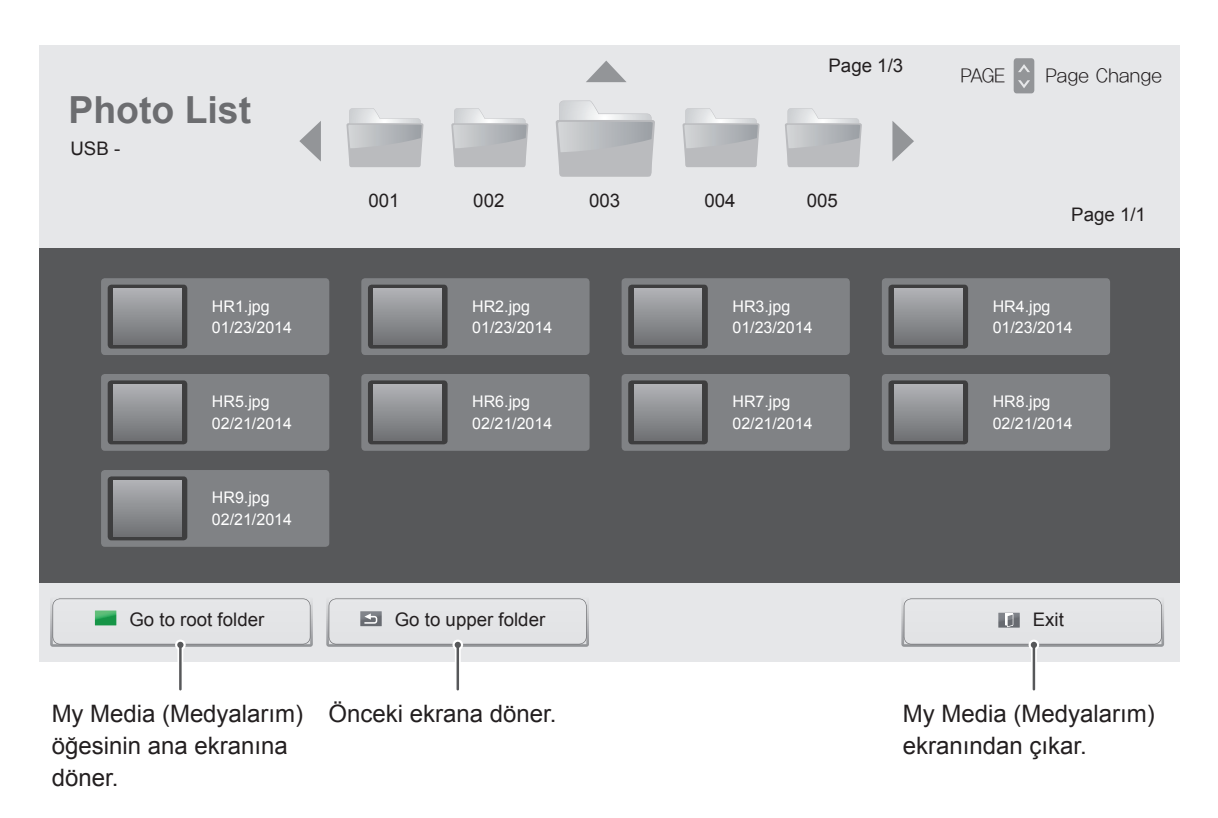

6 Film oynatımı sırasında **OK**'e (Tamam) basarak şu ayarlara erişebilirsiniz:

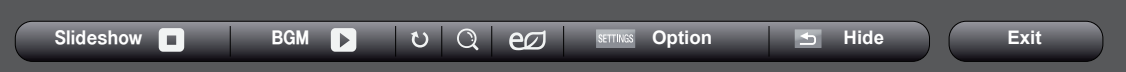

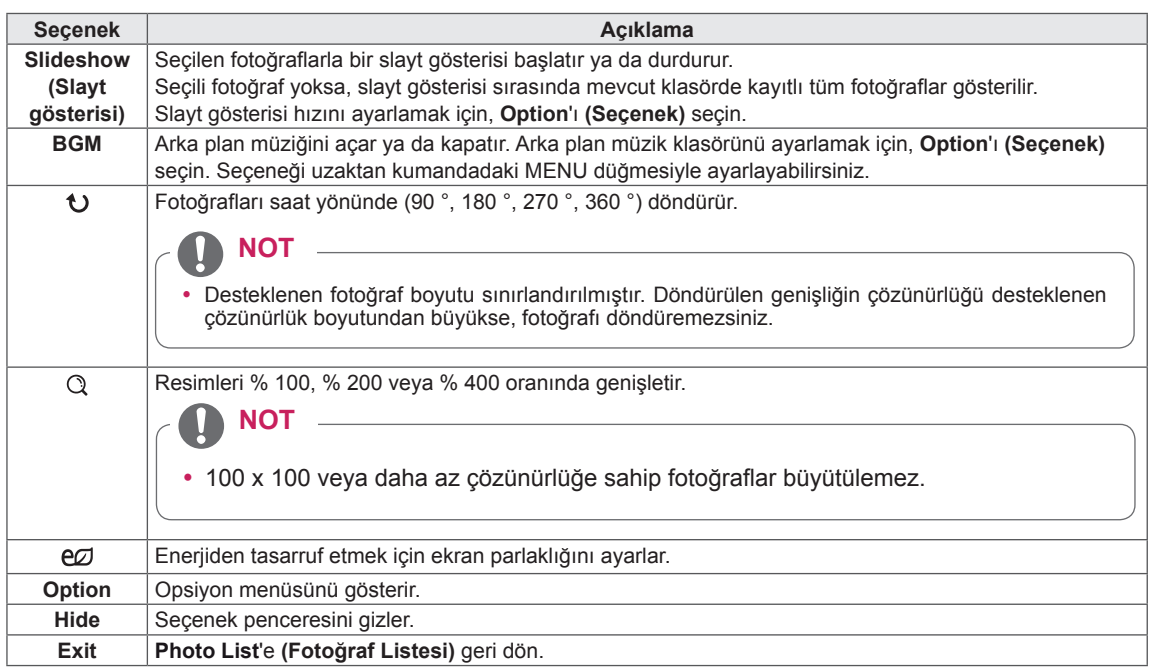

#### **Fotoğraf opsiyonları**

- 1 **Option** (Opsiyon) menülerini görüntülemek için **SETTINGS** düğmesine basın.
- 2 Şuna gitmek için Gezinme düğmelerini **kullanın: F**otoğraf Görünümünü Ayarla., **Videoyu Ayarla.** veya **Sesi Ayarla.** ve **OK** düğmesine basın.

## **NOT**

- y **Movie List (Film Listesi)** içerisinde yapılan seçenek değişikliği **Photo List** ve **(Fotoğraf Listesi) Music List**'i **(Müzik Listesi)** etkilemez.
- y **Photo List (Fotoğraf Listesi)** ve **Music List (Müzik Listesi)** içerisinde yapılan seçenek değişiklikleri aynı şekilde **Photo List** (**Fotoğraf Listesi)** ve **Music List (Müzik Listesi)** içerisinde **Movie List (Film Listesi)** etkilenmeksizin geçerli olur.

Setting Photo View (Fotoğraf Görünümünü Ayarla) seçeneğini belirleyerek şu menülere erişebilirsiniz:

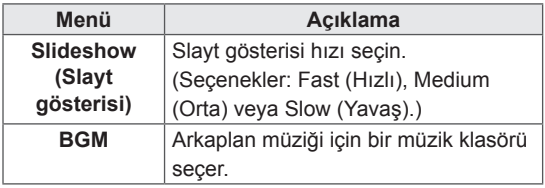

Video Ayarla menüsü hakkında daha fazla bilgi için. CUSTOMIZE SETTINGS bölümüne bakın. Bkz. s.40

Ses Ayarla menüsü hakkında daha fazla bilgi için. CUSTOMIZE SETTINGS bölümüne bakın . Bkz. s.43

#### <span id="page-31-0"></span> **Müzik dinleme**

USB depolama aygıtında kaydedilen müzik dosyalarını oynatır.

- 1 Ana menüye erişmek için **SETTINGS** düğmesine basın.
- 2 Gezinme düğmesine basıp OK düğmesine basarak MY MEDIA'ya geçin.
- 3 Gezinme düğmesini kullanarak Müzik Listesi'ne gelin ve OK düğmesine basın.
- 4 İstediğiniz bir klasöre geçmek için gezinme düğmelerine ve OK düğmesine basın.
- 5 İstediğiniz bir dosyaya geçmek için gezinme düğmelerine ve OK düğmesine basın.

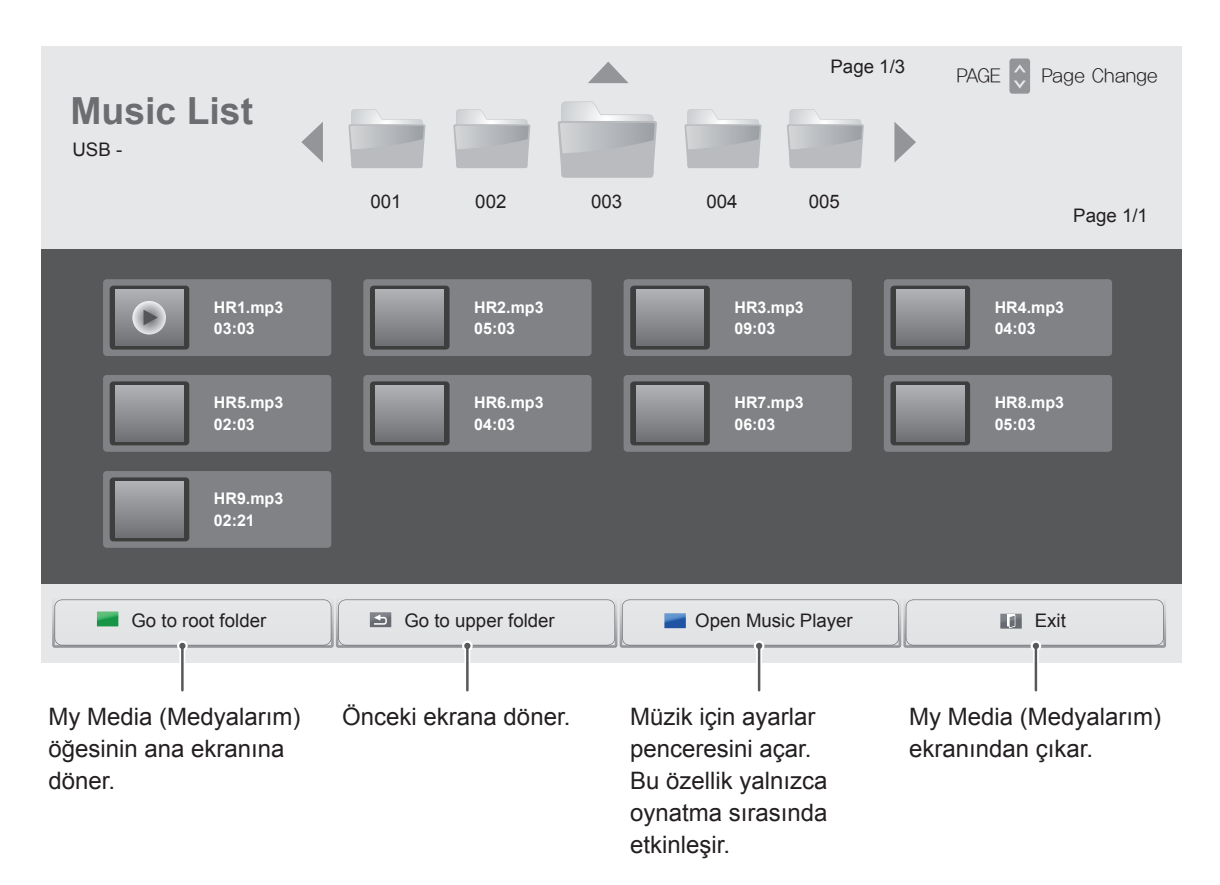

6 Müzik oynatımı sırasında OK'e (Tamam) veya mavi düğmeye basarak (a) aşağıdaki ayarlara erişebilirsiniz.

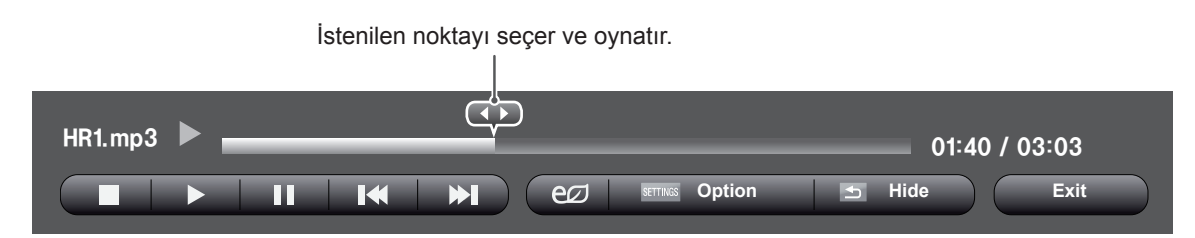

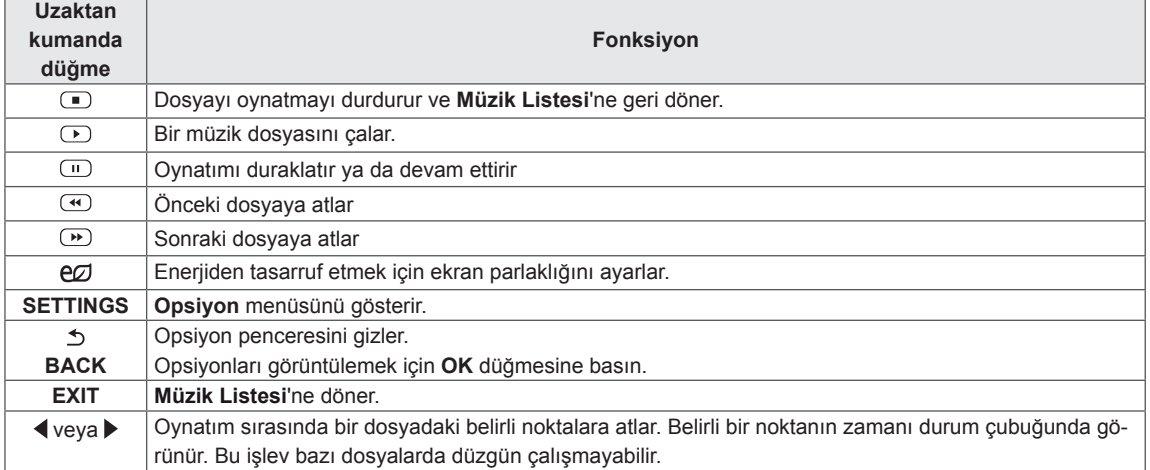

#### **Müzik dosyalarının oynatımına ilişkin ipuçları**

• Bu ünite, ID3 Tag gömülü MP3 dosyalarını destekleyemez.

#### **NOT**

- Zarar görmüş veya bozuk bir müzik oynatılamaz ama oynatma süresinde 00:00 görüntülenir.
- Telif hakkı korumalı ödemeli bir servisten indirilen bir müzik başlatılamaz ama oynatma süresinde uygun olmadığı bilgisi görüntülenir.
- $\bullet$  OK,  $\odot$  düğmelerine basarsanız ekran koruyucu durdurulur.
- Uzaktan kumanda üzerindeki PLAY $(\odot)$ (Oynat), Pause( $\textcircled{1}$ ) (Duraklat),  $\textcircled{2}$ ,  $\textcircled{3}$ ,  $\textcircled{4}$ düğmeleri de bu modda kullanılabilir.
- Sonraki müziği seçmek için (•), önceki müziği seçmek için < düğmesini kullanabilirsiniz.

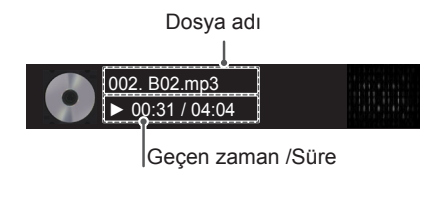

#### **Müzik seçenekleri**

- 1 Açılır menülere erişmek için **SETTINGS** öğesine basın.
- 2 **Set Audio Play. (Ses Oynatmayı Ayarla)** veya **Set Audio. (Sesi Ayarla)** öğelerine geçmek için Gezinme düğmelerine ve **OK (Tamam)** düğmesine basın.

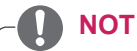

- y **Movie List (Film Listesi)** içerisinde yapılan seçenek değişikliği **Photo List** ve **(Fotoğraf Listesi) Music List**'i **(Müzik Listesi)** etkilemez.
- y **Photo List (Fotoğraf Listesi)** ve **Music List (Müzik Listesi)** içerisinde yapılan seçenek değişiklikleri aynı şekilde **Photo List (Fotoğraf Listesi)** ve **Music List (Müzik Listesi)** içerisinde **Movie List (Film Listesi)** etkilenmeksizin geçerli olur.

**Set Audio Play. (Ses Oynatmayı Ayarla)** seçildiğinde,

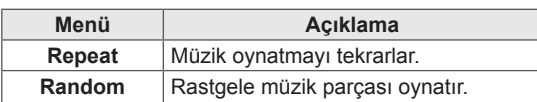

Ses Ayarla menüsü hakkında daha fazla bilgi için. CUSTOMIZE SETTINGS bölümüne bakın . Bkz. s.45

## <span id="page-34-0"></span>**İçerikler Listesini İzleme**

Saklanan dosyaları SuperSign Yöneticisi yazılımının Export özelliğini kullanarak calar.

- 1 Ana menüye erişmek için **SETTINGS** düğmesine basın.
- 2 Gezinme düğmesine basıp OK düğmesine basarak MY MEDIA'ya geçin.
- 3 Gezinme düğmesini kullanarak **İçerik Listesi'**ne gelin ve OK düğmesine basın.
- 4 İstediğiniz bir klasöre geçmek için gezinme düğmelerine ve OK düğmesine basın.
- 5 İstediğiniz bir dosyaya geçmek için gezinme düğmelerine ve OK düğmesine basın.

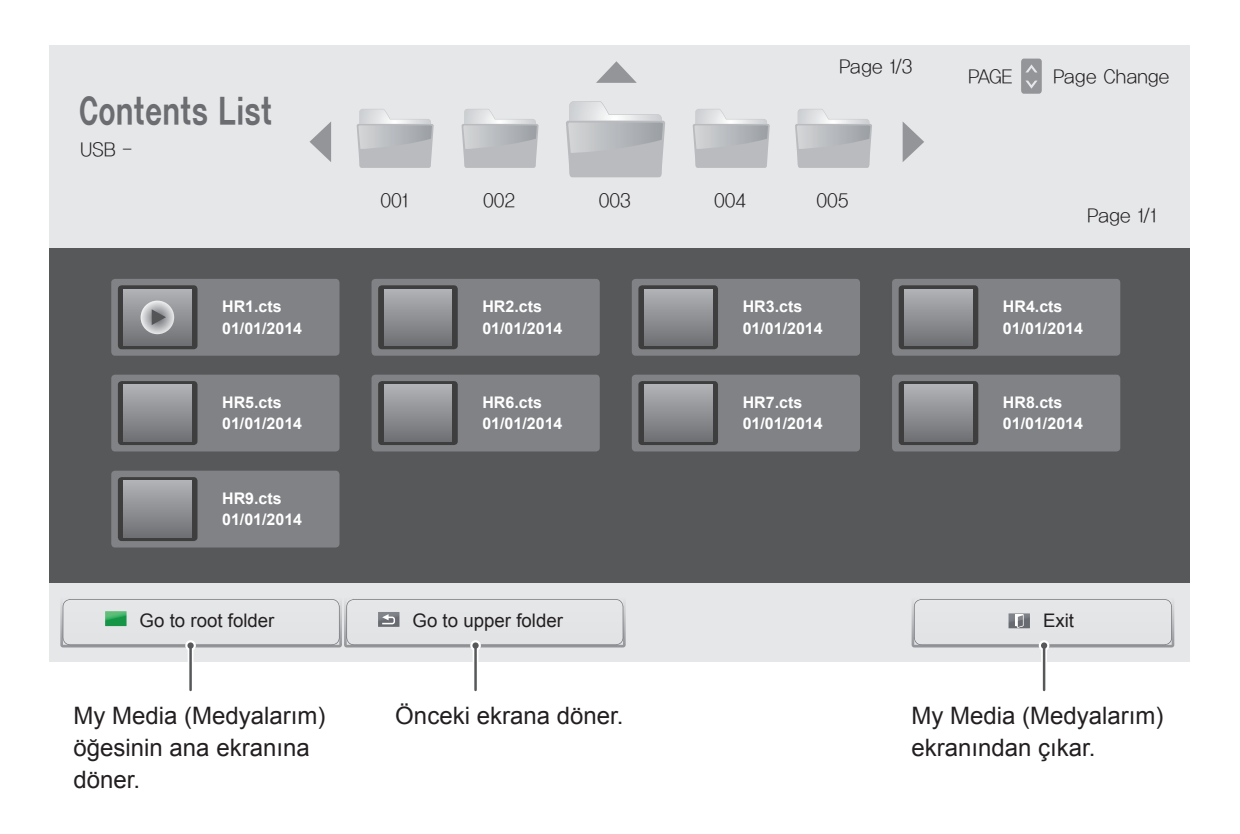

**NOT**

- **İçerik listesinden** medya dosyası oynatırken sadece GERİ, ÇIKIŞ veya ses düğmesini kullanabilirsiniz. GERİ veya ÇIKIŞ düğmesi seçildiğinde medya dosyalarının oynatılması durdurulur ve İçerik Listesi'ne geri dönülür.
- USB aygıtta Otomatik Oynatma klasörü varsa ve dosyaları desteklenen formattaysa, USB aygıtı monitöre bağlandığında dosyalar otomatik olarak oynatılabilir.

# <span id="page-35-0"></span>**AYARLARIN ÖZELLEŞTİRİLMESİ**

# **Ana menülere erişim**

- 1 Ana menülere erişmek için **SETTINGS** düğmesine basın.
- 2 Asağıdaki menülerden birine geçmek için Gezinme düğmelerine ve ardından **OK (Tamam)** düğmesine basın.
- 3 İstediğiniz seçenek veya ayara geçmek için Gezinme düğmelerine ve **OK (Tamam)** düğmesine basın.
- 4 Tamamladığınızda, **EXIT (Çıkış)** düğmesine basın. Bir önceki menüye döndüğünüzde, **BACK (Geri)** düğmesine basın.

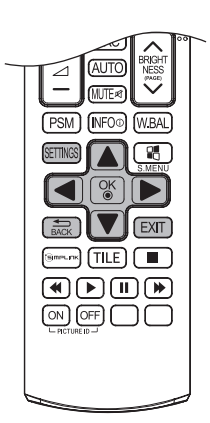

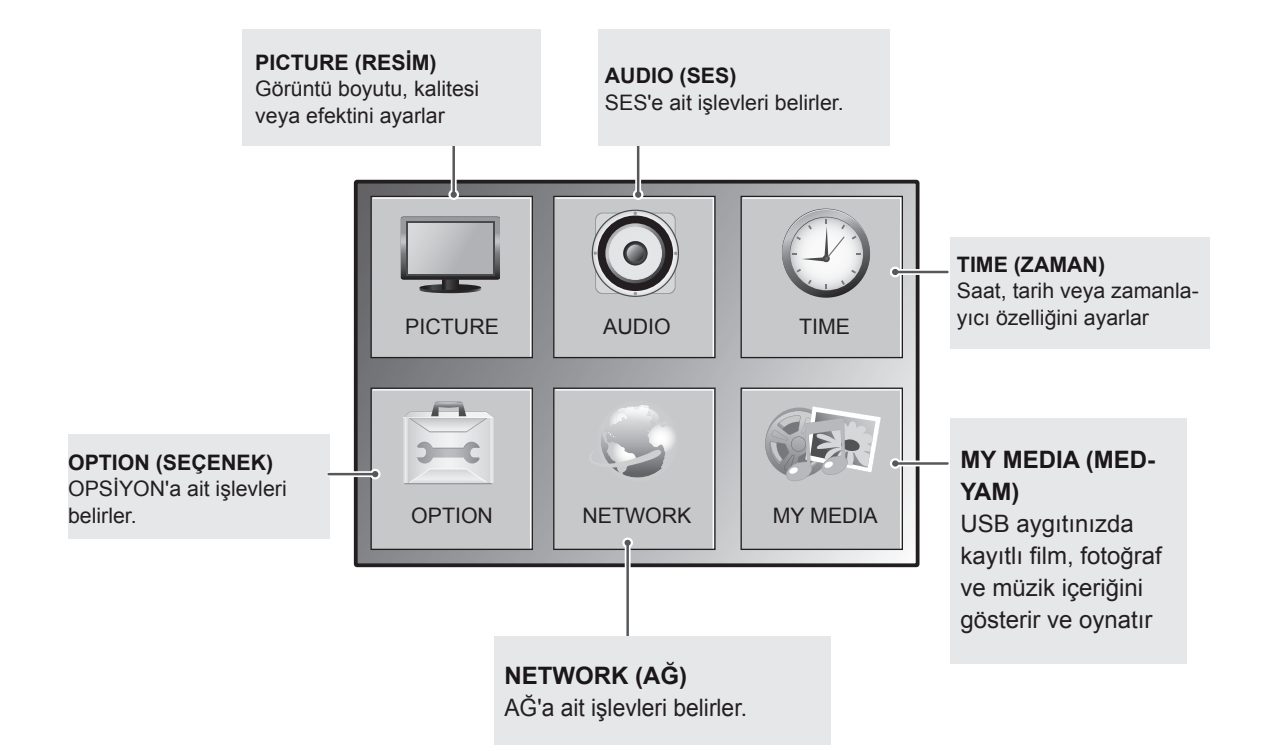
## **RESİM ayarları**

- 1 Ana menülere erişmek için **SETTINGS** düğmesine basın.
- 2 **PICTURE (Resim)** öğesine geçmek için Gezinme düğmelerine ve **OK (Tamam)** düğmesine basın.
- 3 İstediğiniz seçenek veya ayara geçmek için Gezinme düğmelerine ve **OK (Tamam)** düğmesine basın.
	- - Önceki seviyeye dönmek için, **BACK (Geri)** düğmesine basın.
- 4 Tamamladığınızda, **EXIT (Çıkış)** düğmesine basın. Bir önceki menüye döndüğünüzde, **BACK (Geri)** düğmesine basın.

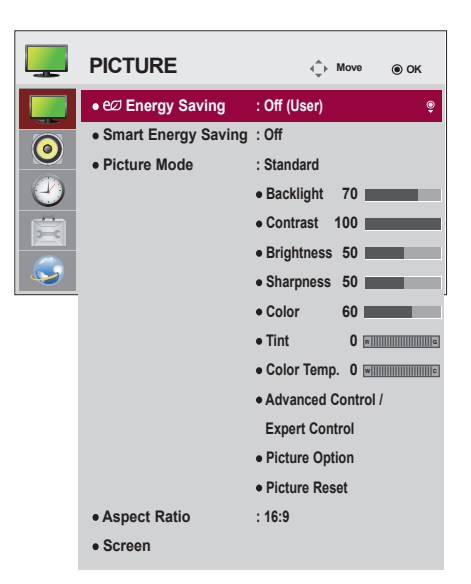

Mevcut resim ayarları aşağıda açıklanmıştır:

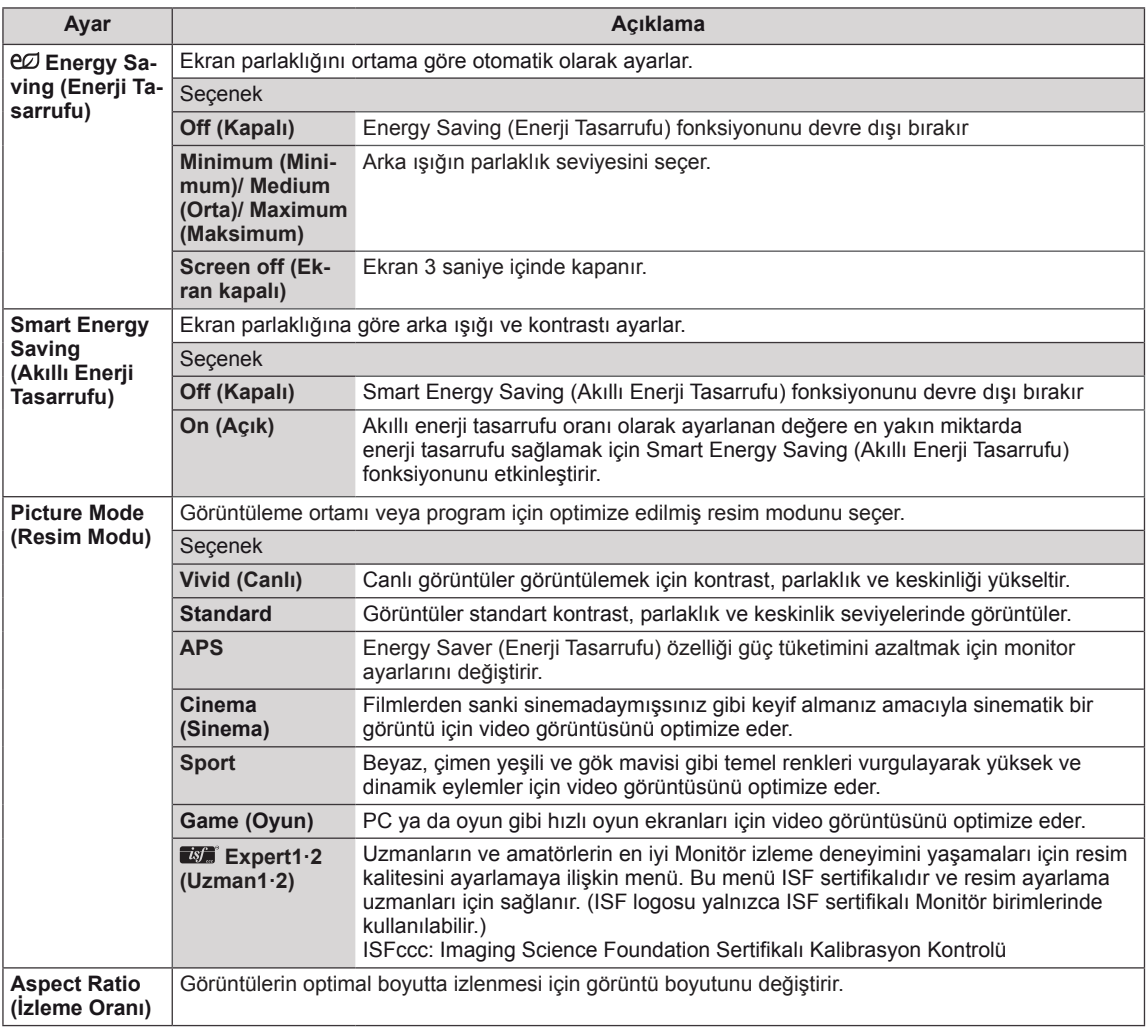

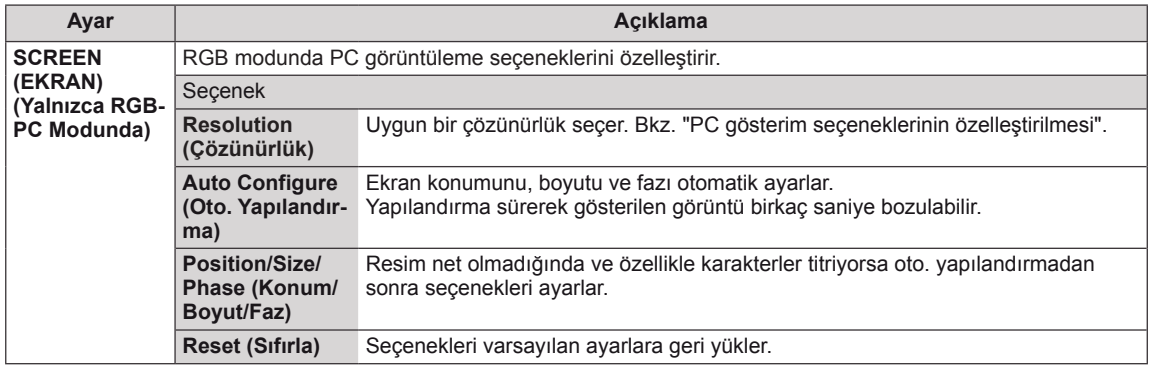

#### **Picture Mode (Resim Modu) seçenekleri**

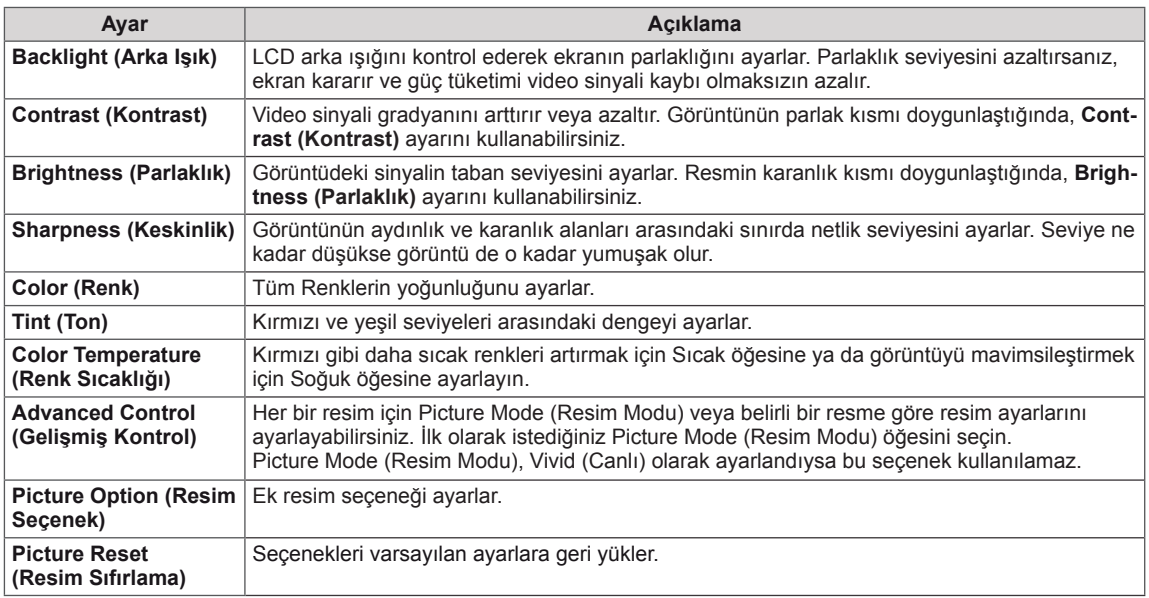

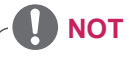

- Seçtiğiniz resim moduna göre ilgili menüler otomatik olarak ayarlanır.
- Smart Energy Saving (Akıllı Enerji Tasarrufu) fonksiyonu kullanılırken, ekran sabit bir görüntünün beyaz alanında doygun görünebilir.
- y Energy Saving (Enerji Tasarrufu) Minimum, Medium (Orta) veya Maximum (Maksimum) değerine ayarlandıysa, Smart Energy Saving (Akıllı Enerji Tasarrufu) fonksiyonu devre dışı bırakılır.

### **Advanced Control - Picture Mode (Standard/ APS/ Sport/ Game)**

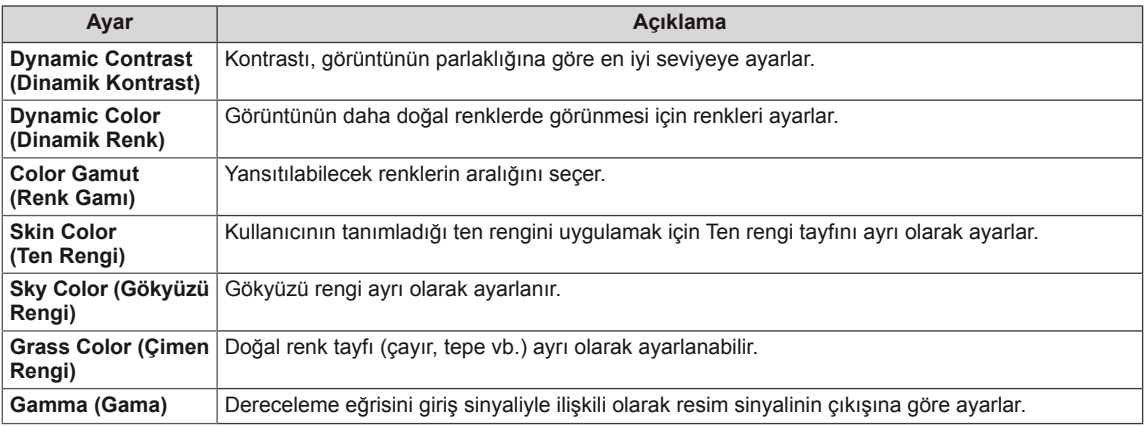

### **Expert Control - Picture Mode (Cinema/ Expert1/ Expert2)**

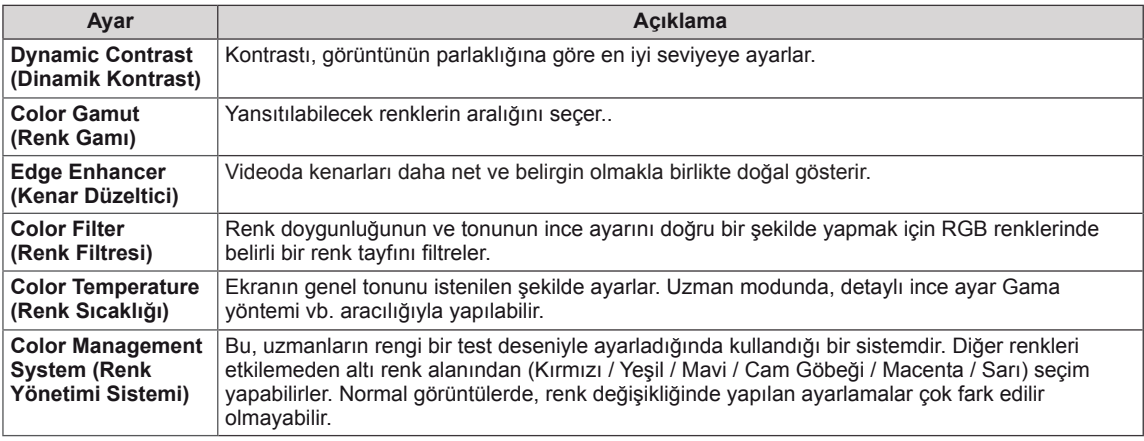

### **Picture Option - HDMI (DTV) mod**

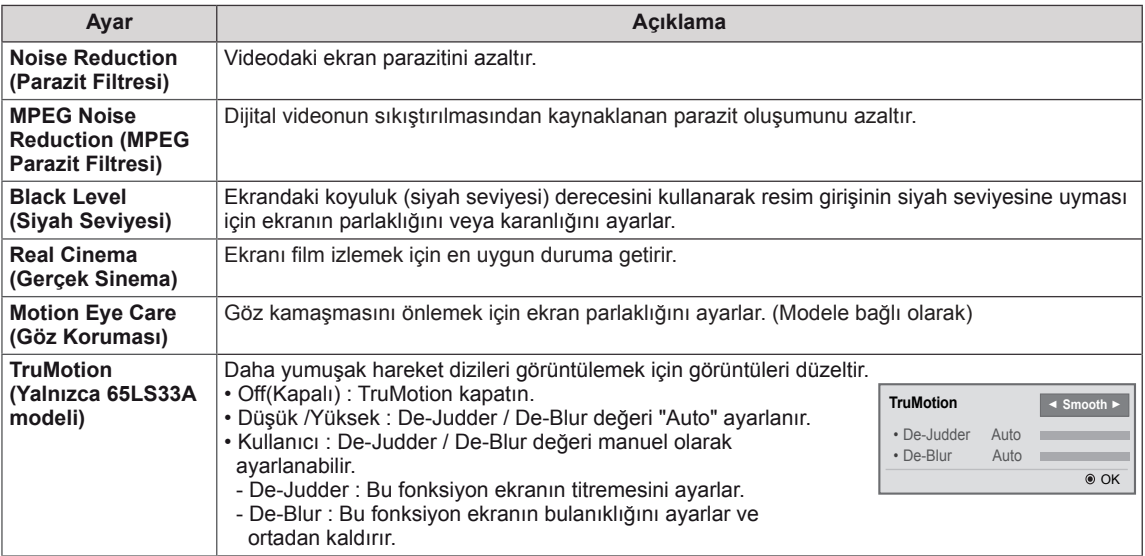

## **SES ayarları**

- 1 Ana menülere erişmek için **SETTINGS** düğmesine basın.
- 2 **AUDIO (Ses)** öğesine geçmek için Gezinme düğmelerine ve **OK (Tamam)** düğmesine basın.
- 3 İstediğiniz seçenek veya ayara geçmek için Gezinme düğmelerine ve **OK (Tamam)** düğmesine basın.
	- - Önceki seviyeye dönmek için, **BACK (Geri)** düğmesine basın.
- 4 Tamamladığınızda, **EXIT (Çıkış)** düğmesine basın. Bir önceki menüye döndüğünüzde, **BACK (Geri)** düğmesine basın.

Mevcut ses seçenekleri aşağıda açıklanmıştır.

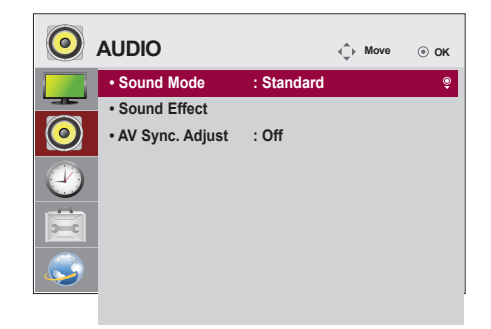

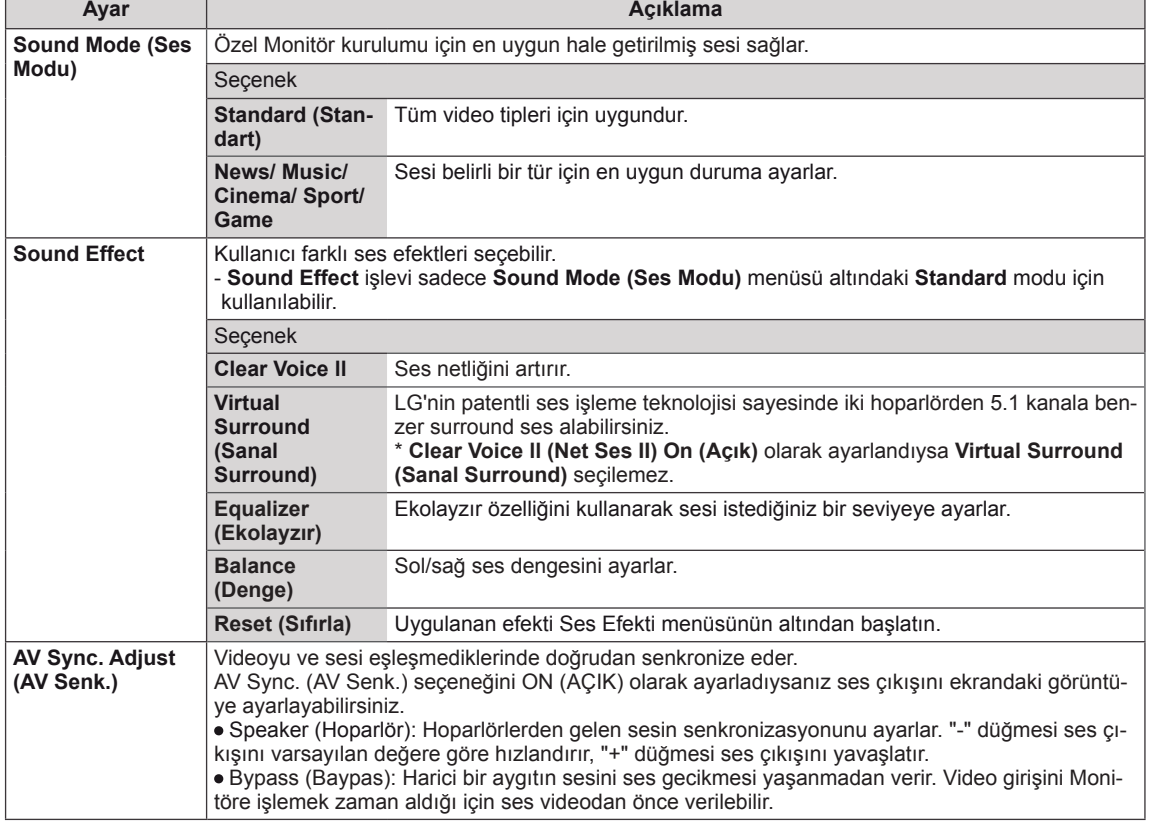

## **NOT**

<sup>•</sup> Bazı modellerde dahili hoparlörler yoktur. Bu durumda ses alabilmek için harici hoparlör bağlamanız gerekir.

## **SAAT ayarları**

- 1 Ana menülere erişmek için **SETTINGS** düğmesine basın.
- 2 **TIME (SAAT)** öğesine geçmek için Gezinme düğmelerine basın ve **OK** düğmesine basın.
- 3 İstediğiniz seçenek veya ayara geçmek için Gezinme düğmelerine ve **OK** düğmesine basın.
	- - Önceki seviyeye dönmek için, **BACK (Geri)** düğmesine basın.
- 4 Tamamladığınızda, **EXIT (Çıkış)** düğmesine basın. Bir önceki menüye döndüğünüzde, **BACK (Geri)** düğmesine basın.

Mevcut saat ayarları aşağıda açıklanmıştır:

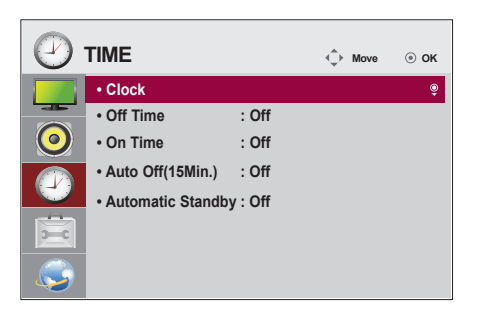

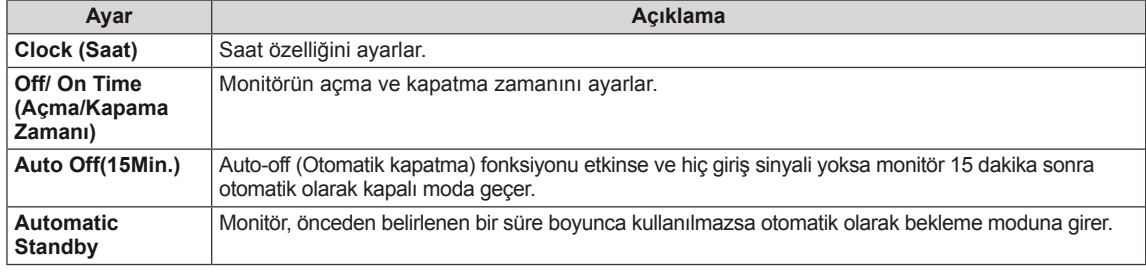

## **NOT**

- Off/On Time (Acma/Kapatma Zamanı) yedi planlamaya kadar kaydedilebilir, Monitör planlama listesindeki mevcut zamanda açılır veya kapanır. Birden çok önayarlı zaman planlama listesine kaydedilirse, bu fonksiyon mevcut saatten itibaren ayarlanan en yakın saate kadar çalışır.
- y Açma veya kapatma zamanı ayarlandığında, bu fonksiyonlar önceden günlük olarak ayarlanmış zamanda çalışır.
- y Programlı güç açma ve kapatma saatlerinin aynı olması durumunda, bu ayar açıksa güç kapatma saati, güç açma saatine göre daha önceliklidir, bu ayar kapalıysa güç açma saati öncelik kazanır.

## **SEÇENEK ayarları**

- 1 Ana menülere erişmek için **SETTINGS** düğmesine basın.
- 2 **OPTION (Seçenek)** öğesine geçmek için Gezinme düğmelerine basın ve **OK** düğmesine basın.
- 3 İstediğiniz seçenek veya ayara geçmek için Gezinme düğmelerine ve **OK** düğmesine basın.
	- - Önceki seviyeye dönmek için, **BACK (Geri)** düğmesine basın.
- 4 Tamamladığınızda, **EXIT (Çıkış)** düğmesine basın. Bir önceki menüye döndüğünüzde, **BACK (Geri)** düğmesine basın.

Mevcut seçenek ayarları aşağıda açıklanmıştır:

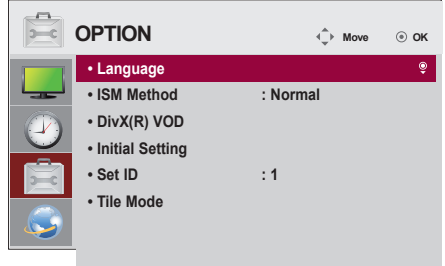

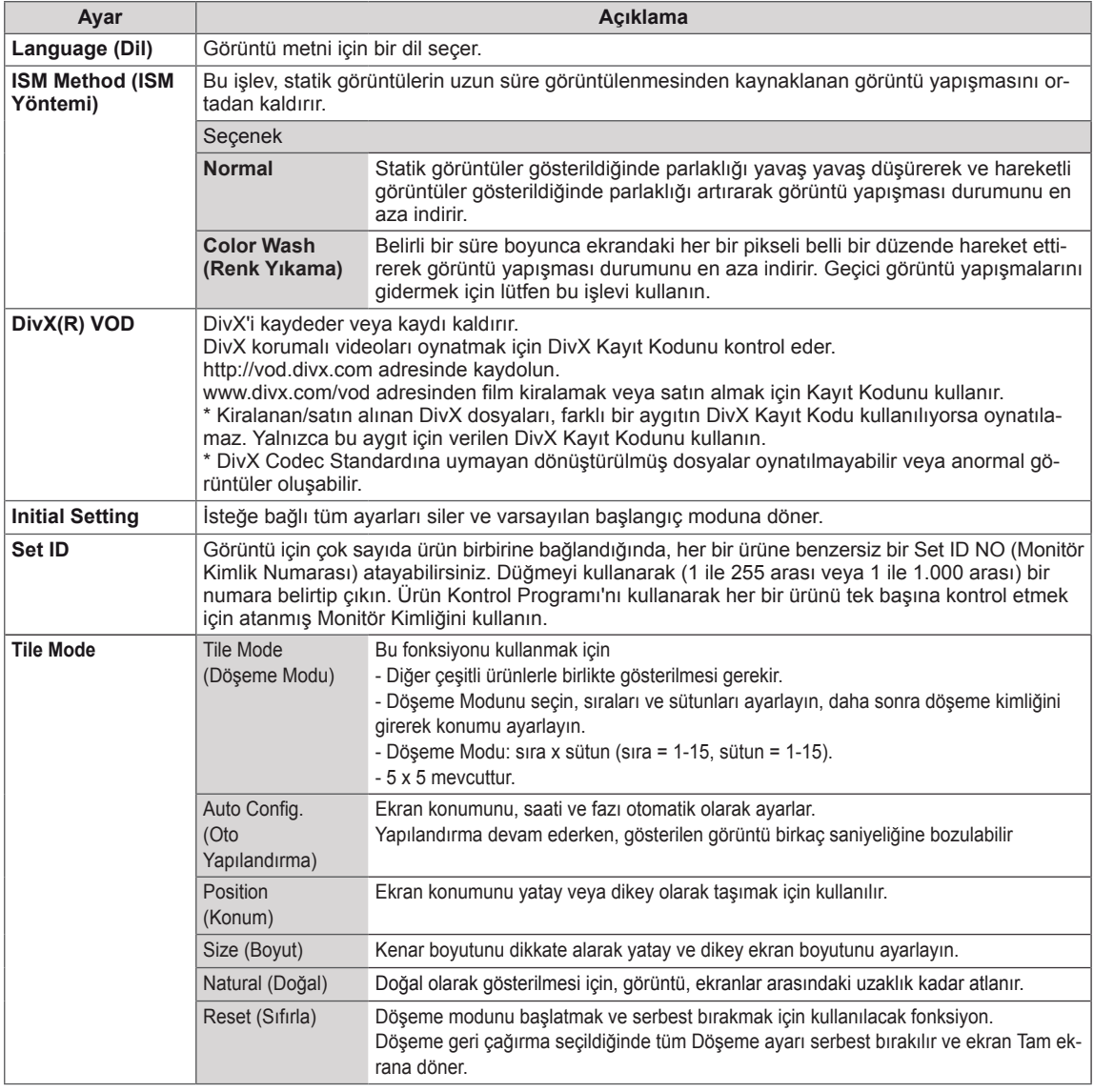

## **AĞ ayarları**

- 1 Ana menülere erişmek için **SETTINGS** düğmesine basın.
- 2 **NETWORK (AĞ)** öğesine geçmek için Gezinme düğmelerine ve **OK (Tamam)** düğmesine basın.
- 3 İstediğiniz seçenek veya ayara geçmek için Gezinme düğmelerine ve **OK (Tamam)** düğmesine basın.
	- - Önceki seviyeye dönmek için, **BACK (Geri)** düğmesine basın.
- 4 Tamamladığınızda **EXIT (Çıkış)** düğmesine basın. Önceki menüye dönmek için, **BACK (Geri)** düğmesine basın.

Mevcut seçenek ayarları aşağıda açıklanmıştır:

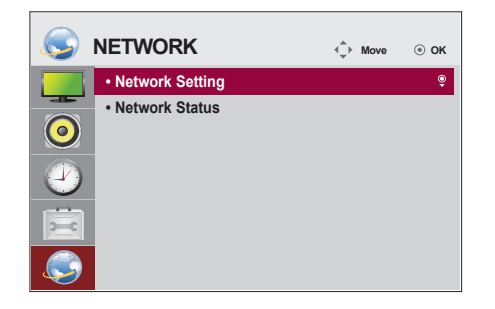

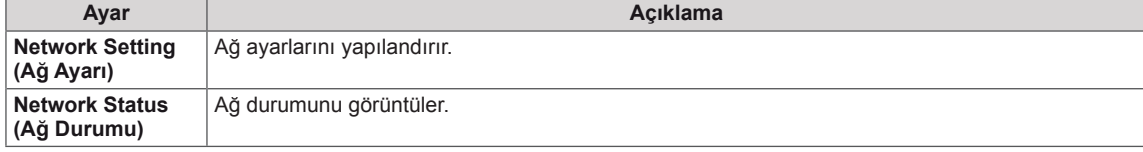

# **SORUN GİDERME**

### **Hiç resim görüntülenmiyor**

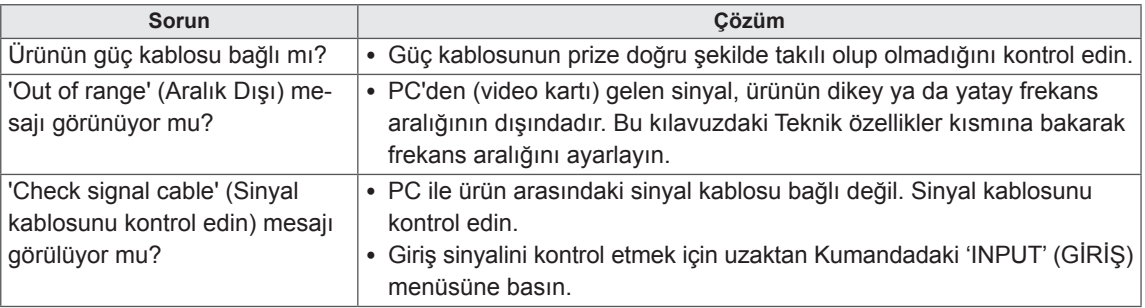

### **Ürün bağlandığında 'Bilinmeyen Ürün' mesajı görülüyor.**

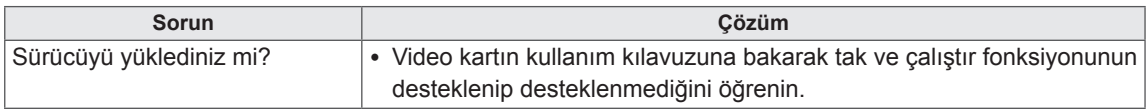

### **Ekran görüntüsü anormal.**

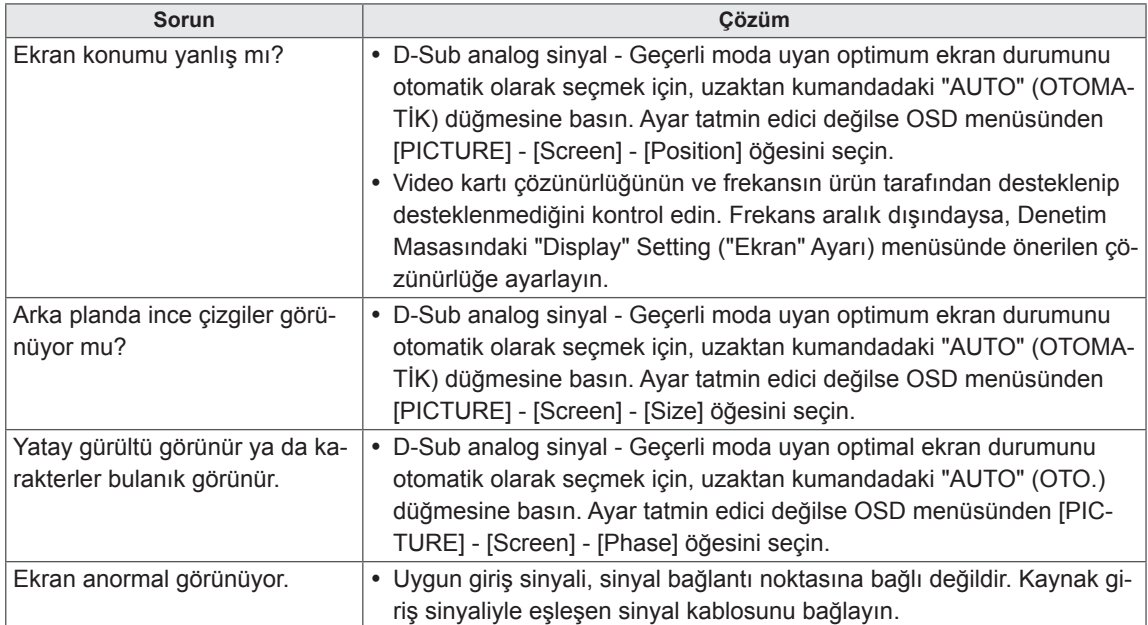

## **Üründe art görüntü görülüyor.**

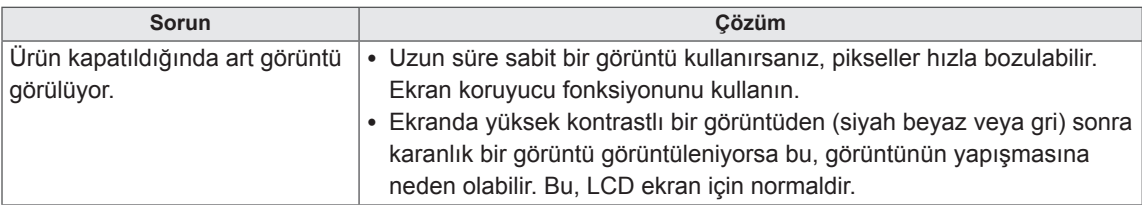

## **Ses fonksiyonu çalışmıyor.**

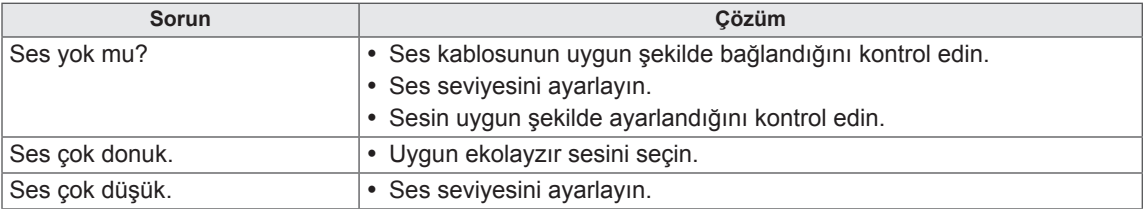

### **Ekran rengi anormal.**

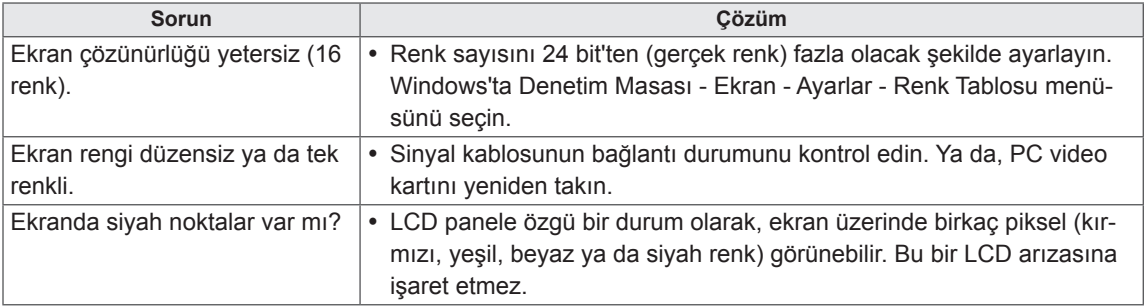

### **Düzgün işlem yapılamıyor.**

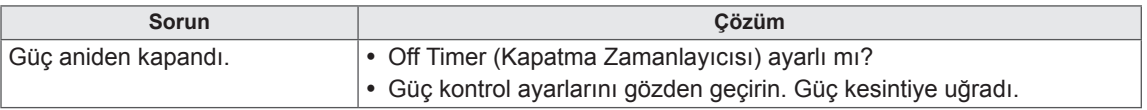

# **TEKNİK ÖZELLİKLER**

## 32LS33A

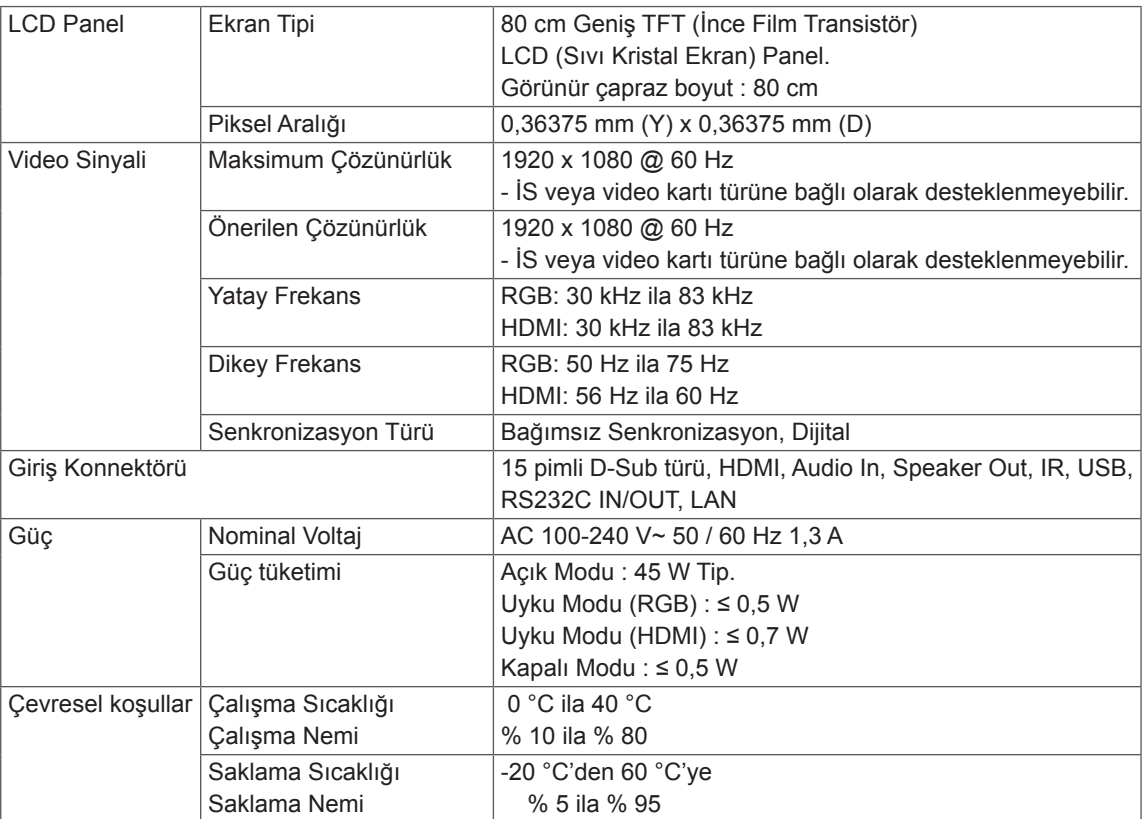

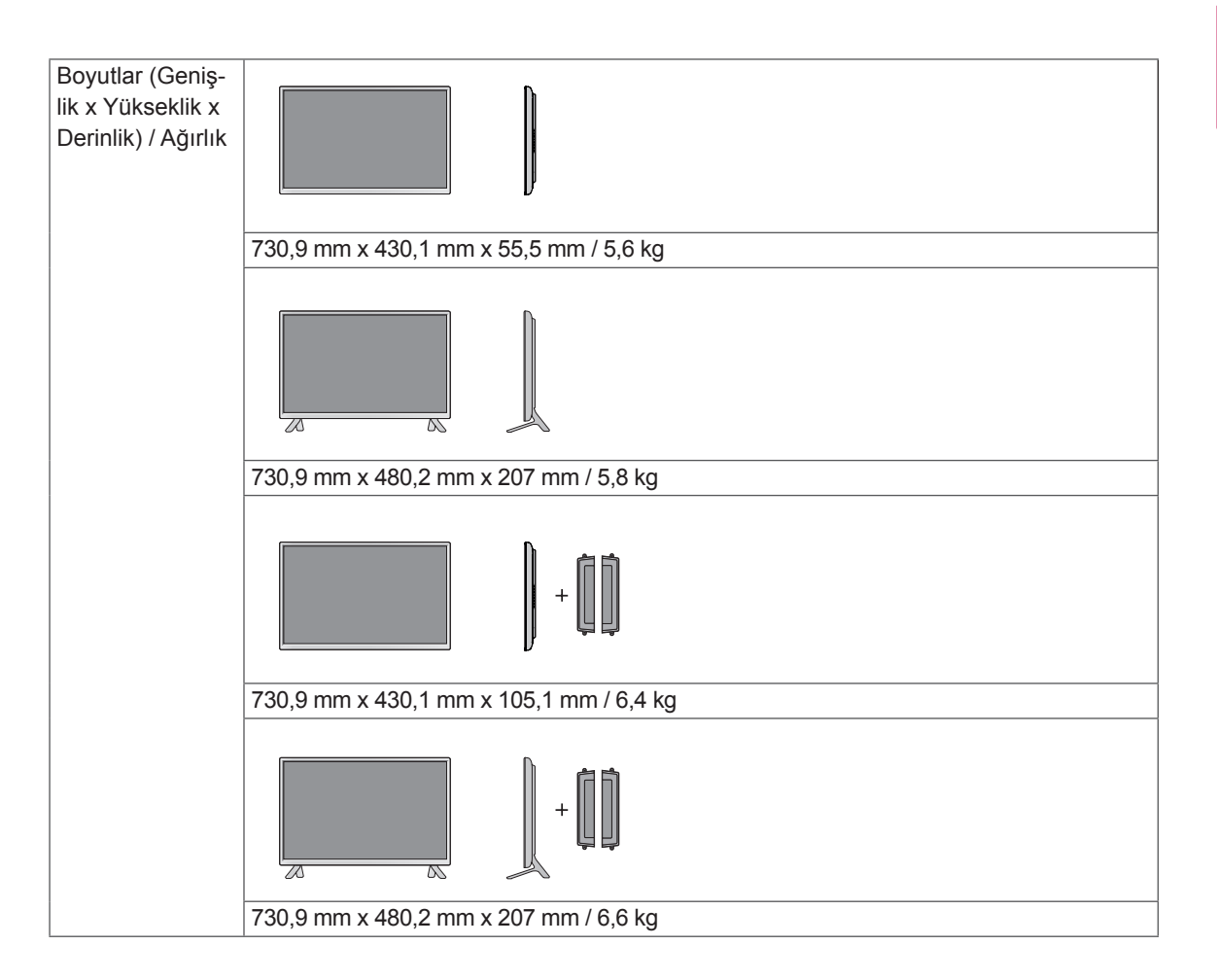

### **\* Yalnızca hoparlörleri destekleyen modeller için geçerlidir**

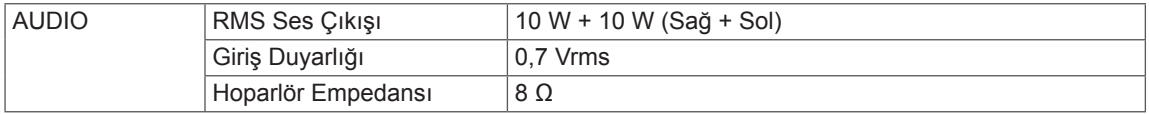

## 42LS33A 42LS35A

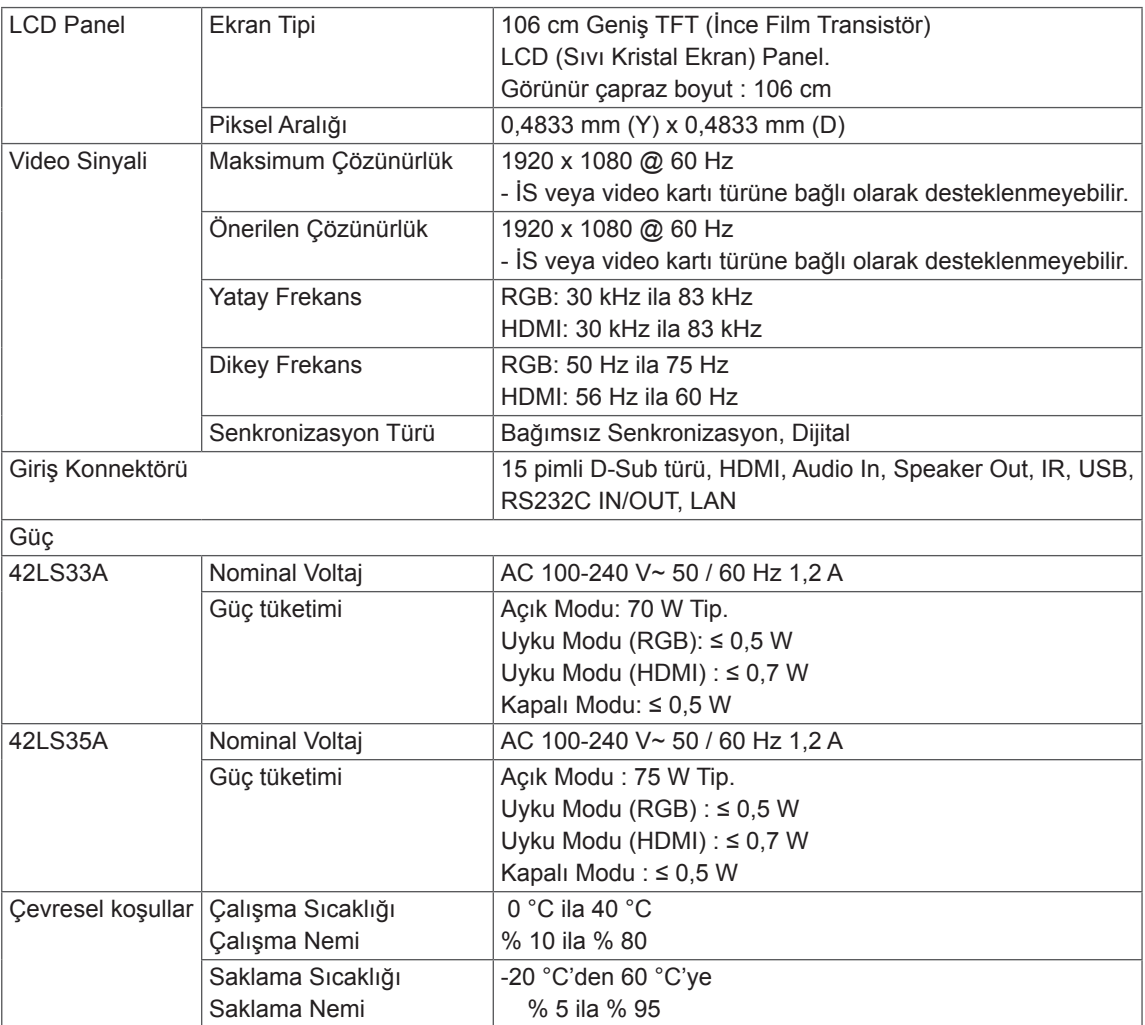

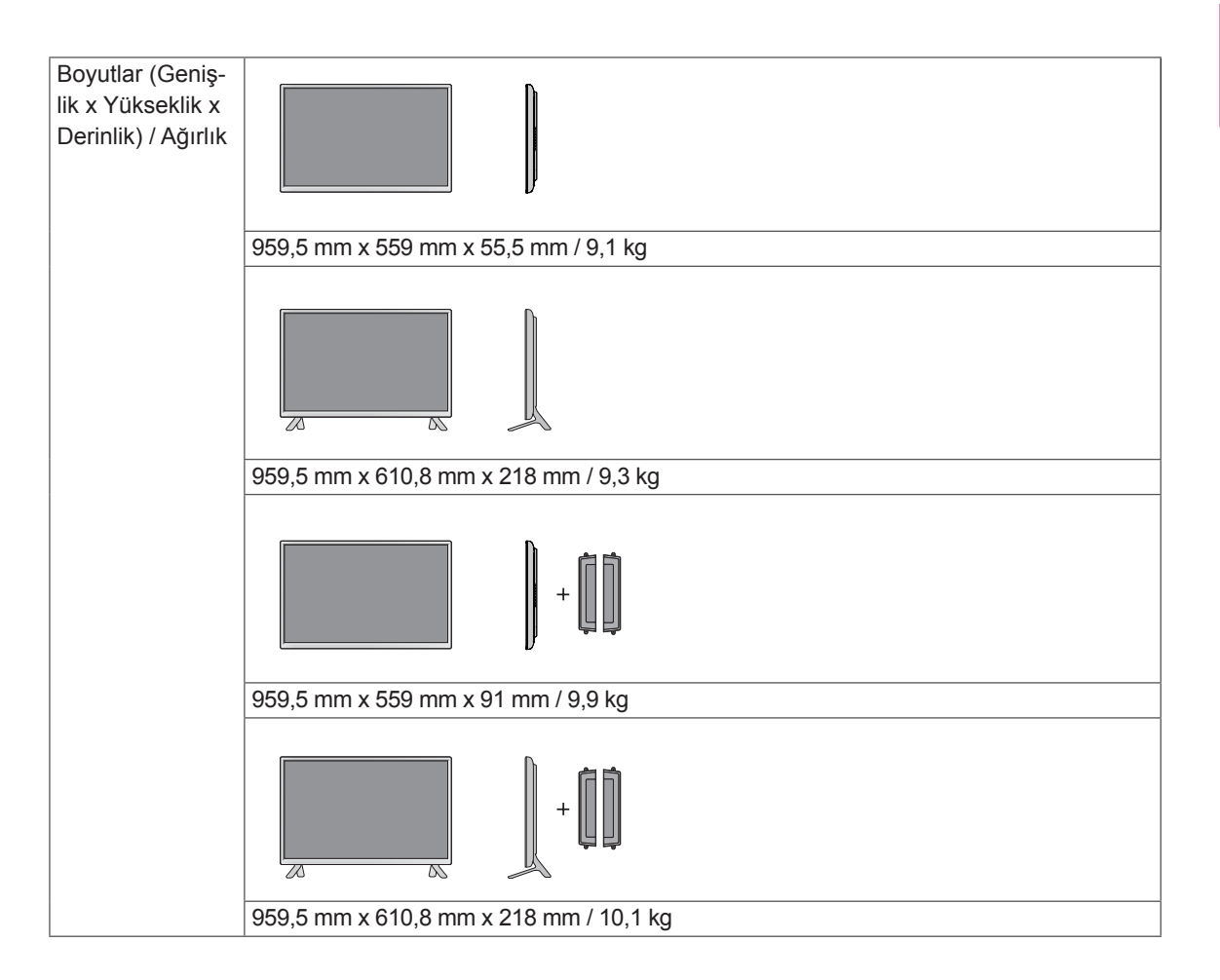

#### **\* Yalnızca hoparlörleri destekleyen modeller için geçerlidir**

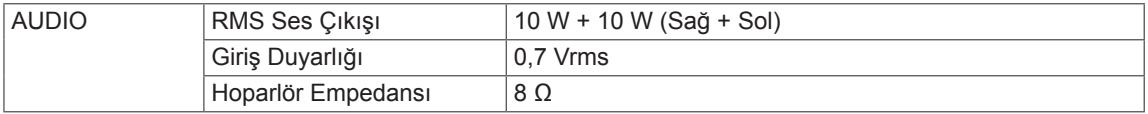

## 47LS33A 47LS35A

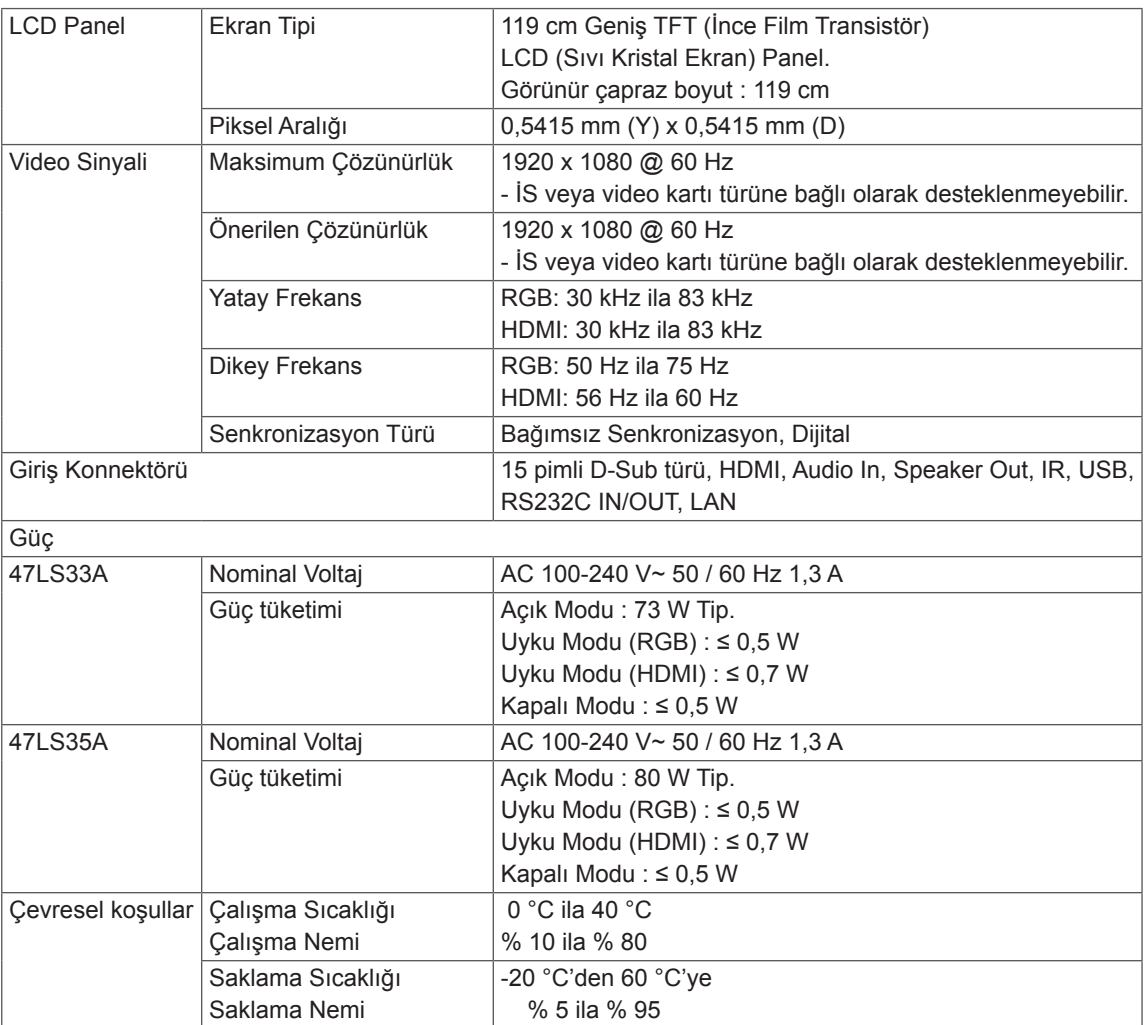

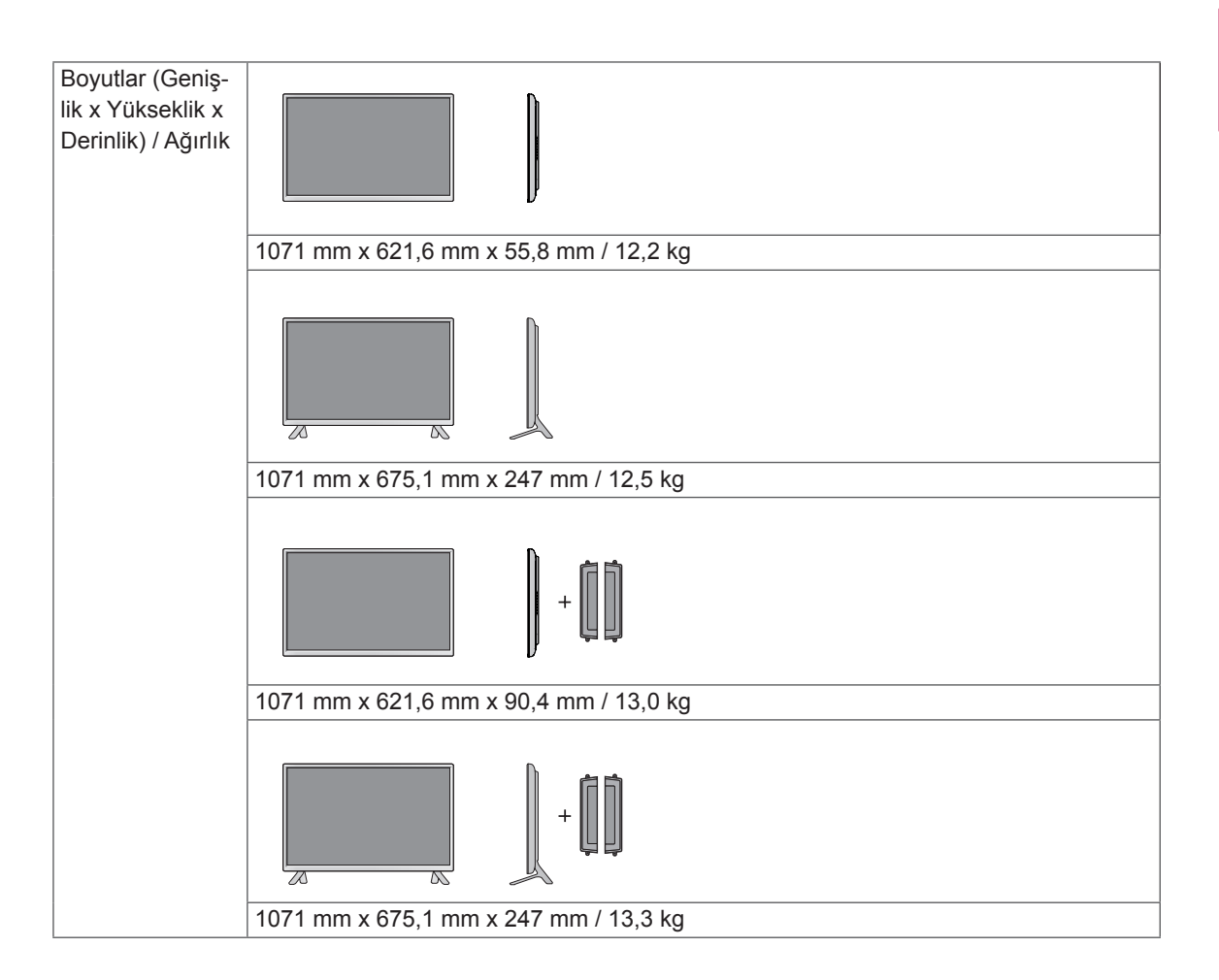

#### **\* Yalnızca hoparlörleri destekleyen modeller için geçerlidir**

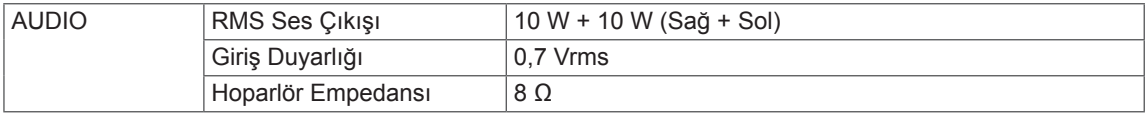

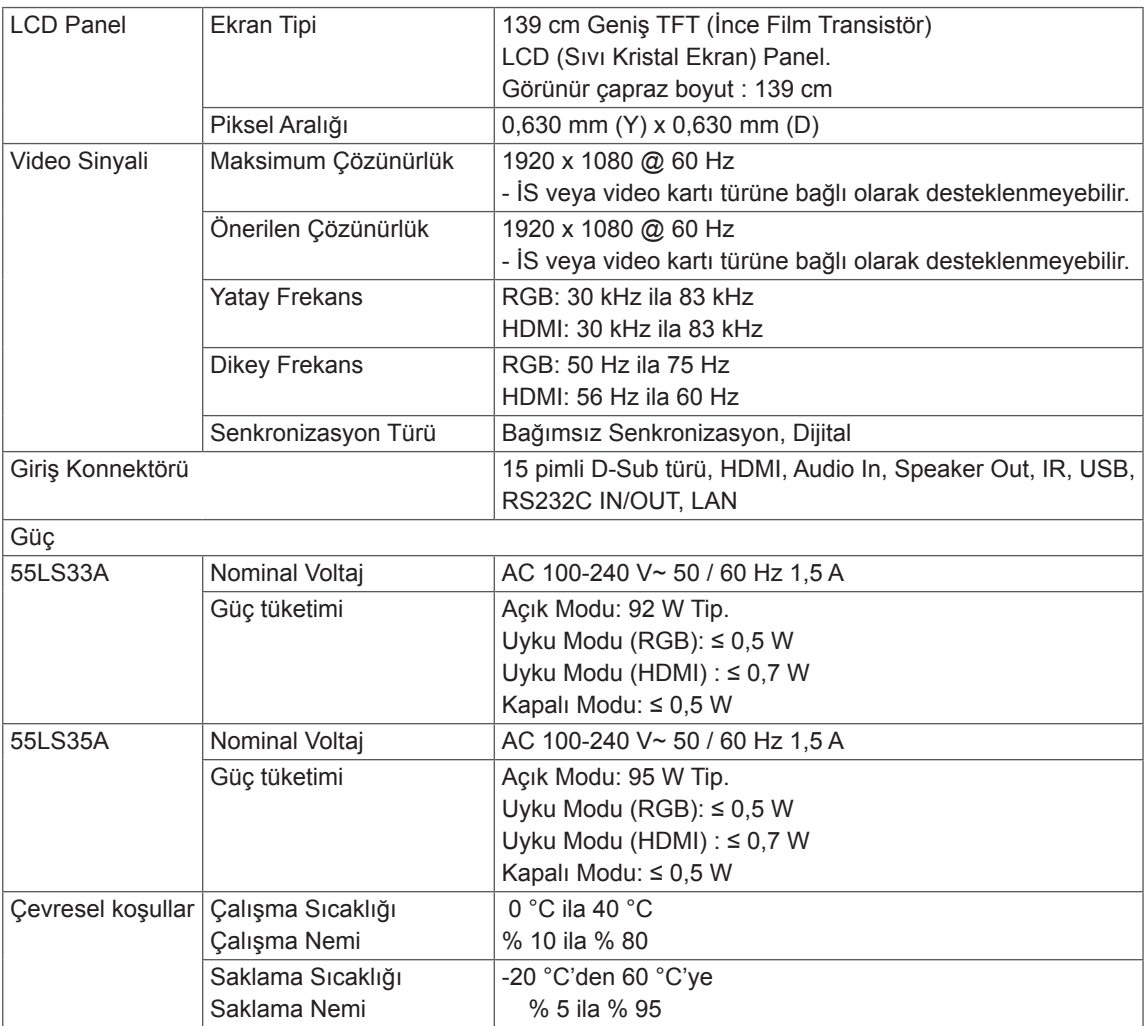

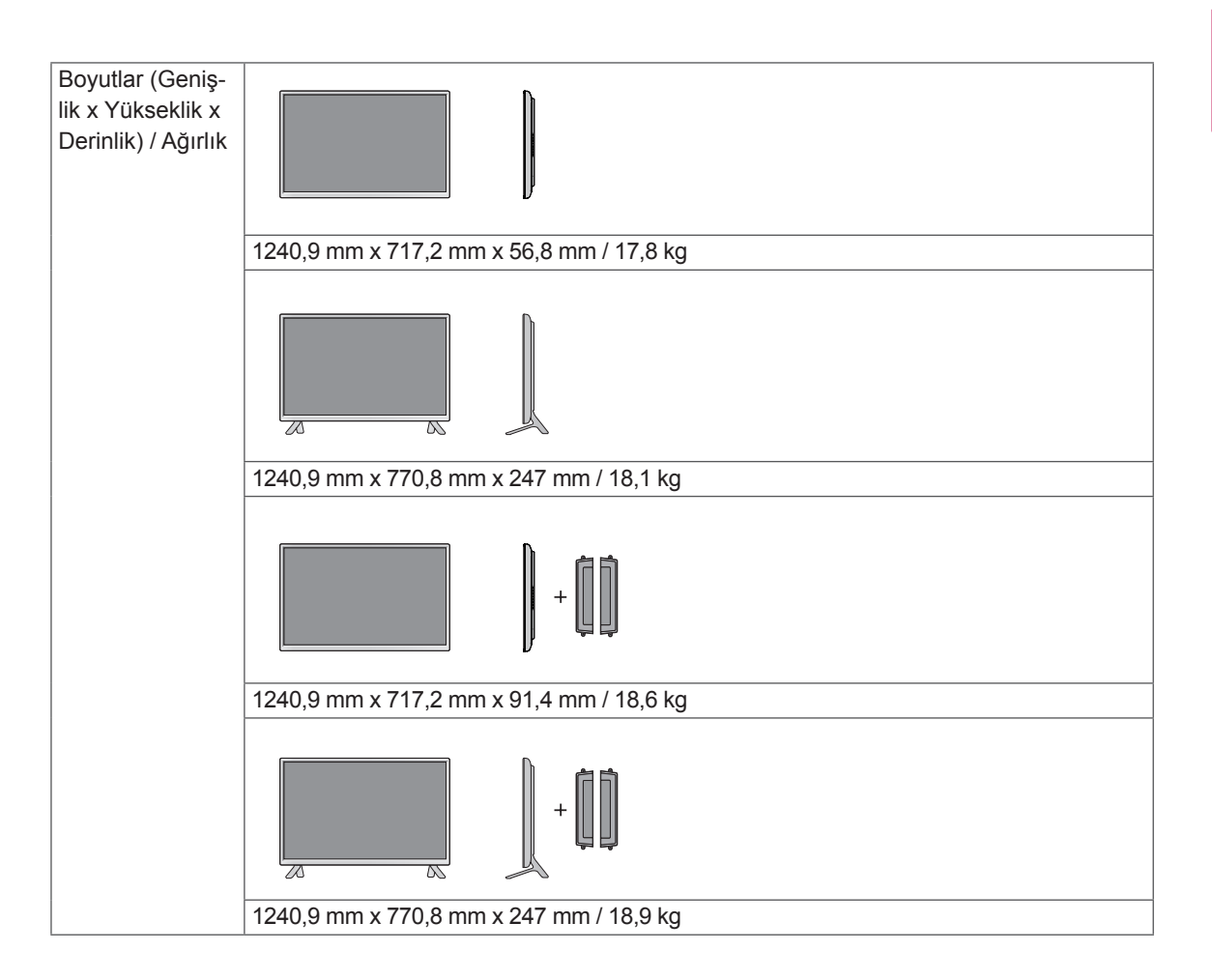

### **\* Yalnızca hoparlörleri destekleyen modeller için geçerlidir**

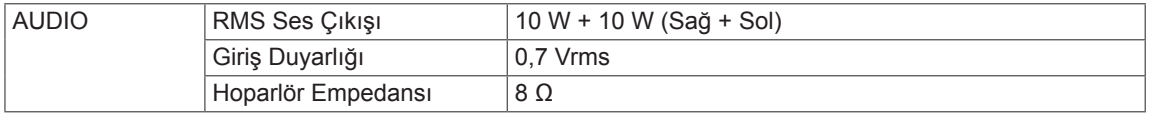

## 65LS33A

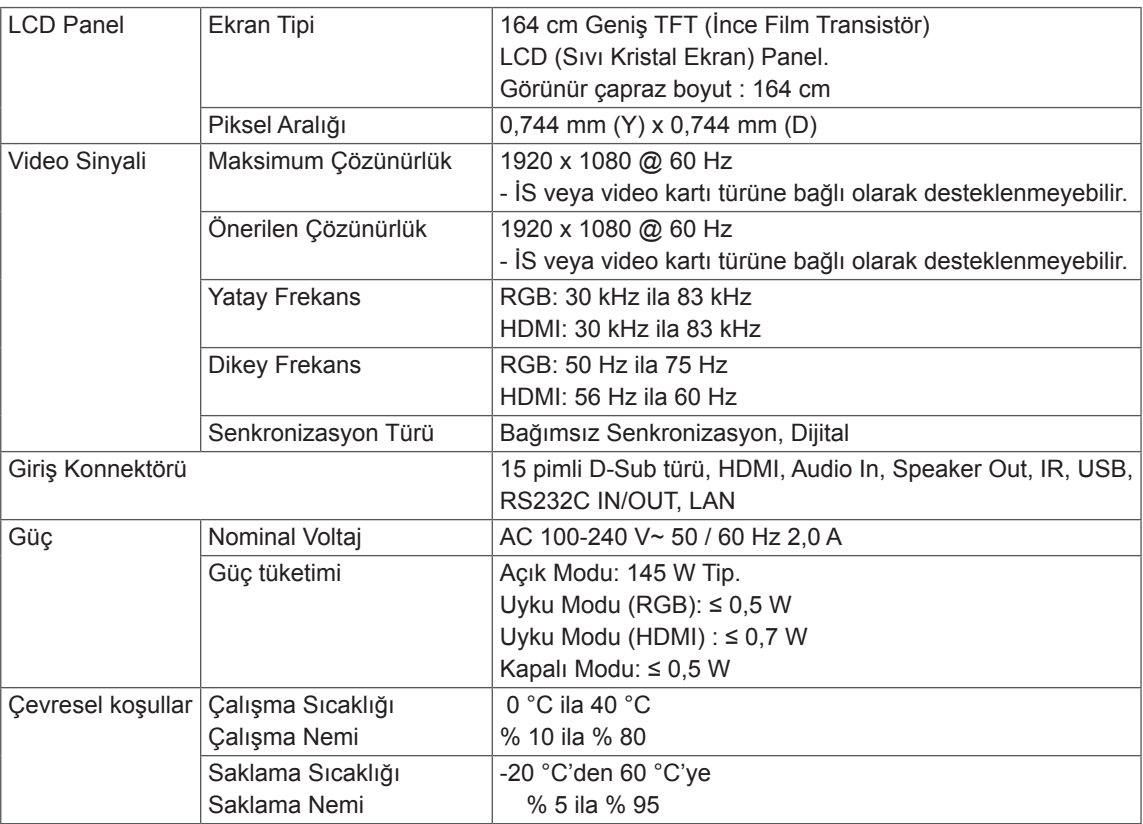

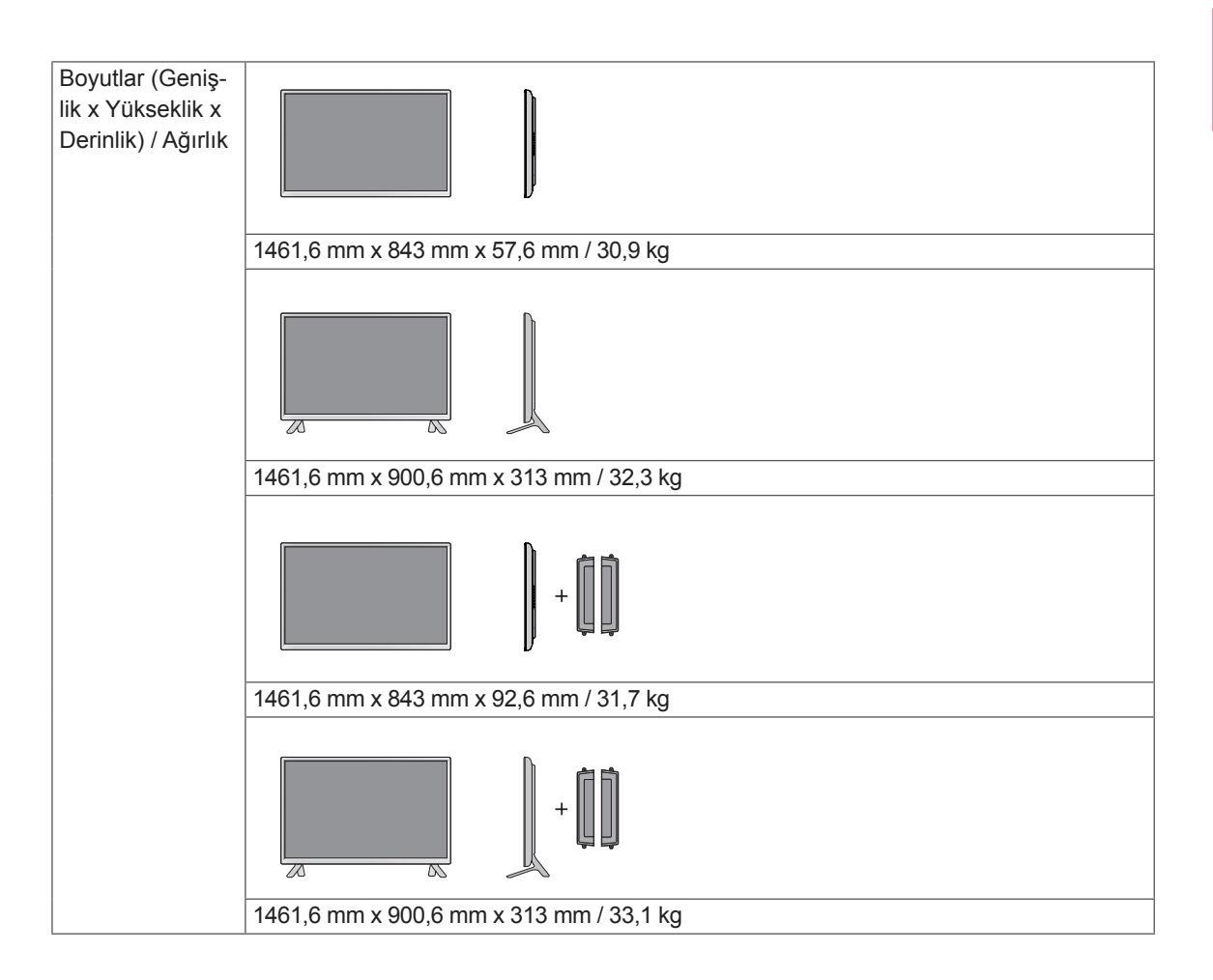

#### **\* Yalnızca hoparlörleri destekleyen modeller için geçerlidir**

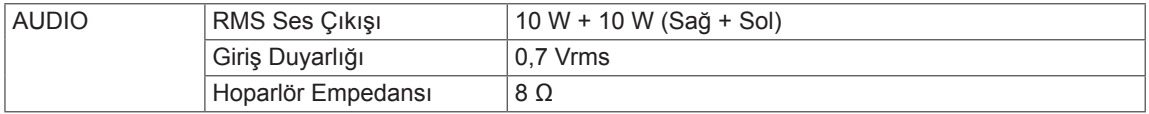

Bu kılavuzdaki resimler gerçek ürün ve aksesuarlardan farklı olabilir. Vidaların boyutları için lütfen "Duvara montaj" bölümüne bakın.

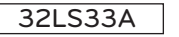

(Birim: mm)

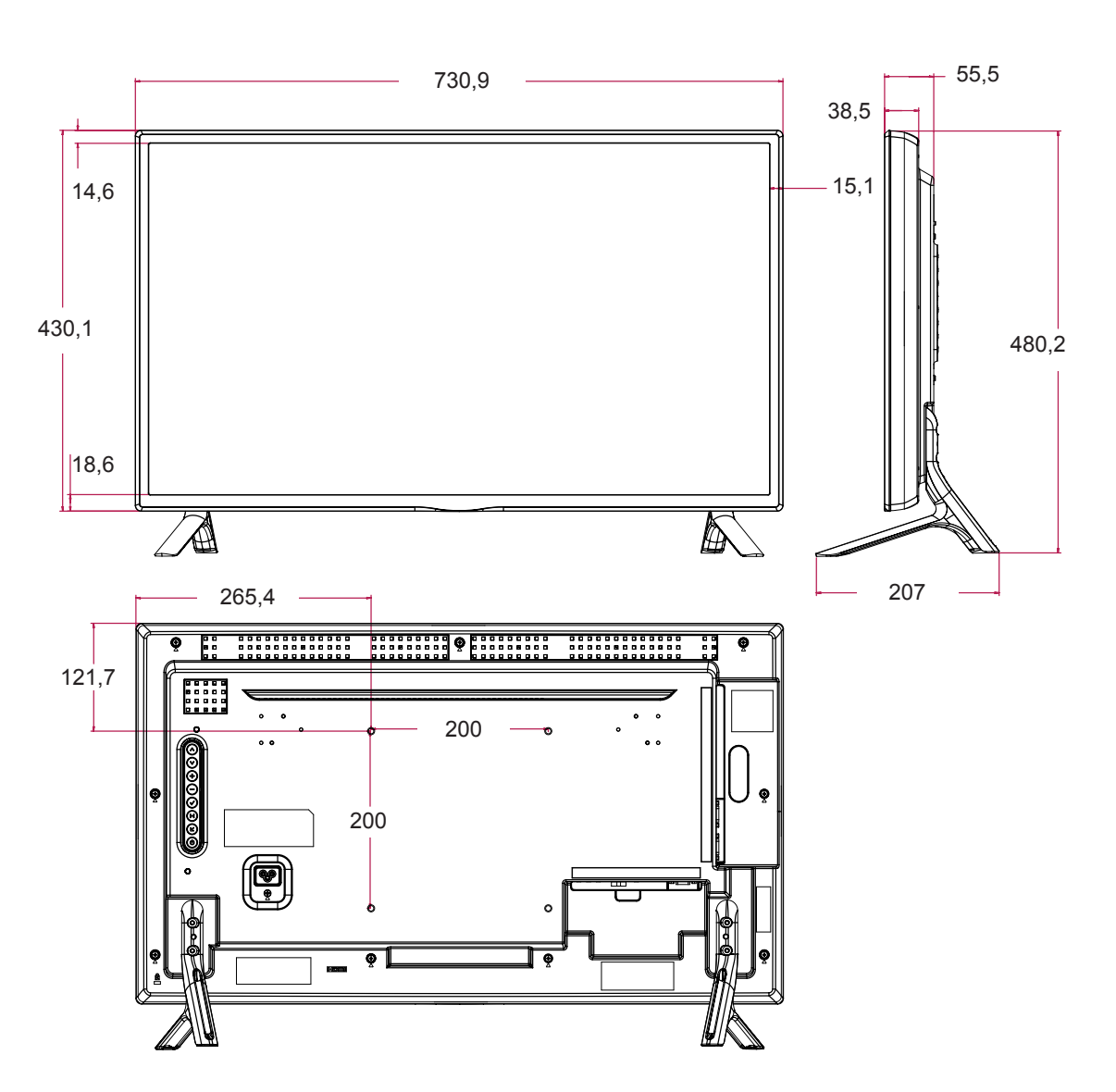

Bu kılavuzdaki resimler gerçek ürün ve aksesuarlardan farklı olabilir. Vidaların boyutları için lütfen "Duvara montaj" bölümüne bakın.

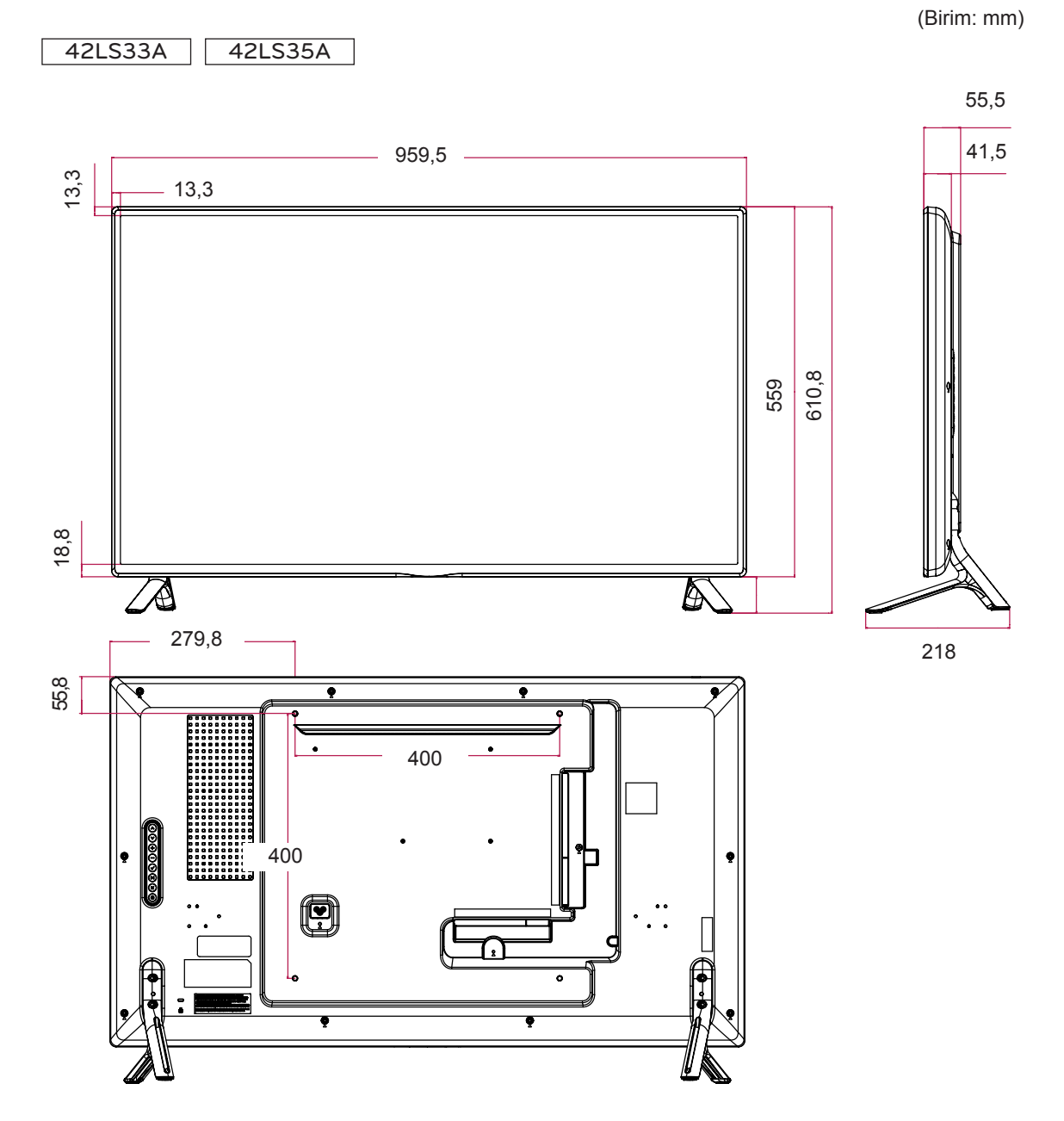

Bu kılavuzdaki resimler gerçek ürün ve aksesuarlardan farklı olabilir. Vidaların boyutları için lütfen "Duvara montaj" bölümüne bakın.

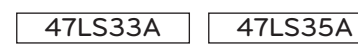

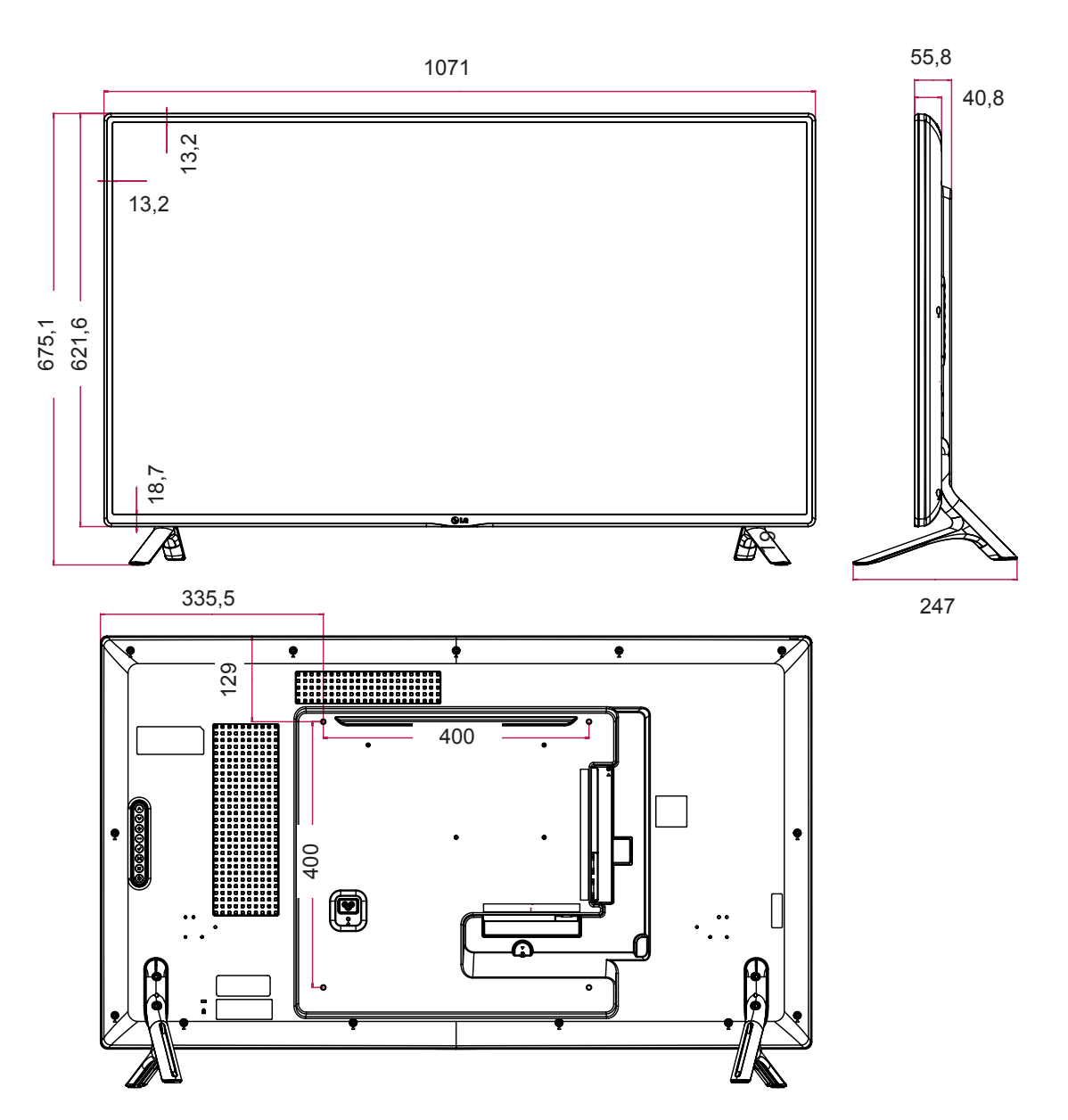

Yukarıda gösterilen ürün teknik özellikleri, ürün fonksiyonlarının yükseltilmesinden dolayı önceden haber verilmeksizin değiştirilebilir.

(Birim: mm)

(Birim: mm)

### **Boyutlar**

Bu kılavuzdaki resimler gerçek ürün ve aksesuarlardan farklı olabilir. Vidaların boyutları için lütfen "Duvara montaj" bölümüne bakın.

55LS33A 55LS35A

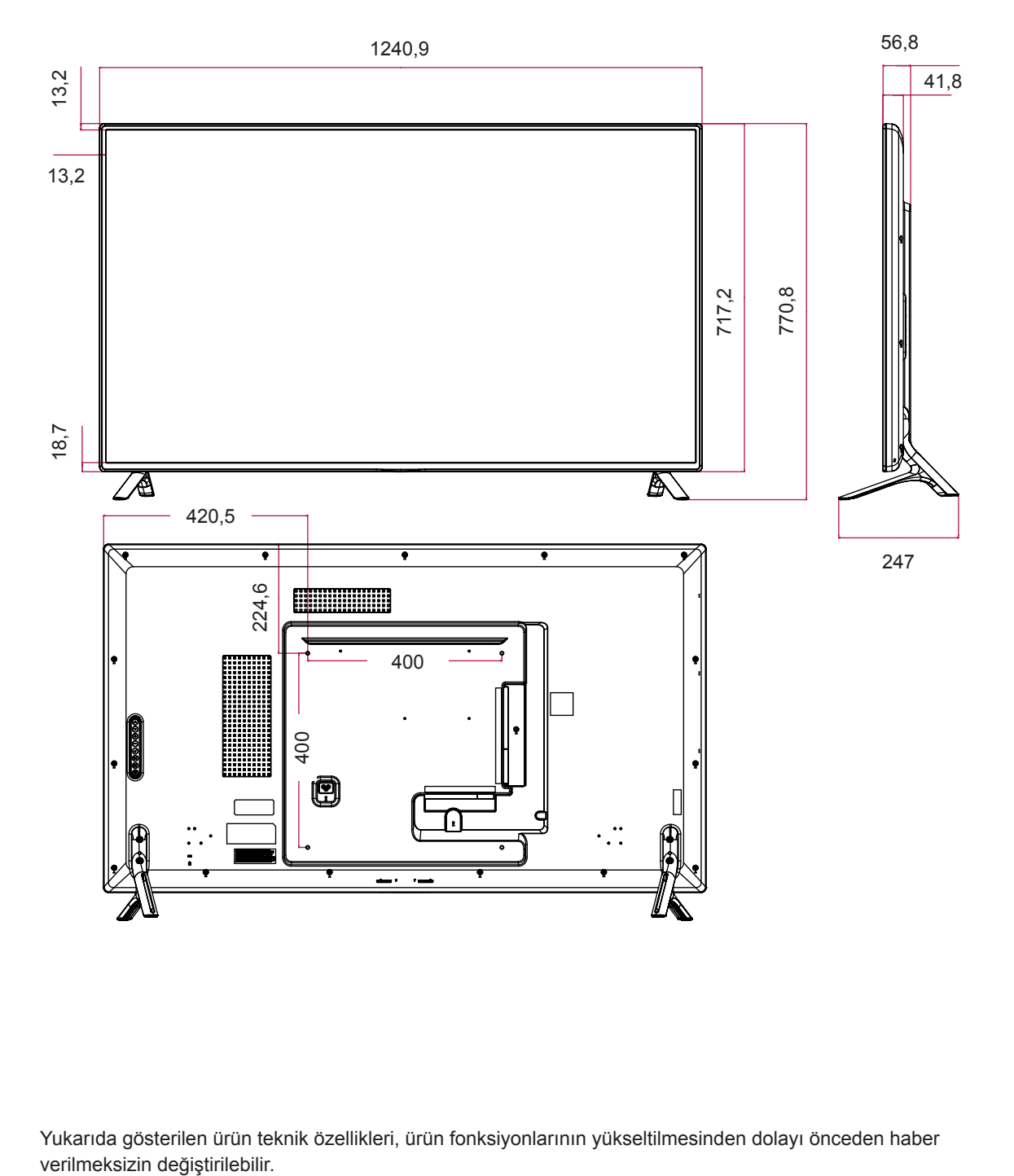

Bu kılavuzdaki resimler gerçek ürün ve aksesuarlardan farklı olabilir. Vidaların boyutları için lütfen "Duvara montaj" bölümüne bakın.

## 65LS33A 57,6 1461,6 43  $\frac{4}{4}$ 14 900,6 84314  $\overline{\textbf{A}}$ A ້ວ 420,5 313 530,8 400 530,8 278,5 164 278,5 400 प्रपूत्र 164

Yukarıda gösterilen ürün teknik özellikleri, ürün fonksiyonlarının yükseltilmesinden dolayı önceden haber verilmeksizin değiştirilebilir.

(Birim: mm)

#### **RGB (PC) destekli mod**

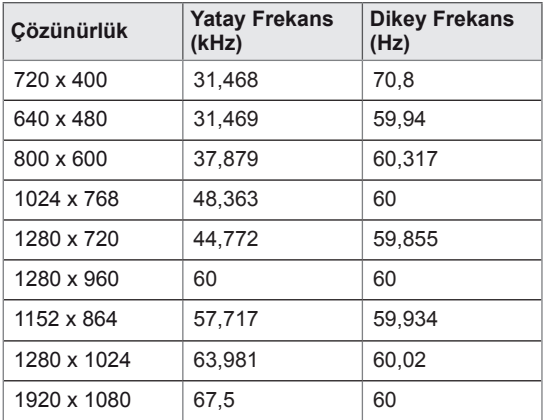

#### **HDMI (DTV) destekli mod**

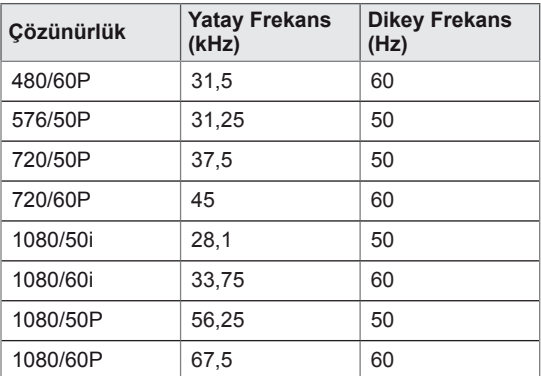

#### **HDMI (PC) destekli mod**

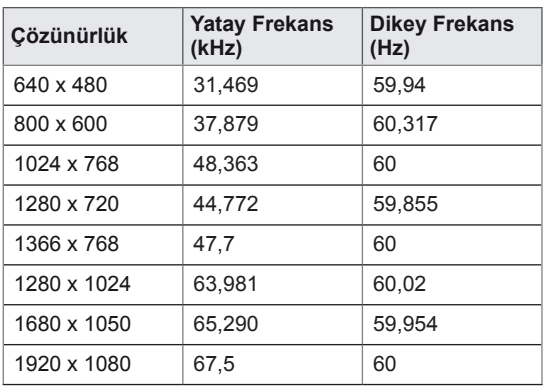

## **NOT**

• PC çözünürlükleri RGB ve HDMI giriş modunda giriş etiketi seçeneği olarak bulunmaktadır: 640 x 480 / 60 Hz, 1280 x 720 / 60 Hz, 1920 x 1080 / 60 Hz ve DTV çözünürlükleri: 480p, 720p, 1080p.

## **NOT**

- y Dikey frekans: Kullanıcının ürün ekranını izlemesini sağlamak için, ekran görüntüsünün bir flüoresan lamba gibi her saniye onlarca kez değişmesi gerekir. Dikey frekans veya yenileme hızı, saniyedeki resim görüntülenme sayısıdır. Ölçü birimi Hz'dir.
- Yatay frekans: Yatay aralık, bir yatay satırın görüntülenme süresidir. 1, yatay aralığa bölündüğünde, her saniye görüntülenen yatay satır sayısı, yatay frekans olarak çizelgelenebilir. Ölçü birimi kHz'dir.

## **IR KODLARI**

- Bu özellik her modelde mevcut değildir.
- Modele bağlı olarak bazı tuş kodları desteklenmez.

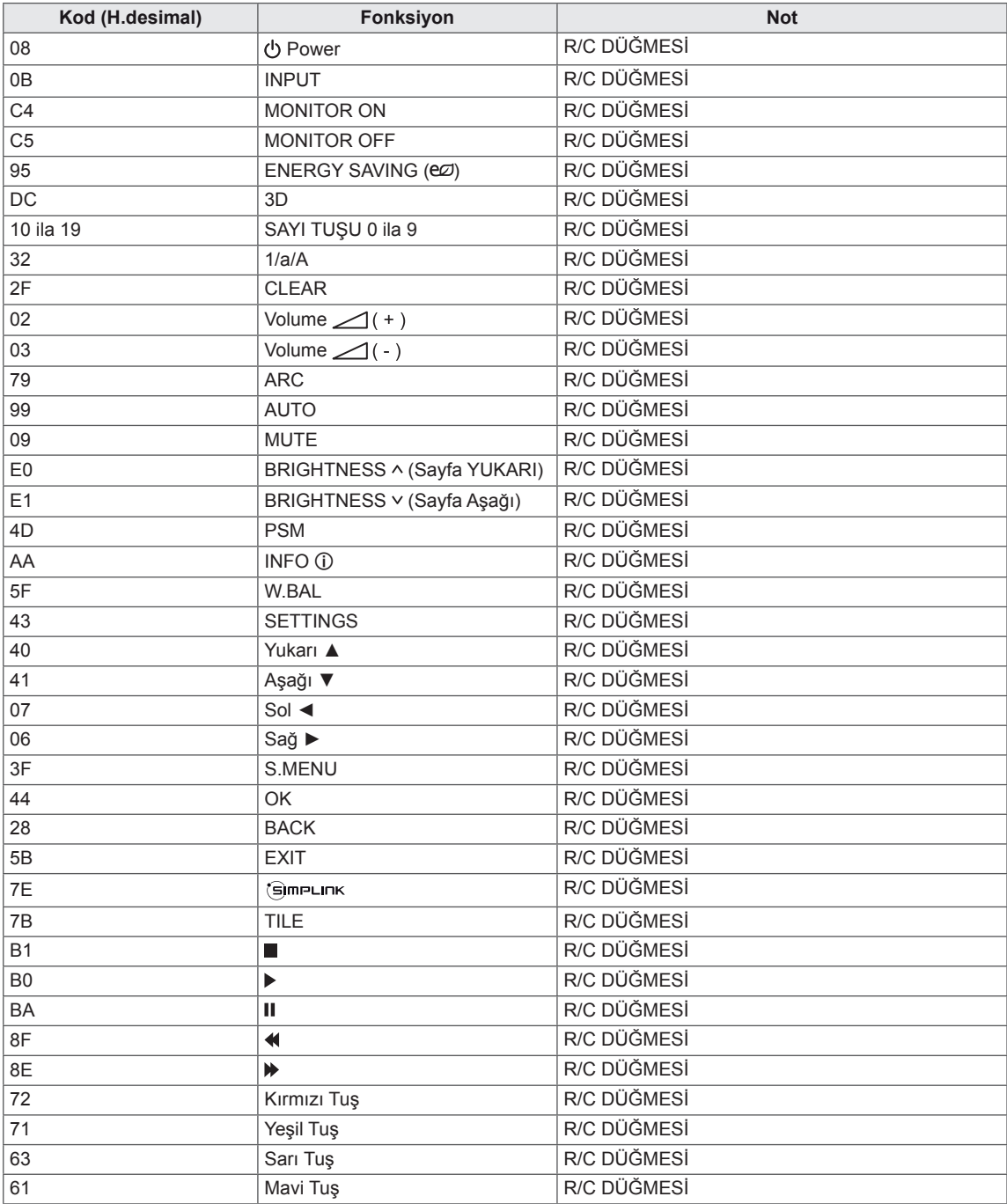

# **BIRDEN FAZLA ÜRÜNÜ KONTROL ETMEK IÇIN**

- y Bu yöntemi tek bir bilgisayara birden çok ürün bağlamak için kullanın. Birkaç ürünü aynı anda bir bilgisayara bağlayarak kontrol edebilirsiniz.
- y Option (Seçenek) menüsünde, Set ID (Set Kimliği) benzersiz bir şekilde 1 ile 255 (veya 1 1.000 arası) arasında bir sayı ile adlandırılmalıdır.

## **Kablonun bağlanması**

RS-232C kablosunu resimde gösterildiği şekilde bağlayın.

y PC ve ürün arasındaki iletişim için RS-232C protokolü kullanılır. Ürünü açıp kapatabilir, bir giriş kaynağı seçebilir veya bilgisayarınızdan OSD menüsünü ayarlayabilirsiniz.

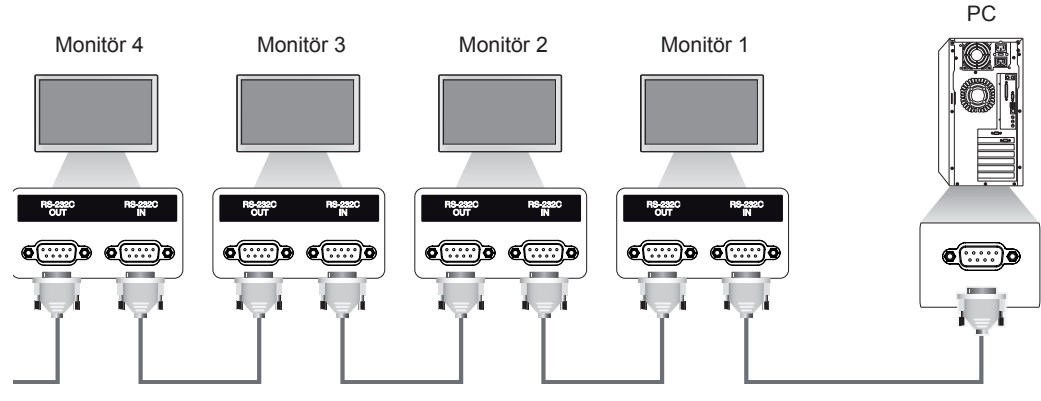

RS-232C Kablosu (dahil değildir)

## **RS-232C Yapılandırması**

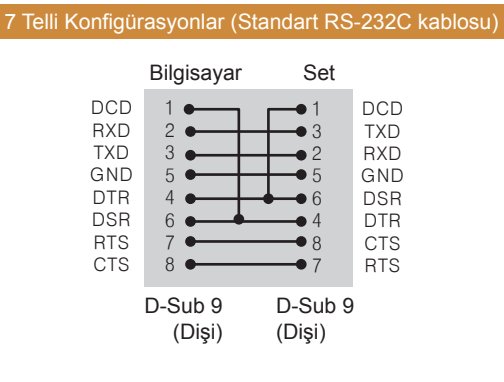

## **İletişim Parametresi**

- Baud Oranı: 9600 BPS
- Veri Uzunluğu: 8 bit
- Eşlik Biti: Yok
- Durdurma Biti: 1 bit
- y Akış Kontrolü: Yok
- İletişim Kodu: ASCII kodu
- Çapraz bağlı (ters) kablo kullanın

## **NOT**

• 3 kablolu bağlantılar (standart değil) kullanıldığında, IR zincirleme dizilim kullanılamaz.

## **Komut Referans Listesi**

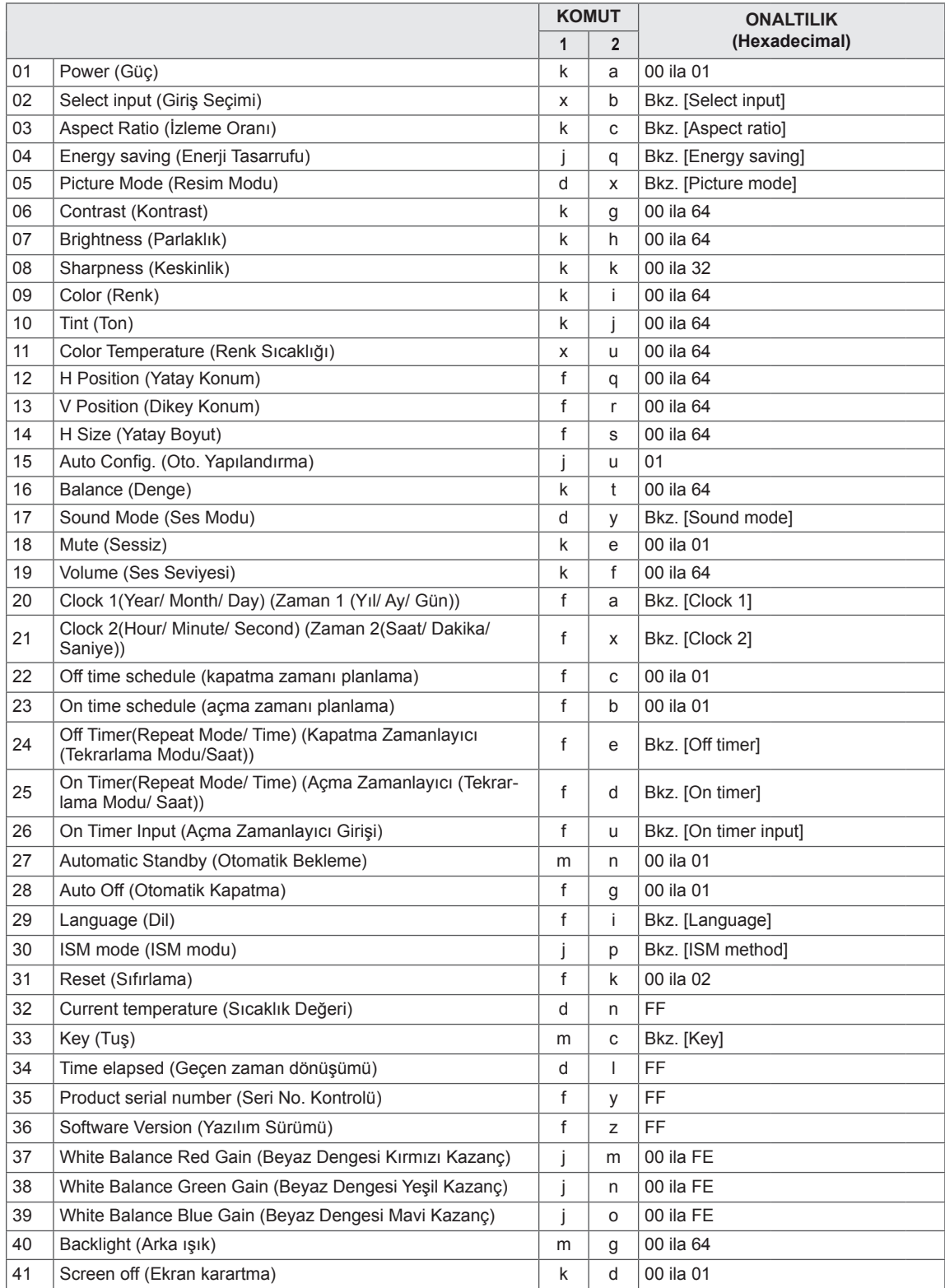

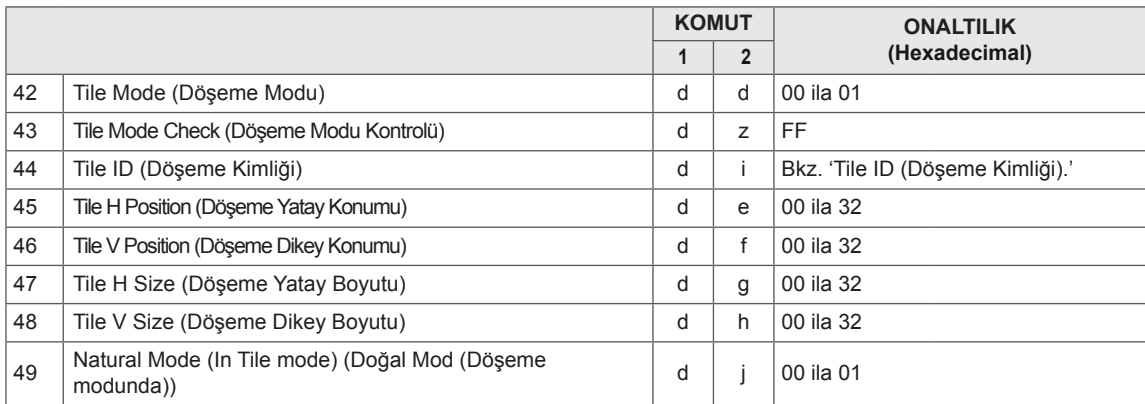

## **NOT**

- y DivX veya EMF gibi USB işlemleri sırasında, Güç (k a) ve Tuş (m c) dışındaki hiçbir komut çalıştırılmaz ve NG olarak işlenir.
- y Bazı komutlar modele bağlı olarak desteklenmez.
- Belirli bir komutun durumunu gösteren 'f f' komutu, SuperSign programıyla uyumlu olması için sonuç olarak OSD'yi görüntülemez.

## **İletim / Alım Protokolü**

#### **Transmission (İletim)**

#### [Command1][Command2][ ][Set ID][ ][Data][Cr]

- \* [Command1] Fabrika ayarı ve kullanıcı ayarları modlarını tanımlar.
- \* [Command2] Monitörleri kontrol eder.
- \* [Set ID] Kontrol etmek istediğiniz seti seçmek için kullanılır. Belli modellerde 1 ile 255 arası (01H ile FFH arası) veya 1 - 1.000 arası (001H ile 3e8H arası) her bir sete OSD menüsündeki OPTION bölümü altından Set Kimliği atanabilir. Set kimliği için "00H" veya "000H" seçildiğinde tüm bağlı monitörler eş zamanlı olarak kontrol edilebilir. (Modele bağlı olarak desteklenmeyebilir.)
- \* [Data] Komut verilerini iletir. Veri sayımı komuta göre artabilir.
- \* [Cr] Satırbaşı Yapmak. ASCII kodunda "0x0D"ye karşılık gelir.
- \* [ ] Boşluk. ASCII kodunda "0x20"ye karşılık gelir.

#### **Acknowledgement (Alındı Bildirimi)**

[Command2][ ][Set ID][ ][OK/NG][Data][x]

- \* Ürün normal verileri alırken bu formata dayalı olarak Alındı (bildirim) bilgisi gönderir. Bu durumda veri FF ise mevcut durum verisini gösterir. Veri, veri yazma modundaysa bilgisayarın verisini geri döndürür.
- \* Komut, '00' (=0x00) veya '000 (=0x000)' Set Kimliği ile gönderilirse veri, tüm monitör setlerine uygulanır ve herhangi bir bildirim (ACK) gönderilmez.
- \* Veri değeri 'FF', RS-232C yoluyla kontrol modunda gönderilirse bir fonksiyonun mevcut ayar değeri kontrol edilebilir (yalnızca bazı fonksiyonlar için).
- \* Bazı komutlar, belirli modellerde desteklenmeyebilir.

#### **01. Power (Güç) (Komut: k a)**

Ekranın Power On/Off (Güç Açık/Kapalı) durumunu kontrol etmek için.

#### **Transmission**

#### [k][a][ ][Set ID][ ][Data][Cr]

Veri 00: Kapalı

## 01: Açık

## **Acknowledgement**

#### [ all IISet IDII IIOK/NGIIDataIIx]

\* Bildirim sinyali, sadece monitör seti tamamen açıldığında doğru şekilde geri gönderilir. \* İletim ve Bildirim sinyalleri arasında belirli bir süre

gecikme olabilir.

#### **04. Energy saving (Enerji Tasarrufu) (Komut: j q)** Enerji Tasarrufu fonksiyonunu ayarlamak için.

## **Transmission**

## [il[q][ ][Set ID][ ][Data][Cr]

- Veri 00: Kapalı
	- 01: Minimum
	- 02: Medium (Orta)
	- 03. Maximum (Maksimum) 04: Auto (Otomatik)
	- 05. Video Sessiz

#### Acknowledgement

#### [q][ ][Set ID][ ][OK/NG][Data][x]

\*\* Modele bağlı olarak desteklenmeyebilir.

#### **02. Select input (Giriş Seçimi) (Komut: x b)**

Ekran için Input Select (Giriş Kaynağı) seçmek için.

#### **Transmission**

[x][b][ ][Set ID][ ][Data][Cr]

#### Veri 60<sup>·</sup> RGB 90: HDMI(HDMI1)(DTV)

 A0: HDMI(HDMI1)(PC)

#### Acknowledgement

[b][ ][Set ID][ ][OK/NG][Data][x]

\* Bazı giriş sinyalleri modele bağlı olarak desteklenmez.

#### **05. Picture Mode (Resim Modu) (Komut: d x)** Resim Modu'nu seçmek için.

## **Transmission**

#### [d][x][ ][Set ID][ ][Data][Cr]

- Veri 00: Canlı
	- 01: Standard (Standart)
	- 02. Sinema
	- 03. Sport (Spor)
	- 04: Game (Oyun)
	- 05: Expert 1 06: Expert 2
	- 08: APS

### Acknowledgement [x][ ][Set ID][ ][OK/NG][Data][x]

#### **03. Aspect Ratio (İzleme Oranı) (Komut: k c)**

Ekran formatını ayarlamak için.

#### **Transmission**

#### [k][c][ ][Set ID][ ][Data][Cr]

#### Veri 01: 4:3

02: 16:9 04: Yakınlaştırma (HDMI/ DTV) 09: Sadece tarama (720 p veya daha fazla) (HDMI/ DTV) 10 - 1F: Sinema Yakınlaştırma 1 - 16 (HDMI/ DTV)

\* Mevcut veri türleri giriş sinyaline göre değişir. Daha fazla bilgi için kullanıcı kılavuzunun izleme oranı bölümüne bakın.

#### \*İzlemeoranı,modelingirişyapılandırmasınagöredeğişebilir.

#### Acknowledgement

[c][ ][Set ID][ ][OK/NG][Data][x]

## **06. Contrast (Kontrast) (Komut: k g)**

Ekran kontrastını ayarlamak için.

#### **Transmission** [k][g][ ][Set ID][ ][Data][Cr]

Veri 00 - 64: Kontrast 0 - 100

#### Acknowledgement

#### [g][ ][Set ID][ ][OK/NG][Data][x]

**07. Brightness (Parlaklık) (Komut: k h)** Ekran parlaklığını ayarlamak için. **Transmission** [k][h][ ][Set ID][ ][Data][Cr] Veri 00 - 64: Parlaklık 0 - 100 Acknowledgement [h][ ][Set ID][ ][OK/NG][Data][x]

**10. Tint (Ton) (Komut: k j)** Ekran tonunu ayarlamak için. **Transmission** [k][i][ ][Set ID][ ][Data][Cr] Veri 00 - 64: Tonlama R50 - G50 Acknowledgement [i][ ][Set ID][ ][OK/NG][Data][x]

**08. Sharpness (Keskinlik) (Komut: k k)** Ekran keskinliğini ayarlamak için. \* Bu fonksiyon yalnızca AV/Komponent girişinde kullanılabilir. **Transmission** [k][k][ ][Set ID][ ][Data][Cr] Veri 00 - 32: Keskinlik 0 - 50

Acknowledgement

[k][ ][Set ID][ ][OK/NG][Data][x]

**11. Color Temperature (Renk Sıcaklığı) (Komut: x u)** Ekranın Color Temperature (Renk Sıcaklığı) ayarını yapmak için. **Transmission** [x][u][ ][Set ID][ ][Data][Cr] Veri 00 - 64: Sıcak 50 - Soğuk 50 Acknowledgement [u][ ][Set ID][ ][OK/NG][Data][x]

**09. Color (Renk) (Komut: k i)** Ekran rengini ayarlamak için. **Transmission** [k][i][ ][Set ID][ ][Data][Cr] Veri 00 - 64: Renk 0 - 100 Acknowledgement [i][ ][Set ID][ ][OK/NG][Data][x] **12. H Position (Yatay Konum) (Komut: f q)** Ekranın Horizontal Position (Yatay Konum) ayarını yapmak için. \* Bu fonksiyon sadece Tile Mode (Döşeme Modu), Off (Kapalı) olarak ayarlandığında kullanılabilir. \* Çalışma aralığı RGB girişi çözünürlüğüne bağlı olarak farklılık gösterir. (Yalnızca RGB-PC girişi için geçerlidir.) **Transmission** 

[f][q][ ][Set ID][ ][Data][Cr]

Veri 00 - 64: dk. -50 (Sol) - maks. 50 (Sağ)

Acknowledgement

[q][ ][Set ID][ ][OK/NG][Data][x]

#### **13. V Position (Dikey Konum) (Komut: f r)**

Ekranın Vertical Position (Dikey Konum) ayarını yapmak için.

\* Bu fonksiyon sadece Tile Mode (Döşeme Modu), Off (Kapalı) olarak ayarlandığında kullanılabilir. \* Çalışma aralığı RGB girişi çözünürlüğüne bağlı olarak farklılık gösterir.

(Yalnızca RGB-PC girişi için geçerlidir.)

#### **Transmission**

#### [f][r][ ][Set ID][ ][Data][Cr]

Veri 00 - 64: dk. -50 (Alt) - maks. 50 (Üst)

#### Acknowledgement

[r][ ][Set ID][ ][OK/NG][Data][x]

**16. Balance (Denge) (Komut : k t)** Ses dengesini ayarlamak için.

**Transmission** 

[k][t][ ][Set ID][ ][Data][Cr]

Veri 00 - 64: Sol 50 - Sağ 50

Acknowledgement [t][ ][Set ID][ ][OK/NG][Data][x]

#### **14. H Size (Yatay Boyut) (Komut: f s)**

Ekran Horizontal Size (Yatay Boyut) ayarını yapmak için.

\* Bu fonksiyon sadece Tile Mode (Döşeme Modu),

Off (Kapalı) olarak ayarlandığında kullanılabilir. \* Çalışma aralığı RGB girişi çözünürlüğüne bağlı olarak farklılık gösterir.

(Yalnızca RGB-PC girişi için geçerlidir.)

#### **Transmission**

#### [f][s][ ][Set ID][ ][Data][Cr]

Veri 00 - 64: Dk. -50 (Daralt) - Maks. 50 (Genişlet)

#### Acknowledgement

[s][ ][Set ID][ ][OK/NG][Data][x]

**17. Sound Mode (Ses Modu) (Komut: d y)** Ses Modu'nu seçmek için.

### **Transmission**

#### [d][y][ ][Set ID][ ][Data][Cr]

- Veri 01: Standart
	- 02: Music (Müzik)
	- 03: Cinema (Sinema)
	- 04: Sport (Spor)
	- 05. OYUN
	- 07. News

**Acknowledgement** 

[y][ ][Set ID][ ][OK/NG][Data][x]

#### **15. Auto Config. (Oto. Yapılandırma) (Komut: j u)**

Otomatik olarak resim konumunu ayarlamak ve görüntü titremesini en aza indirmek için. (Yalnızca RGB-PC girişi için geçerlidir.)

#### **Transmission**

[j][u][ ][Set ID][ ][Data][Cr]

#### Veri 01 : Set

**Acknowledgement** 

[u][ ][Set ID][ ][OK/NG][Data][x]

#### **18. Mute (Sessiz) (Komut: k e)**

Ses seviyesi Sessiz açık/kapalı kontrolü için.

#### **Transmission**

#### [k][e][ ][Set ID][ ][Data][Cr]

Veri 00 : Sessiz (Ses Kapalı) 01 : Mevcut ses (Ses Açık)

#### Acknowledgement

[e][ ][Set ID][ ][OK/NG][Data][x]

**19. Volume (Ses Seviyesi) (Komut: k f)** Oynatma sesini ayarlamak için. **Transmission** [k][f][ ][Set ID][ ][Data][Cr] Veri 00 - 64: Ses seviyesi 0 - 100 Acknowledgement [f][ ][Set ID][ ][OK/NG][Data][x]

**22. Off time schedule (kapatma zamanı planlama) (Komut: f c)** Kapatma zamanı planlamayı etkinleştirir/devre dışı bırakır. **Transmission** [f][c][ ][Set ID][ ][Data][Cr] Veri 00: Kapalı 01: Açık

Acknowledgement [c][ ][Set ID][ ][OK/NG][Data][x]

**20. Clock 1(Year/ Month/ Day) (Zaman 1 (Yıl/ Ay/ Gün)) (Komut: f a)** Time 1(Year/ Month/ Day) (Zaman 1 (Yıl/ Ay/ Gün)) değerlerini ayarlamak için.

**Transmission** 

[f][a][ ][Set ID][ ][Data1][ ][Data2][ ][Data3][Cr]

Veri 1 00 - 1E: 2010 - 2040 Veri 2 01 - 0C: Ocak - Aralık Veri 3 01 - 1F: 1 - 31

\* Time 1 (Year/Month/ Day) (Zaman 1 (Yıl/Ay/ Gün)) değerlerini kontrol etmek için "fa [Set ID] ff" kodunu girin.

**Acknowledgement** 

[a][ ][Set ID][ ][OK/NG][Data1][Data2][Data3][x]

**21. Clock 2(Hour/ Minute/ Second) (Zaman 2(Saat/ Dakika/ Saniye)) (Komut: f x)**

Time 2(Hour/ Minute/ Second) (Zaman 2 (Saat/ Dakika/Saniye)) değerlerini ayarlamak için.

#### **Transmission**

[f][x][ ][Set ID][ ][Data1][ ][Data2][ ][Data3][Cr]

Veri 1 00 - 17: 00 - 23 saat

Veri 2 00 - 3B: 00 - 59 dakika

Veri 3 00 - 3B: 00 - 59 saniye

\* Time 2 (Hour/Minute/Second) (Zaman 2 (Saat/ Dakika/Saniye)) değerlerini kontrol etmek için "fx [Set ID] ff" kodunu girin.

\*\* Time 1 (Year/Month/Day) (Zaman 1 (Yıl/Ay/Gün)) önceden ayarlanmamışsa bu komut çalışmaz.

#### Acknowledgement

[x][ ][Set ID][ ][OK/NG][Data1][Data2][Data3][x]

**23. On time schedule (açma zamanı planlama) (Komut: f b)** Açma zamanı planlamayı etkinleştirir/devre dışı bırakır.

**Transmission** 

[f][b][ ][Set ID][ ][Data][Cr]

Veri 00: Kapalı 01: Açık

Acknowledgement

[b][ ][Set ID][ ][OK/NG][Data][x]

#### **24. Off Timer(Repeat Mode/ Time) (Kapatma Zamanlayıcı (Tekrarlama Modu/Saat)) (Komut: f e)** Kapatma Zamanlayıcı (Tekrarlama Modu/ Saat) fonksiyonunu ayarlamak için.

**Transmission** 

## [f][e][ ][Set ID][ ][Data1][ ][Data2][ ][Data3][Cr]

Veri 1

- 1. F1 F7 (Veri okuma)
- F1: 1. Kapatma Zamanı verisini okur
- F2: 2. Kapatma Zamanı verisini okur
- F3: 3. Kapatma Zamanı verisini okur
- F4: 4. Kapatma Zamanı verisini okur
- F5: 5. Kapatma Zamanı verisini okur
- F6: 6. Kapatma Zamanı verisini okur
- F7: 7. Kapatma Zamanı verisini okur
- 2. E1 E7 (Bir dizini siler), E0 (Tüm dizinleri siler)
- E0: Tüm Kapatma Zamanı verilerini siler
- E1: 1. Kapatma Zamanı verilerini siler
- E2: 2. Kapatma Zamanı verilerini siler
- E3: 3. Kapatma Zamanı verilerini siler
- E4: 4. Kapatma Zamanı verilerini siler
- E5: 5. Kapatma Zamanı verilerini siler
- E6: 6. Kapatma Zamanı verilerini siler
- E7: 7. Kapatma Zamanı verilerini siler
- 3. 01 0C (Kapatma Zamanı için haftanın günlerini secer)
- Veri 2 00 17: 00 23 Saat
- Veri 3 00 3B: 00 59 Dakika
- \* Kapatma Zamanı listesini okumak veya silmek için [Data2] ve [Data3] için FFH'yi belirleyin.
- (Örnek 1: fe 01 f1 ff ff 1. Kapatma Zamanı verisini okur.)
- (Örnek 2: fe 01 e1 ff ff 1. Kapatma Zamanı verisini siler.)
- (Örnek 3: fe 01 04 02 03 Kapatma Zamanı'nı "Pazartesi - Cumartesi, 02:03" olarak ayarlar.)
- \* Bu fonksiyon sadece 1 (Year/Month/Day) (Yıl/ Ay/Gün) ve 2 (Hour/Minute/Second) (Saat/Dakika/ Saniye) ayarlandığında desteklenir.
- **Acknowledgement**
- [e][ ][Set ID][ ][OK/NG][Data1][Data2][Data3][x]

#### **25. On Timer(Repeat Mode/ Time) (Açma Zamanlayıcı (Tekrarlama Modu/ Saat)) (Komut: f d)**

On Timer(Repeat mode/ Time) (Açma Zamanlayıcı (Tekrarlama Modu/ Saat)) fonksiyonunu ayarlamak için.

#### **Transmission**

#### [f][d][ ][Set ID][ ][Data1][ ][Data2][ ][Data3][Cr] Veri1

- 1. F1 F7 (Veri okuma) F1: 1. Açma Zamanı verisini okur
- F2: 2. Açma Zamanı verisini okur
- F3: 3. Açma Zamanı verisini okur
- F4: 4. Açma Zamanı verisini okur
- F5: 5. Açma Zamanı verisini okur
- F6: 6. Açma Zamanı verisini okur
- F7: 7. Açma Zamanı verisini okur
- 2. E1 E7 (Bir dizini siler), E0 (Tüm dizinleri siler)
- E0: Tüm Açma Zamanı verilerini siler
- E1: 1. Açma Zamanı verilerini siler
- E2: 2. Açma Zamanı verilerini siler
- E3: 3. Açma Zamanı verilerini siler
- E4: 4. Açma Zamanı verilerini siler
- E5: 5. Açma Zamanı verilerini siler
- E6: 6. Açma Zamanı verilerini siler
- E7: 7. Açma Zamanı verilerini siler

3. 01 - 0C (Açma Zamanı için haftanın günlerini seçer)

- Veri 2 00 17: 00 23 Saat
- Veri 3 00 3B: 00 59 Dakika

\* Kapatma Zamanı listesini okumak veya silmek için [Data2] ve [Data3] için FFH'yi belirleyin.

- (Örnek 1: fd 01 f1 ff ff 1. Açma Zamanı verisini okur.)
- (Örnek 2: fd 01 e1 ff ff 1. Açma Zamanı verisini siler.)
- (Örnek 3: fd 01 04 02 03 Açma Zamanı'nı "Pazartesi - Cumartesi, 02:03" olarak ayarlar.)
- \* Bu fonksiyon sadece 1 (Year/Month/Day) (Yıl/ Ay/Gün) ve 2 (Hour/Minute/Second) (Saat/Dakika/ Saniye) ayarlandığında desteklenir.

Acknowledgement

[d][ ][Set ID][ ][OK/NG][Data1][Data2][Data3][x]

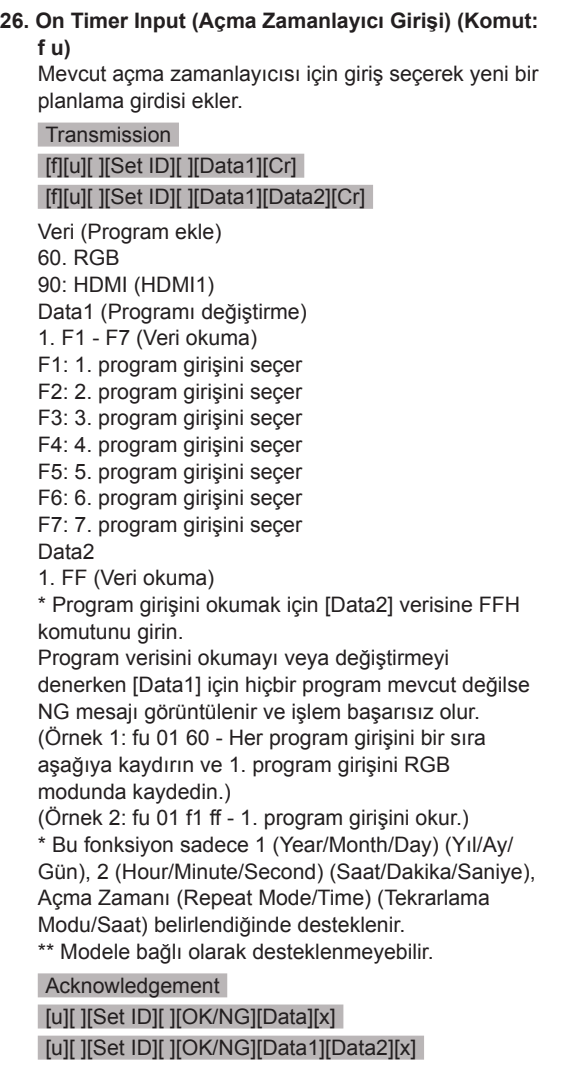

**28. Auto Off (Otomatik Kapatma) (Komut: f g)** Otomatik Kapatma fonksiyonunu ayarlamak için. **Transmission** 

#### [f][g][ ][Set ID][ ][Data][Cr]

Veri 00: Kapalı (15 dakika sonra kapatılmaması için) 01: Açık (15 dakika sonra kapatılması için)

Acknowledgement [g][ ][Set ID][ ][OK/NG][Data][x]

## **29. Language (Dil) (Komut: f i)**

OSD dilini ayarlamak için.

**Transmission** 

#### [f][i][ ][Set ID][ ][Data][Cr]

- Veri 00: Cekce
	- 01: Danca
	- 02: Almanca
	- 03: İngilizce
	- 04: İspanyolca (AB)
	- 05: Yunanca
	- 06: Fransızca
	- 07: İtalyanca
	- 08: Felemenkçe
	- 09: Norveççe
	- 0A: Portekizce
	- 0B: Portekizce (Brezilya)
	- 0C: Rusça
	- 0D: Fince
	- 0E: İsveççe
	- 0F: Kore Dili
	- 10: Çince (Mandarin dili)
	- 11: Yue Çincesi (Kanton lehçesi)

Acknowledgement

[i][ ][Set ID][ ][OK/NG][Data][x]

#### **27. Automatic Standby (Otomatik Bekleme) (Komut: m n)**

Automatic Standby (Otomatik Bekleme) fonksiyonunu ayarlamak için.

#### **Transmission**

#### [m][n][ ][Set ID][ ][Data][Cr]

- Veri 00: Kapalı (4 saat sonra kapatılmaması için)
	- 01: 4 Saat (4 saat sonra kapatılması için)
	- 02: 6 Saat (6 saat sonra kapatılması için)
	- 03: 8 Saat (8 saat sonra kapatılması için)

#### Acknowledgement

[n][ ][Set ID][ ][OK/NG][Data][x]

#### **30. ISM mode (ISM modu) (Komut: j p)**

Sabit bir görüntünün ekranda kalmamasını sağlamak üzere ISM metodunu seçmek için.

#### **Transmission**

- [i][p][ ][Set ID][ ][Data][Cr]
- Veri 08. Normal 20: Color wash

#### Acknowledgement

[p][ ][Set ID][ ][OK/NG][Data][x]
#### **31. Reset (Sıfırlama) (Komut: f k)** Resim, Ekran, Ses ve Fabrika ön ayarlarına dönüş

fonksiyonunu çalıştırmak için. (Ekran Sıfırlama sadece RGB giriş modunda gerçekleştirilebilir.)

## **Transmission**

## [f][k][ ][Set ID][ ][Data][Cr]

Veri 00: Resim Sıfırlama 01: Ekranın Sıfırlanması 02: Fabrika Ayarlarına Sıfırlanması

#### Acknowledgement

#### [k][ ][Set ID][ ][OK/NG][Data][x]

## **34. Time elapsed (Geçen zaman dönüşümü) (Komut: d l)**

Panel kullanım süresini kontrol etmek için.

## **Transmission**

## [d][l][ ][Set ID][ ][Data][Cr]

Veri FF: Durumu okur

## Acknowledgement

## **III ISet IDII IIOK/NGIIDatalIx1**

\* Dönüşüm verisi, onaltılık cinsinden kullanım saati sayısı anlamına gelir.

## **32. Current temperature (Sıcaklık Değeri) (Komut: d n)** İç sıcaklık değerini kontrol etmek için.

**Transmission** 

## [d][n][ ][Set ID][ ][Data][Cr]

Veri FF: Durumu kontrol eder **Acknowledgement** [n][ ][Set ID][ ][OK/NG][Data][x]

## [n][ ][Set ID][ ][OK/NG][Data1][Data2][Data3][x]

\* Sıcaklık, heksadesimal olarak görüntülenir.

# **35. Product serial number (Seri No. Kontrolü) (Komut: f y)** Seri Numaralarını kontrol etmek için. **Transmission** [f][y][ ][Set ID][ ][Data][Cr] Veri FF: Ürün Seri Numarası'nı kontrol eder. Acknowledgement [y][ ][Set ID][ ][OK/NG][Data][x] \* Veri, ASCII kodudur.

# **33. Key (Tuş) (Komut: m c)**

IR uzaktan kumandasının tuş kodunu göndermek için.

## **Transmission**

[m][c][ ][Set ID][ ][Data][Cr]

## Veri IR KEY CODE

#### Acknowledgement [c][ ][Set ID][ ][OK/NG][Data][x]

Tuş kodu için bkz IR Kodu.

\* Modele bağlı olarak bazı tuş kodları desteklenmez.

**36. Software Version (Yazılım Sürümü) (Komut: f z)** Yazılım Sürümünü kontrol etmek için. **Transmission** [f][z][ ][Set ID][ ][Data][Cr]

Veri FF: Yazılım sürümünü kontrol eder Acknowledgement [z][ ][Set ID][ ][OK/NG][Data][x]

**37. White Balance Red Gain (Beyaz Dengesi Kırmızı Kazanç) (Komut: j m)** Beyaz Dengesi Red Gain'i (Kırmızı Kazancı) ayarlamak için. **Transmission** [j][m][ ][Set ID][ ][Data][Cr] Veri 00 - FE: Red Gain (Kırmızı Kazanç) 0 - 254 Acknowledgement [m][ ][Set ID][ ][OK/NG][Data][x]

**40. Backlight (Arka ışık) (Komut: m g)** Ekran arka ışığını ayarlamak için. **Transmission** [m][g][ ][Set ID][ ][Data][Cr] Veri 00 - 64: Backlight (Arka ışık) 0 - 100 Acknowledgement [g][][set ID][][OK/NG][Data][x]

\*\* Modele bağlı olarak desteklenmeyebilir.

**38. White Balance Green Gain (Beyaz Dengesi Yeşil Kazanç) (Komut: j n)** Beyaz Dengesi Green Gain'i (Yeşil Kazanç) ayarlamak için. **Transmission** [j][n][ ][Set ID][ ][Data][Cr] Veri 00 - FE: Green Gain (Yeşil Kazanç) 0 - 254 **Acknowledgement** [n][ ][Set ID][ ][OK/NG][Data][x]

**41. Screen off (Ekran karartma) (Komut: k d)** Ekranı açar ya da kapatır. İletim [k][d][ ][Set ID][ ][Data][Cr] Veri 00: Ekranı açar.

 01: Ekranı kapatır.

Alındı Bildirimi

[d][ ][Set ID][ ][OK/NG][Data][x]

# **39. White Balance Blue Gain (Beyaz Dengesi Mavi Kazanç) (Komut: j o)**

Beyaz Dengesi Blue Gain'i (Mavi Kazancı) ayarlamak için.

#### **Transmission**

[ilo][ ][Set ID][ ][Data][Cr]

Veri 00 - FE: Blue Gain (Mavi Kazanç) 0 - 254

#### **Acknowledgement**

[o][ ][Set ID][ ][OK/NG][Data][x]

**42. Tile Mode (Döşeme Modu) (Komut: d d)**

Tile Mode (Döşeme Modu) ve Tile Column/ Row (Döşeme Sütunu/ Satırı) değerlerini ayarlamak için.

## **Transmission**

## [d][d][ ][Set ID][ ][Data][Cr]

Veri 00 - FF: 1. bayt - Tile Row (Döşeme Satırı) 2. bayt - Tile Column (Döşeme Sütunu) \*00, 01, 10, 11 Tile Mode'un (Döşeme Modu) kapalı olduğunu gösterir. \*\* Modele bağlı olarak desteklenmeyebilir.

# Acknowledgement

[d][ ][Set ID][ ][OK/NG][Data][x]

#### **43. Tile Mode Check (Döşeme Modu Kontrolü) (Komut: d z)**

Tile Mode (Döşeme Modu) durumunu kontrol etmek için.

#### **Transmission**

## [d][z][ ][Set ID][ ][Data][Cr]

Veri FF: Check Tile Mode status (Döşeme Modu durumunu kontrol et)

\*\* Modele bağlı olarak desteklenmeyebilir.

#### Acknowledgement

#### [z][ ][Set ID][ ][OK/NG][Data1][Data2][Data3][x]

- Veri 1 00: Tile Mode Off (Döseme Modu Kapalı) 01: Tile Mode On (Döşeme Modu Açık)
- Veri 2 00 0F: Tile Row (Döşeme Satırı)
- Veri 3 00 0F: Tile Column (Döşeme Sütunu)

## **46. Tile V Position (Döşeme Dikey Konumu) (Komut: d f)**

Tile Vertical (Döşeme Dikey) konumunu ayarlamak için.

\* Bu fonksiyon sadece Tile Mode (Döşeme Modu) On (Açık) olarak ayarlıyken, Tile Mode'un (Döşeme Modu) Natural (Doğal) seçeneği Off (Kapalı) olarak ayarlandığında kullanılabilir.

## **Transmission**

## [d][f][ ][Set ID][ ][Data][Cr]

Veri 0 - 32: 0 (Alt) - 50 (Üst)

\*Alt/Üst Tile Vertical (Döşeme Dikey) boyutuna bağlıdır.

\*\* Modele bağlı olarak desteklenmeyebilir.

## Acknowledgement

[f][ ISet ID][ I[OK/NG][Data][x]

# **44. Tile ID (Döşeme Kimliği) (Komut: d i)**

Tile ID (Döşeme Kimliği) ayarlamak için.

## **Transmission**

[d][i][ ][Set ID][ ][Data][Cr]

Veri 01 - E1: Döşeme Kimliği 01 - 225\*\* FF: Tile ID'yi (Döşeme Kimliği) kontrol eder \*\* (Tile Column) x (Tile Row) ((Döşeme Sütunu) x (Döşeme Satırı)) üzerinden veri ayarlanamadı.

\*\* Modele bağlı olarak desteklenmeyebilir.

#### Acknowledgement

## [i][ ][Set ID][ ][OK/NG][Data][x]

\*0 x FF hariç veri (Tile Column) x (Tile Row) ((Döşeme Sütunu) x (Döşeme Satırı)) üzerindeyse NG geri döner.

#### **45. Tile H Position (Döşeme Yatay Konumu) (Komut: d e)**

Tile Horizontal (Döşeme Yatay) konumunu ayarlamak için.

\* Bu fonksiyon sadece Tile Mode (Döşeme Modu) On (Açık) olarak ayarlıyken, Tile Mode'un (Döşeme Modu) Natural (Doğal) seçeneği Off (Kapalı) olarak ayarlandığında kullanılabilir.

#### **Transmission**

## [d][e][ ][Set ID][ ][Data][Cr]

Veri 00 - 32: -50 (Sol) - 0 (Sağ)

\*Sol/Sağ Tile H (Döşeme Y) boyutuna bağlıdır. \*\* Modele bağlı olarak desteklenmeyebilir.

#### **Acknowledgement**

[e][ ][Set ID][ ][OK/NG][Data][x]

#### **47. Tile H Size (Döşeme Yatay Boyutu) (Komut: d g)** Tile Horizontal (Döşeme Yatay) Boyutunu ayarlamak için.

\*Tile H (Döşeme Y) Boyutunu ayarlamadan önce Tile H (Döşeme Y) Konumunu 0x32 olarak ayarlayın. \* Bu fonksiyon sadece Tile Mode (Döşeme Modu) On (Açık) olarak ayarlıyken, Tile Mode'un (Döşeme Modu) Natural (Doğal) seçeneği Off (Kapalı) olarak ayarlandığında kullanılabilir.

#### **Transmission**

#### [d][q][ ][Set ID][ ][Data][Cr]

Veri 00 - 32: 0 - 50

\*\* Modele bağlı olarak desteklenmeyebilir.

# Acknowledgement

[a][ ][Set ID][ ][OK/NG][Data][x]

# **48. Tile V Size (Döşeme Dikey Boyutu) (Komut: d h)**

Tile Vertical (Döşeme Dikey) boyutunu ayarlamak için.

\*Tile V (Döşeme D) Boyutunu ayarlamadan önce Tile V (Döşeme D) Konumunu 0x00 olarak ayarlayın. \* Bu fonksiyon sadece Tile Mode (Döşeme Modu) On (Açık) olarak ayarlıyken, Tile Mode'un (Döşeme Modu) Natural (Doğal) seçeneği Off (Kapalı) olarak ayarlandığında kullanılabilir.

#### **Transmission**

#### [d][h][ ][Set ID][ ][Data][Cr]

Veri 00 - 32: 0 - 50

\*\* Modele bağlı olarak desteklenmeyebilir.

#### Acknowledgement

[h][ ][Set ID][ ][OK/NG][Data][x]

#### **49. Natural Mode (Doğal Mod) (In Tile Mode) (Döşeme Modu) (Komut: d j)**

Görüntülerin doğal olarak gösterilmesi için, monitörler arasındaki boşlukta olması gereken görüntü parçaları atlanır.

# **Transmission**

[d][j][ ][Set ID][ ][Data][Cr]

Veri 00: Kapalı

 01: On (Açık) Acknowledgement

[j][ ][Set ID][ ][OK/NG][Data][x]

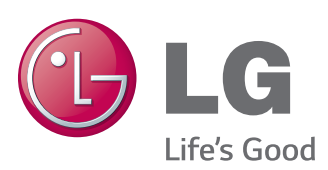

# **NOT**

• ENERGY STAR(EPA), 65LS33A modelinde desteklenemez.

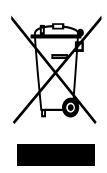

#### Eski cihazınızın atılması

- 1. Bu çarpı işaretli tekerlekli çöp tenekesi sembolü ürünün 2002/96/EC Avrupa
- 
- 
- 1 Su çanpi işareti tekerlekli çöp tenekesi sembolü ürünün 2002/96/EC Avrupa<br>2 Yönergesi kapsamında olduğunu gösterir.<br>2 Tüm elektronik ürünün bikünderindekindekin adamlalı yetkillerin<br>2 Tüm elektronik ürünün elektronik ürü

Ürünü kullanmadan önce mutlaka Önemli Tedbirleri okuyun.

Kullanım Kılavuzunu (CD) ileride ihtiyacınızın olması ihtimaline karşı saklayın.

SET'in model ve seri numarası SET'in arka ve yan tarafında bulunur. Servise ihtiyacınız olması ihtimaline karşılık bir yere kaydedin.

MODEL

GPL, LGPL, MPL ve bu ürünün içerdiği diğer açık kaynaklı lisanslar altında kaynak kodu elde etmek için lütfen http://opensource.lge.com adresini ziyaret edin.

Kaynak koduna ek olarak, adı geçen tüm lisans koşulları, garanti feragatnameleri ve telif hakkı bildirimleri indirilmek üzere mevcuttur. LG Electronics, opensource@lge.com adresine e-posta atarak talep etmeniz durumunda dağıtım masrafları (medya, sevkiyat ve taşıma ücretleri gibi) size ait olmak üzere ürünün kaynak kodunu bir CD-ROM'a kayıtlı olarak da gönderecektir. Bu teklif, ürünü satın aldığınız tarihten itibaren üç (3) yıl süreyle geçerlidir.

ENERGY STAR is a set of power-saving quidelines issued by the U.S. Environmental Protection Agency(EPA).

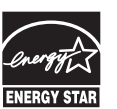

As an ENERGY STAR Partner LGE U. S. A., Inc. has determined that this product meets the ENERGY STAR guidelines for energy efficiency. Refer to ENERGYSTAR.gov for more information on the ENERGY STAR program.

**UYARI -** Bu A sınıfı bir üründür. Ev ortamında bu ürün radyo parazitine sebep olabilir, bu durumda kullanıcı gerekli önlemleri almalıdır.

Cihazınızı açarken veya kapatırken geçici olarak bazı sesleri duymanız normaldir.

SERİ